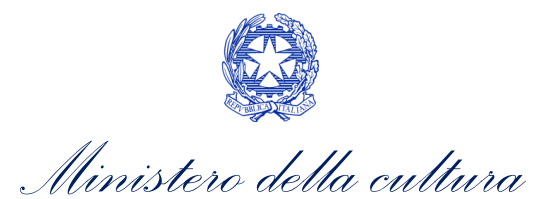

# *CONTRIBUTI AUTOMATICI*

PER L'ACCESSO AI CONTRIBUTI AUTOMATICI PER L'ANNO 2019 RELATIVI SUPPORTO ALLA COMPILAZIONE DELLA MODULISTICA DELLE DOMANDE AI RISULTATI CONSEGUITI NELL'ANNO 2018

*29 novembre 2022* 

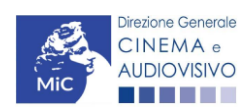

Piazza Santa Croce in Gerusalemme, 9/a 00185 Roma RM +39 066723.3235-3400-3401 PEC: [dg-ca.servizio2@pec.cultura.gov.it](mailto:dg-ca.servizio2@pec.cultura.gov.it)

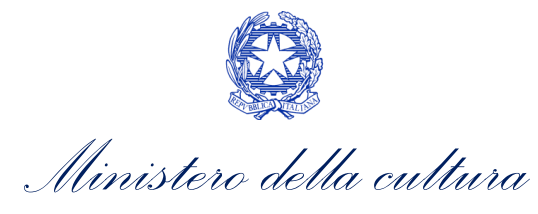

## Sommario

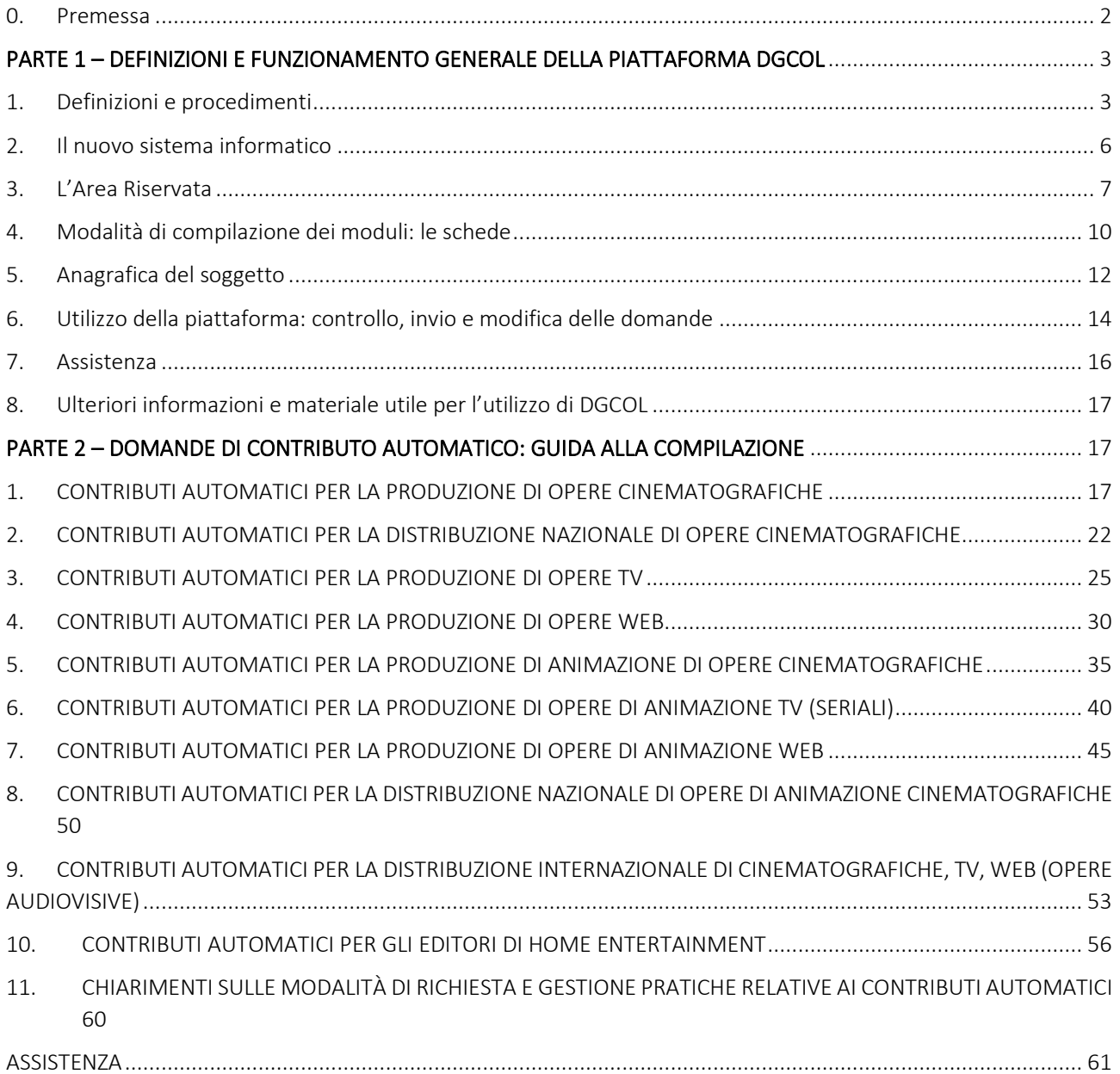

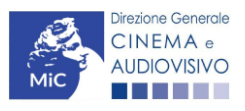

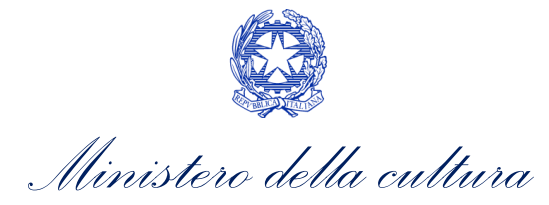

## <span id="page-2-0"></span>0. Premessa

Il presente vademecum vuole essere un supporto per la compilazione della modulistica *online* e l'invio della domanda (procedimento) di riconoscimento dei contributi automatici di cui al Decreto Ministeriale 31 luglio 2017 n°342 "Disposizioni applicative in materia di contributi automatici di cui agli articoli 21, 24 e 25 della legge 14 novembre 2016, n.220" (di seguito "Decreto Automatici").

Si presenta di seguito una guida alla compilazione della modulistica online disponibile sulla piattaforma DGCOL relativa ai settori indicati nella seguente tabella:

## *Domande di contributo AUTOMATICO (DM 31 luglio 2017, n. 342) – link al testo del decreto*

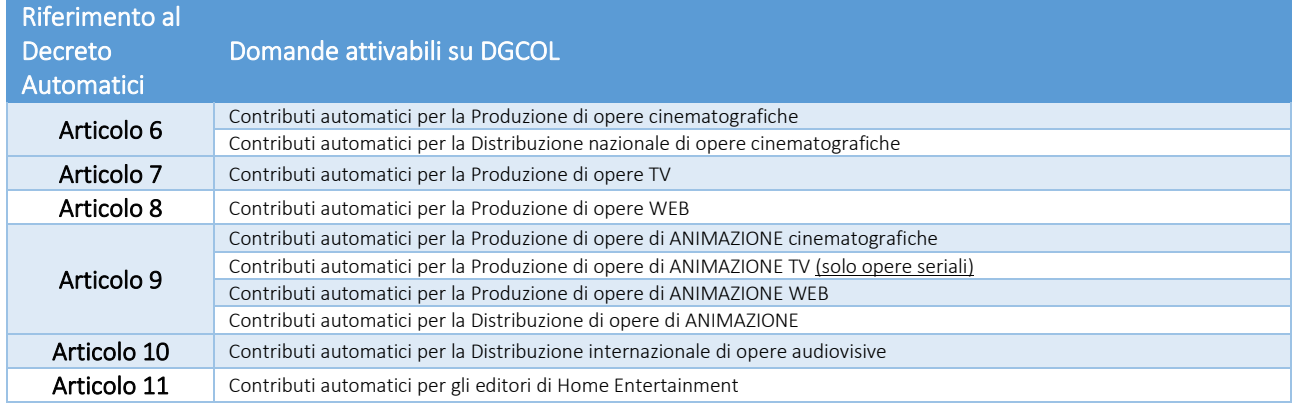

La consultazione del presente documento NON sostituisce in alcun modo il contenuto del Decreto Automatici, di cui si invita a prendere visione prima di procedere con la compilazione della domanda.

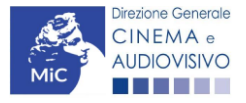

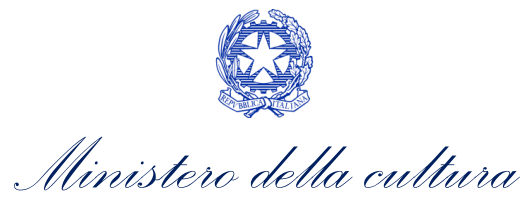

# <span id="page-3-0"></span>PARTE 1 – DEFINIZIONI E FUNZIONAMENTO GENERALE DELLA PIATTAFORMA DGCOL

## <span id="page-3-1"></span>1. Definizioni e procedimenti

## 1.1 Definizioni

Per una migliore comprensione del presente documento di supporto all'utilizzo del nuovo sistema informatico DG Cinema Online (DGCOL), si forniscono di seguito alcune definizioni.

## PROCEDIMENTO (O DOMANDA)

Si definisce "procedimento" (o "domanda") ogni tipologia di domanda prevista dalla Legge 220/2016.

All'interno del sistema informatico, i procedimenti appartengono a due tipologie:

- 1. procedimenti di comunicazione: non hanno nessun effetto se non quello di notificare alla DG Cinema alcune informazioni. Si tratta dei procedimenti di registrazione quali, ad esempio, Anagrafica Soggetto, Anagrafica Opera, Anagrafica Sala Cinematografica, etc.. Le informazioni relative a tali procedimenti possono essere modificate in qualsiasi momento, devono essere sempre aggiornate nel momento in cui si attiva un procedimento di richiesta collegato e devono in ogni caso essere effettuate PRIMA dell'invio della domanda collegata: qualsiasi variazione effettuata dopo tale momento non potrà essere recepita dalla domanda inviata, che a seguito dell'invio formale sarà immodificabile (fatta salva la possibilità da parte degli uffici di sospendere l'istruttoria della domanda e richiedere documentazione informativa a supporto ed eventuale integrazione);
- 2. procedimenti di richiesta: hanno come effetto una risposta da parte della DG Cinema, che può accogliere o rigettare (entro i tempi stabiliti di volta in volta). Si dividono a loro volta in:
	- a. *richieste di riconoscimento:* sono connesse a processi di accertamento del possesso di determinati requisiti. Es: nazionalità italiana, sala d'essai, film d'essai, etc.;
	- b. *richieste di contributo*: sono funzionali alla richiesta di contributi, intesi sia come erogazioni (contributi selettivi, automatici, contributi per la promozione, tax credit, etc.).

#### MODULO TELEMATICO

Si definisce "*Modulo telematico*" (di seguito "Modulo") ogni domanda relativa ad un procedimento, attivabile e gestibile tramite il nuovo sistema informatico. Ogni modulo (domanda) si compone di schede, le cui informazioni sono collegate tramite meccanismi automatici di completamento; si definisce "Scheda fonte" la scheda che genera completamenti automatici sulle schede dello stesso modulo o di moduli di procedimenti connessi.

#### DOMANDA PROPEDEUTICA E DOMANDA COLLEGATA

Si definisce "*domanda propedeutica*" qualsiasi procedimento che deve essere necessariamente attivato (o concluso) ai fini dell'attivazione delle domande collegate.

Si definisce "*domanda collegata*" qualsiasi procedimento attivabile a partire dall'attivazione (o dalla conclusione) del rispettivo procedimento propedeutico.

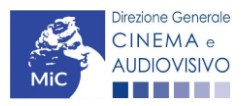

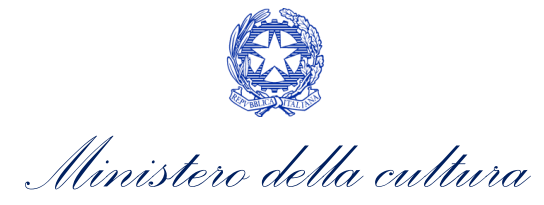

## 1.2 Codice della domanda

Ogni domanda è identificata univocamente da un CODICE. Il codice della domanda è composto da:

- prefisso: DOM (indica una domanda preventiva, o unica); oppure CONS (indica una domanda consuntiva, nei procedimenti che lo prevedono). Prima di questo questo prefisso si può aggiungere il codice "INTEGRA", che compare a seguito dell'integrazione della domanda (cfr paragrafo 6.2);
- anno di competenza della domanda: 2017, 2018, etc...(NB: l'anno di competenza potrebbe non coincidere con l'anno in cui la domanda viene in effetti creata e inviata);
- codice numerico identificativo: il codice viene generato automaticamente dal sistema (ad es: 12307, 45097, etc.) al momento della creazione della domanda;
- codice alfabetico: il codice alfabetico definisce il procedimento (registrazione di film, contributo per la realizzazione di festival, riconoscimento qualifica sala d'essai, etc.). I codici alfabetici associati ai procedimenti sono riepilogati nel prospetto di seguito riportato;
- numero di versione della domanda: codice numerico di 5 cifre (00001, 00002, etc.) che indica la "versione" di una domanda aggiornata a seguito di integrazione o variazione (solamente per le domande di registrazione delle opere).

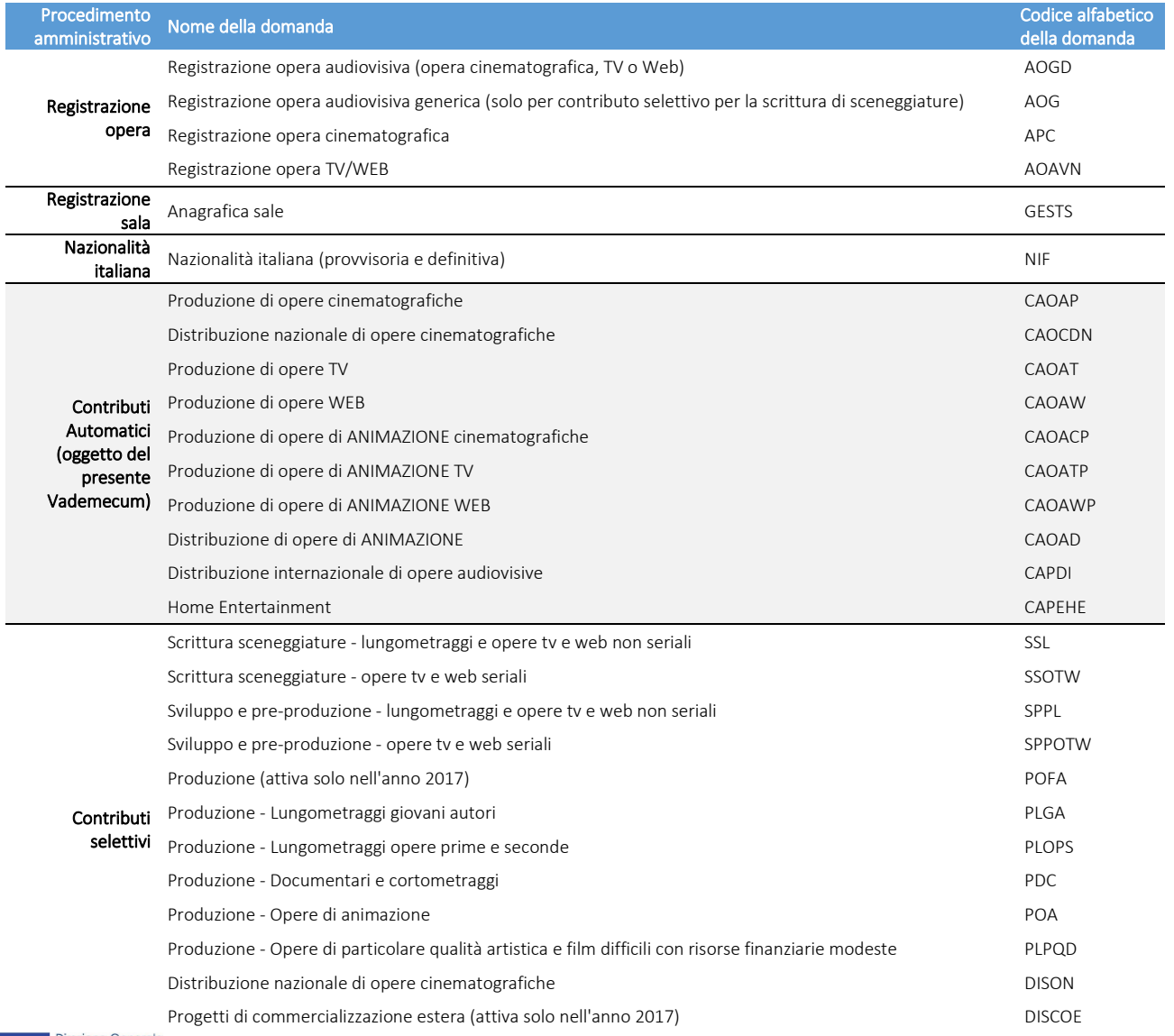

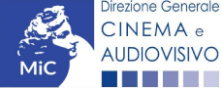

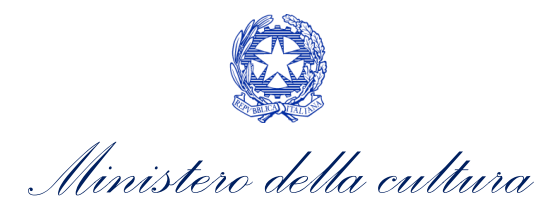

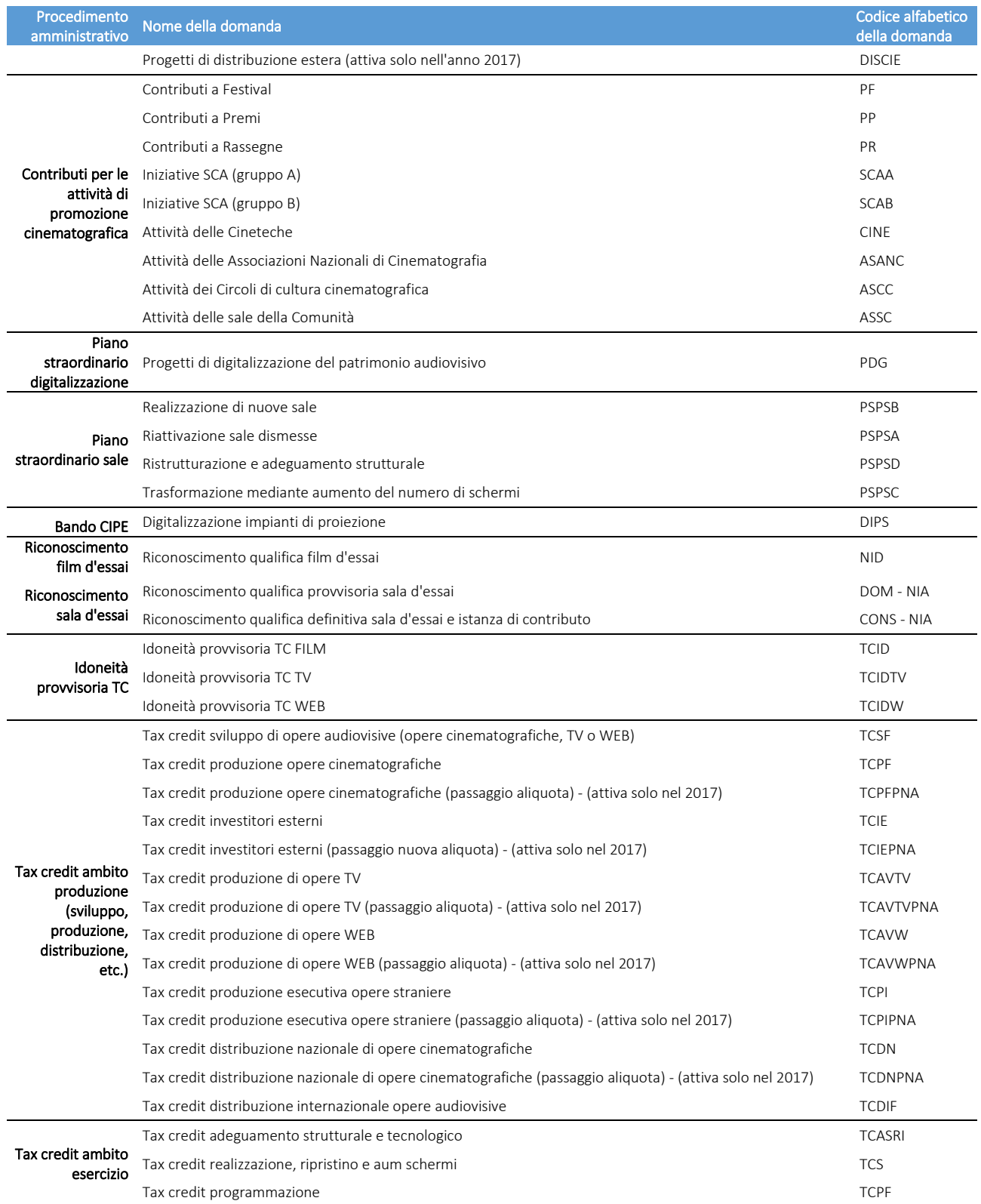

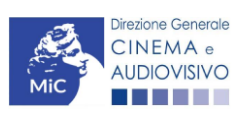

*Ministero della cultura*

## <span id="page-6-0"></span>2. Il nuovo sistema informatico

Attraverso il nuovo sistema sarà possibile attivare e gestire TUTTI i procedimenti di registrazione e di richiesta rivolti alla Direzione Generale Cinema (DG Cinema). L'accesso ai moduli telematici (di seguito "moduli") relativi ai diversi procedimenti sarà abilitato in modo automatico sulla base dell'effettivo possesso dei requisiti specifici di propedeuticità relativi a ciascuno.

I primi passaggi per l'accesso alla gestione telematica delle domande sono:

- 1. la creazione dell'Area Riservata associata ad ogni account;
- 2. la registrazione del soggetto, da effettuare attraverso la compilazione e invio dei dati relativi al soggetto associato all'account (Anagrafica Soggetto).

La creazione di un'Area Riservata e l'iscrizione dei dati anagrafici costituisce requisito INDISPENSABILE per l'avvio e la gestione di tutti i procedimenti gestiti dalla DG Cinema.

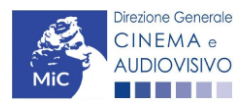

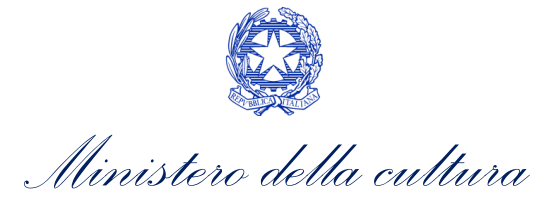

## <span id="page-7-0"></span>3. L'Area Riservata

Per i soggetti che accedono al sistema informatico per la prima volta è necessaria la creazione di un nuovo account e la conseguente attivazione della relativa Area Riservata associata.

#### NB: ad ogni account (associato alla rispettiva Area Riservata) possono corrispondere:

- un solo soggetto identificato univocamente dal codice fiscale/P. IVA: le informazioni inserite nell'anagrafica del soggetto (cfr par. 5) devono essere quelle relative al soggetto (persona fisica o giuridica) che vorrà accedere ai diversi procedimenti;
- una o più opere;
- una o più sale cinematografiche;
- una o più iniziative di promozione cinematografica.

## 3.1 A cosa serve l'Area Riservata?

L'Area Riservata è uno sportello virtuale creato "su misura" per ogni utente, attraverso cui sarà possibile, accedendo al pannello di controllo situato sulla sinistra della schermata:

- attivare e gestire i procedimenti (registrazioni, richieste di riconoscimento, richieste di contributo). NB: i procedimenti a cui ogni soggetto avrà accesso saranno di volta in volta abilitati sulla base dell'ottenimento dei relativi requisiti propedeutici;
- verificare lo stato dei procedimenti attivati. La DG Cinema è tenuta a rispondere ai procedimenti di richiesta entro il termine massimo specificato di volta in volta in relazione ai diversi procedimenti (in genere 60 giorni). La comunicazione dell'accettazione o del rigetto della domanda viene comunicata all'interno dell'Area Riservata, assieme ad ulteriori specificazioni, note o richieste di integrazione della documentazione;
- conoscere il livello complessivo dei contributi eventualmente ricevuti in relazione alle singole opere o progetti a valere sulle diverse linee di sostegno previste dalla Nuova Legge Cinema;
- richiedere assistenza su questioni specifiche relative alle domande presentate, attraverso la attivazione di ticket tramite cui accedere all'assistenza personalizzata (pannello di controllo a sinistra della schermata, sezione "Assistenza").

## Per il fatto che l'Area Riservata costituirà il principale canale di comunicazione tra l'utente e la DG Cinema (e viceversa), se ne consiglia vivamente una consultazione frequente.

In ogni caso, l'invio di qualsiasi comunicazione o richiesta da parte della DG Cinema sarà notificato all'utente tramite l'invio di un messaggio all'indirizzo di posta elettronica indicato al momento dell'attivazione dell'account.

## 3.2 Accesso all'Area Riservata e prima registrazione

I passaggi per la creazione dell'Area Riservata sono i seguenti:

- 1. accedere al link della piattaforma [\(link\)](http://www.doc.beniculturali.it/login.php);
- 2. cliccare la voce "Registrati"
- 3. compilare i campi richiesti (Nome, cognome, indirizzo email, password) e inviarli;
- 4. effettuare il primo accesso all'Area Riservata del sistema con i dati del proprio account attraverso il link ricevuto via email a seguito della registrazione.

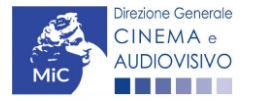

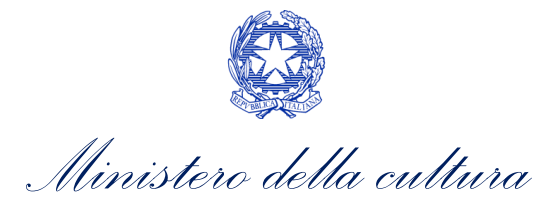

## 3.3 Modifiche successive dei dati di account

l

Nel caso in cui si smarrissero le informazioni di accesso, è possibile effettuare la procedura di recupero della password cliccando sull'apposito link presente nella pagina di accesso:

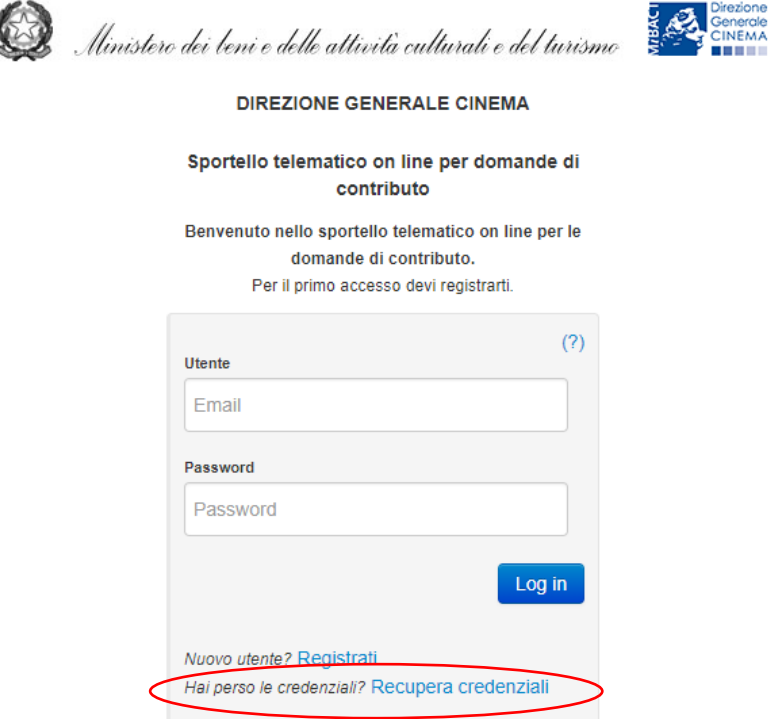

È possibile richiedere la modifica dei dati dell'account (i.e. l'indirizzo email a cui l'account è associato) unicamente tramite invio di una mail di richiesta all'indirizzo [dg-ca.interno1@cultura.gov.it](mailto:dg-ca.interno1@cultura.gov.it) con le modalità di seguito indicate.

Ai fini della presa in carico della modifica, è necessario:

- 1. inserire nell'oggetto della mail la dicitura: "Richiesta modifica dati account"
- 2. esplicitare, nel testo del messaggio, la modifica richiesta, specificando il codice fiscale/P.IVA del soggetto richiedente a cui è associata l'anagrafica, l'indirizzo email associato all'account che si intende sostituire, il nuovo indirizzo email a cui associare l'account e l'Anagrafica del Soggetto richiedente;
- 3. allegare la copia del documento di identità in corso di validità del legale rappresentante della società richiedente.

Tutte le richieste pervenute con oggetto e contenuto difforme rispetto a quanto sopra indicato non verranno prese in considerazione.

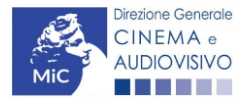

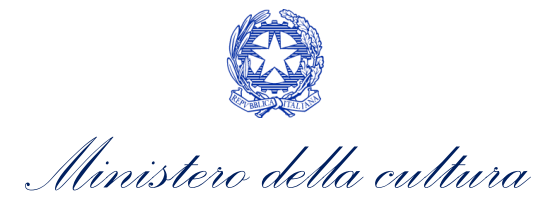

## 3.4 Le sezioni dell'Area Riservata

L'area riservata presenta le seguenti sezioni (tutte le sezioni dell'area riservata sono sempre visibili nel riquadro grigio a sinistra della schermata, sempre visibile).

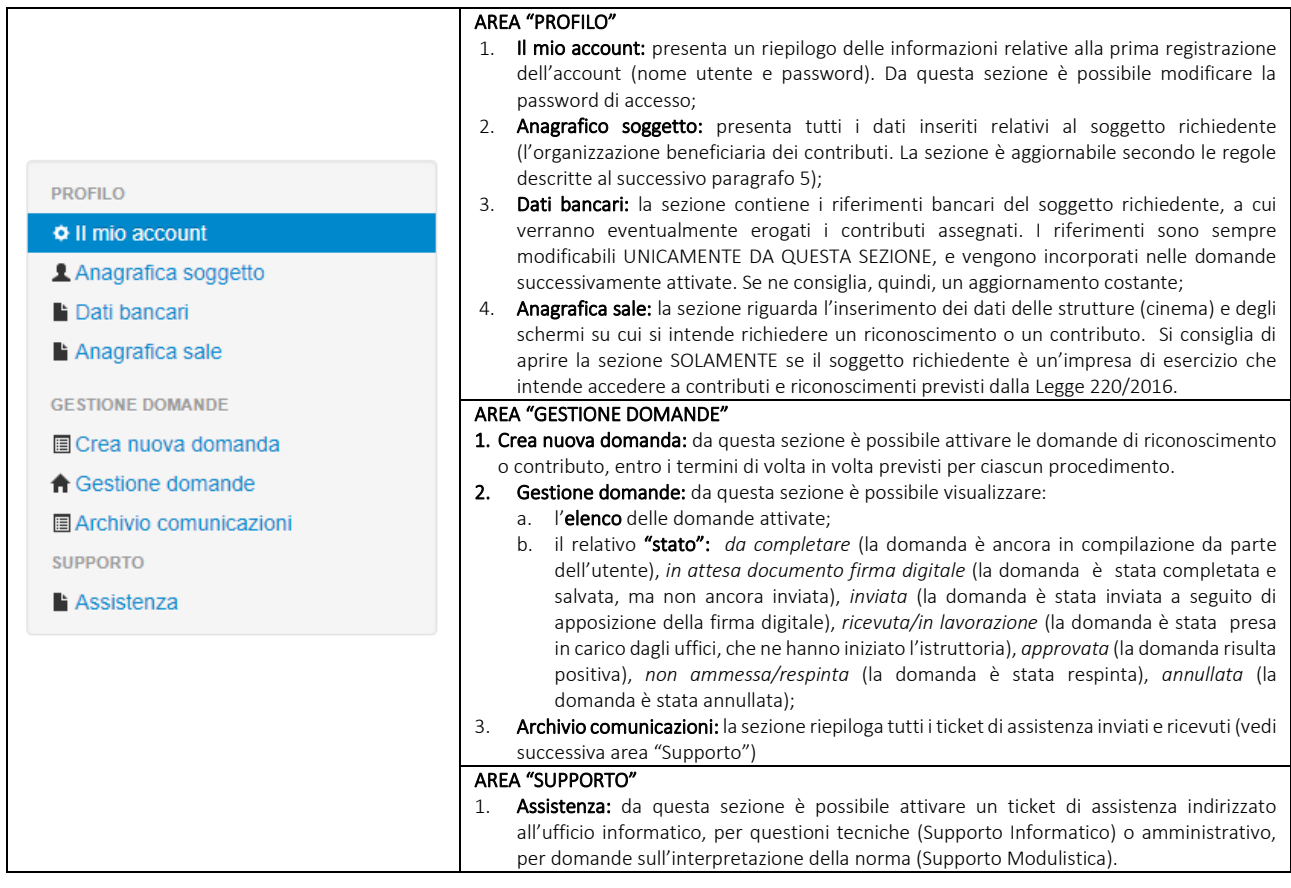

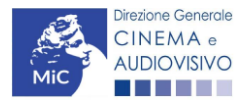

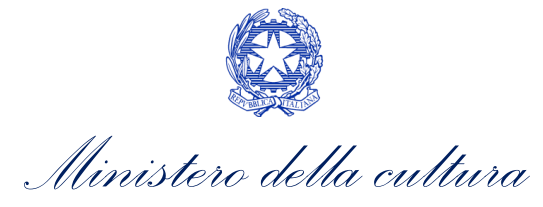

## <span id="page-10-0"></span>4. Modalità di compilazione dei moduli: le schede

## 4.1 Tipologia delle schede

I moduli di richiesta o comunicazione, compilabili attraverso il nuovo sistema informatico, sono suddivisi in schede che appartengono a quattro differenti tipologie:

- Schede da compilare (contenenti campi di testo, elenchi a tendina in cui selezionare una voce, campi numerici, etc.). All'interno di tali schede è possibile effettuare il controllo della completezza e correttezza dei dati inseriti, e alla loro conformità rispetto alle previsioni normative tramite il pulsante "Controllo domanda", e individuare eventuali correzioni da apportare. NB: affinché i dati vengano salvati e sia possibile attivare la compilazione automatica di altre schede (v. *infra*), nonché assicurare la possibilità di recuperare le informazioni inserite, è sempre necessario salvare le informazioni inserite cliccando sull'apposito pulsante in calce alla pagina ("Salva Scheda");
- Schede compilate automaticamente sulla base di dati inseriti in altri procedimenti. Il caso più frequente di compilazione automatica si ha, in ogni modulo relativo a una richiesta (di contributo o di riconoscimento), relativamente al riepilogo dei dati del soggetto (scheda "Anagrafica Soggetto") e al riepilogo dei dati dell'opera (scheda "Riepilogo Dati Opera"). Per modificare il contenuto di queste schede è necessario modificare i dati all'interno del "modulo fonte" (anagrafica dell'opera, anagrafica soggetto);
- Schede semicompilate sulla base di dati inseriti in un'altra scheda dello stesso modulo: per semplificare la compilazione, alcune schede recepiscono le informazioni provenienti da altre schede precedenti. Per modificare i dati automatici è necessario modificare le informazioni inserite nelle rispettive "schede fonte";
- Schede standard: si tratta delle schede riepilogative quali, ad esempio, il Frontespizio di ogni modulo.

## 4.2 Note generali per la compilazione

I moduli di registrazione e richiesta sono composti da schede.

Affinché il modulo risulti inviabile è necessario procedere alla corretta compilazione di tutti campi previsti. Per quanto riguarda i procedimenti di registrazione (Anagrafica Soggetto e Anagrafica Opera), è possibile modificare in qualsiasi momento le informazioni dichiarate in fase di prima registrazione fino al momento dell'invio del modulo.

All'interno di ogni modulo, non è strettamente necessario compilare le schede nell'ordine in cui si presentano, né è necessario compilare tutte le informazioni all'interno di ogni scheda prima di passare ad un'altra.

Il passaggio da una scheda all'altra, all'interno di ogni modulo, può avvenire indifferentemente cliccando il tasto "Scheda precedente" o "Scheda successiva" in calce alla scheda, oppure cliccando direttamente sul titolo della scheda nella parte superiore della schermata (menù schede). Al fine di evitare la perdita di dati inseriti, si consiglia di cliccare sempre il pulsante "Salva Scheda" prima di procedere con lo spostamento ad altre schede. NB: il salvataggio dei dati inseriti attraverso il pulsante "Salva Scheda" NON comporta l'invio in automatico del modulo alla DG Cinema; è possibile effettuare tale invio solamente nella apposita scheda "Fine".

È possibile compilare ogni modulo in più momenti diversi accedendovi all'interno della propria Area Riservata, purché, prima di uscire dal sistema informatico, si proceda al salvataggio dei dati inseriti (pulsante "Salva Scheda"). NB: la sessione di compilazione scade automaticamente dopo che siano trascorsi 20 minuti di inattività all'interno del sistema. In questi casi è possibile riaccedere al modulo, ma vengono persi tutti i dati non salvati.

NON è possibile operare all'interno dell'Area Riservata associata ad un account utilizzando contemporaneamente due dispositivi diversi.

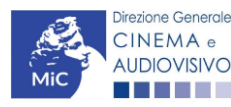

*Ministero della cultura*

Si raccomanda *sempre*, sulla piattaforma *online* DGCOL, di *NON aprire* più schede o finestre contemporaneamente su DGCOL collegate allo stesso utente, né dalla stessa postazione né da postazioni diverse, in quanto il sistema potrebbe non recepire gli inserimenti e le modifiche apportate su più schede aperte nello stesso momento.

Nel caso in cui i dati inseriti nelle varie schede presentino caratteri di incoerenza, incompletezza o inadeguatezza rispetto ai requisiti stabiliti dalla legge, il sistema informatico genera automaticamente, all'interno della scheda "Fine", un report contenente i messaggi di errore con il dettaglio degli elementi non corretti. È possibile procedere al controllo della correttezza dei dati inseriti anche all'interno di ogni scheda, man mano che ciascuna viene compilata, attraverso il pulsante "controllo domanda" (cfr paragraf[o 6.1\)](#page-14-1).

È possibile accedere alla guida alla compilazione di ogni modulo cliccando sul tasto "Hai bisogno di aiuto?" presente all'interno di ogni scheda. Qualora persistessero dubbi sulla compilazione, è comunque possibile attivare un ticket di assistenza personalizzata attraverso l'apposita sezione del cruscotto di controllo.

Al termine della compilazione di ogni modulo, accedendo alla **scheda "Fine"**, è possibile visualizzare il riepilogo sullo stato di compilazione della domanda, e avere l'informazione di dettaglio sugli elementi di "errore" presenti nella compilazione. Alcune tipologie di errore non consentono di inviare il modulo (errori bloccanti); alcune altre tipologie di errore, pur se segnalate e non corrette, consentono in ogni caso l'invio del modulo (errori semplici). NB: poiché i messaggi di errore semplice evidenziano la mancata corrispondenza dei dati dichiarati ai requisiti di accesso ai singoli procedimenti, l'invio del modulo in presenza di essi NON EQUIVALE alla accettazione da parte della DG Cinema.

All'interno della scheda "Fine" è possibile effettuare la stampa (in pdf) del modulo compilato, apporre la firma digitale, e allegarlo per l'invio definitivo (si ricorda che, una volta effettuato l'invio, i moduli NON sono più modificabili). A seguito dell'invio, all'utente verrà inviata una pec con la ricevuta di avvenuta ricezione del modulo (la ricevuta di ricezione NON EQUIVALE all'accettazione della domanda, che avviene sempre e solo tramite provvedimento formale). NB: ai fini dell'ammissibilità della domanda rispetto alle tempistiche di presentazione fa fede la data dell'invio effettuato tramite l'apposito pulsante della scheda "Fine".

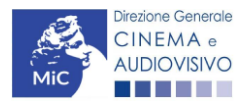

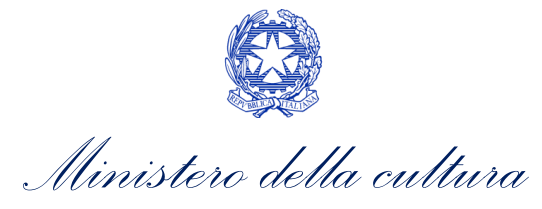

## <span id="page-12-0"></span>5. Anagrafica del soggetto

## 5.1 Accesso al modulo e prima registrazione

L'accesso a qualsiasi tipo di procedimento (sia esso finalizzato all'ottenimento di contributi o meno) è in ogni caso subordinato alla registrazione, da parte del soggetto richiedente dell'ANAGRAFICA DEL SOGGETTO, secondo quanto previsto dalla L. 14/11/2016 n 220 (Nuova Legge Cinema), art 24.

Per finalizzare la registrazione dell'anagrafica del soggetto associato all'account è necessario:

- 1. effettuare l'accesso alla propria Area Riservata, utilizzando le credenziali comunicate in fase di creazione dell'account;
- 2. cliccare su "Anagrafica Soggetto", compilando tutte le informazioni;
- 3. confermare e inviare le informazioni cliccando su "salva variazioni" in calce alla pagina.

NB: a differenza di quanto previsto relativamente ai dati per l'attivazione dell'account (che possono essere riferiti a chiunque effettui l'attivazione), nell'anagrafica del soggetto DEVONO ESSERE INSERITI I DATI COLLEGATI AL SOGGETTO CHE EFFETTUERA' LE DOMANDE di registrazione o di richiesta.

Alla prima registrazione sarà, dunque, necessario selezionare la tipologia di soggetto scegliendo tra:

- persona fisica: la selezione di questa opzione consente l'inserimento di dati relativi a professionisti individuali. La registrazione come persona fisica abilita l'accesso alle SOLE DOMANDE che possono essere presentate da singoli professionisti secondo quanto previsto dalle fonti normative (leggi, decreti, bandi). Qualora si effettuasse la registrazione come persona fisica non sarebbe possibile, ad esempio, accedere alle domande di registrazione dell'opera (FILM o TV/WEB), richiesta riconoscimento nazionalità italiana, richiesta di contributi per la promozione, etc. La persona fisica potrà, invece, accedere alle domande per la scrittura di sceneggiature;
- persona giuridica: la selezione di questa opzione consente l'inserimento di tutti i dati relativi a soggetti dotati di personalità giuridica (società, enti, associazioni, etc.). Qualora si effettuasse la registrazione in qualità di persona giuridica si otterrebbe l'abilitazione a presentare tutte le domande disponibili su DGCOL ad eccezione dei contributi per la scrittura di sceneggiature ai sensi del DM 31 luglio 2017 (Contributi Selettivi).

Nel caso in cui i dati di anagrafica (P.IVA e/o codice fiscale) del soggetto che effettua il primo accesso diretto alla piattaforma DGCOL siano già presenti nel database, l'utente dovrà:

- procedere con l'associazione dell'account all'anagrafica già presente seguendo la procedura guidata dal sistema;
- verificare la correttezza delle informazioni relative all'anagrafica del soggetto;
- provvedere (eventualmente) alla correzione e/o all'aggiornamento delle informazioni.

NB: è obbligatorio per TUTTI i soggetti (persona fisica e persona giuridica) inserire il riferimento di un indirizzo di posta elettronica certificata (PEC): tale indirizzo verrà infatti utilizzato per recapitare la ricevuta di avvenuta consegna di tutte le domande inviate.

## 5.2 Modifiche successive

Qualsiasi cambiamento dei dati inseriti al momento della prima iscrizione deve essere comunicato attraverso la modifica dell'anagrafica e il reinvio della richiesta di registrazione (tramite il tasto "salva variazioni").

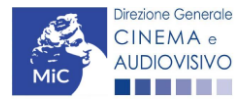

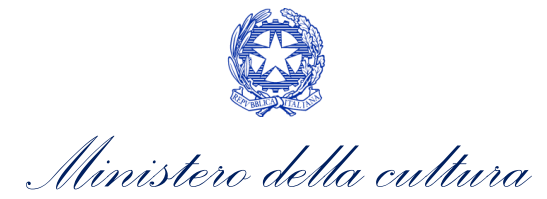

Le modifiche possono essere apportate in qualunque momento e possono riguardare TUTTI i dati precedentemente comunicati, ad eccezione delle informazioni relative a: denominazione, codice fiscale e P.IVA. In caso di modifica di uno di questi dati, è necessario procedere all'attivazione di un nuovo account, e alla conseguente registrazione del nuovo soggetto o, in alternativa, richiedere la variazione tramite apposita comunicazione da inoltrare alla DG Cinema secondo le modalità descritte al paragrafo 3.3.

NB: si consiglia di controllare lo stato di aggiornamento dei dati relativi all'anagrafica del soggetto, ed eventualmente di apportare le modifiche necessarie, ogniqualvolta si intenda attivare un procedimento di richiesta (di riconoscimento o contributo).

I dati inseriti nell'anagrafica del soggetto devono comunque **SEMPRE essere coerenti con quelli presenti in visura** camerale. Prima di procedere alla creazione di una nuova domanda si consiglia di provvedere all'eventuale aggiornamento dei dati depositati presso la Camera di Commercio. Qualora i dati presentassero delle discrepanze, la domanda potrebbe essere ritenuta inammissibile.

In ogni caso, ogni modifica dei dati di anagrafica del soggetto DEVE ESSERE COMUNICATA agli uffici competenti.

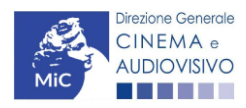

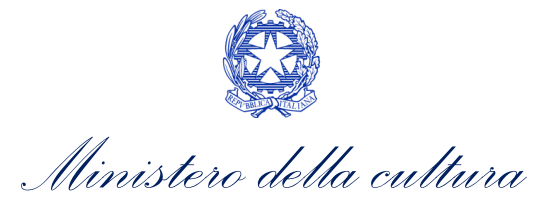

## <span id="page-14-0"></span>6. Utilizzo della piattaforma: controllo, invio e modifica delle domande

## <span id="page-14-1"></span>6.1 Controllo delle domande

#### *6.1.1 Controllo delle domande in compilazione*

Durante la compilazione, la domanda è possibile verificarne il contenuto effettuando:

- il controllo domanda, per visualizzare un report di sintesi che indica la presenza di eventuali mancanze (indicate in giallo) o errori (indicati in rosso) nel completamento della domanda;
- la stampa dell'anteprima per visualizzare il documento pdf che sarà generato dal sistema e inviato come domanda di contributo. Si consiglia di verificare che l'anteprima del pdf incorpori correttamente le informazioni inserite nelle schede online.

Entrambi i comandi si trovano, in ogni scheda, in alto a destra (vedi figura sotto):

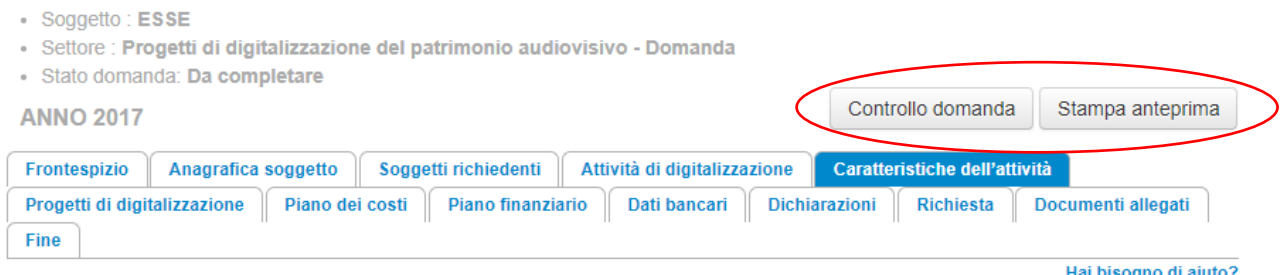

#### *6.1.2 Legenda degli errori*

Il sistema riconosce due tipologie di errori:

- Errori "bloccanti": segnalati con un simbolo rosso "STOP", non consentono di procedere all'invio della domanda se non prima risolti dal soggetto richiedente;
- "Alert": segnalati da un triangolino rosso con al centro un punto esclamativo, non individuano un errore, ma segnalano elementi che possono essere rilevanti in sede di valutazione della domanda (istruttoria); consentono comunque di procedere all'invio della domanda.

Inoltre, alcune sezioni/campi non compilati possono essere segnalati (sempre che la mancata compilazione di questi non implichi di per sé la sussistenza di un errore "bloccante") con un triangolino di colore giallo. Quando le schede/sezioni risultano compilate correttamente, il sistema riporta una spunta di colore verde.

L'immagine seguente riporta il riepilogo delle tipologie di segnalazione effettuate dal sistema.

## Riepilogo segnalazioni

Campi/valori compilati correttamente Campi/valori con avvisi Campi/valori con errori **<sup>tor</sup> Campi/valori con errori bloccanti** 

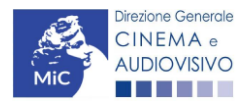

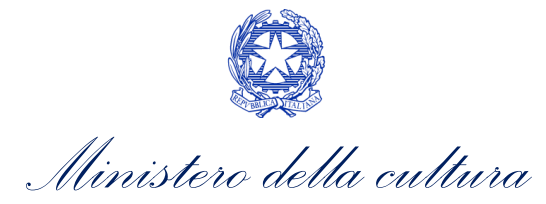

## <span id="page-15-1"></span>6.2 Invio delle domande

#### *6.2.1 Invio della domanda*

Al termine della compilazione, verificata l'assenza di errori o anomalie (cfr. *5.1 Controllo delle domande*), l'invio della domanda deve essere effettuato nella scheda "Fine" come indicato di seguito:

- 1. Stampa del documento PDF: una volta stampati, il documento NON SARÀ PIÙ MODIFICABILE. Il documento in formato pdf dovrà essere salvato sul pc dell'utente e successivamente firmato digitalmente (vedi successivo punto 2). La semplice stampa del documento PDF NON COSTITUISCE INVIO FORMALE (vedi successivo punto 3)
- 2. Firma digitale del documento: la firma digitale è necessaria per l'AMMISSIBILITÀ DELLA DOMANDA. Per ulteriori informazioni sulla firma digitale, si veda l'apposito vademecum disponibile nella pagina del sito web della DGCA dedicata alla piattaforma DGCOL [\(link\)](https://cinema.cultura.gov.it/per-gli-utenti/come-fare/dgcol/). Tutte le domande che risulteranno non conformi alle specifiche indicate nel documento saranno escluse;
- 3. Invio definitivo del documento firmato digitalmente: l'invio deve essere effettuato tramite la scheda "Fine". Ai fini del rispetto dei termini previsti per l'invio della domanda, fa fede unicamente la ricezione del messaggio di posta elettronica certificata che sarà generato automaticamente dal sistema e recapitato all'indirizzo indicato nell'anagrafica del soggetto.

## <span id="page-15-0"></span>*6.2.2 Invio congiunto delle domande in caso di produzioni associate e in appalto o coproduzioni*

Nel caso di produzioni associate e in appalto o coproduzioni è esclusivamente il soggetto capofila della domanda di registrazione o contributo (i.e. il primo soggetto ad aver registrato l'opera all'interno della piattaforma DGCOL), colui che inviando la domanda si identifica come:

- unico interlocutore, nei confronti della DG Cinema, relativamente all'invio di comunicazioni relative ai benefici;
- portavoce di tutte le imprese partecipanti all'assetto produttivo relativamente alle caratteristiche dell'opera a cui sono collegate le domande di contributo e responsabile degli eventuali aggiornamenti dell'anagrafica;
- portavoce di tutte le imprese partecipanti all'assetto produttivo relativamente alle informazioni inserite all'interno delle domande di contributo (presentate in forma congiunta) collegate all'opera.

Nel caso di domanda di contributo presentata in forma congiunta da più di un soggetto è necessario:

- compilare la scheda "Soggetti richiedenti" (o la scheda "Autori" nel caso di contributi per la scrittura di sceneggiature), inserendo i dati delle imprese partecipanti (tutte le imprese devono comunque essere preventivamente state inserite nell'assetto produttivo);
- selezionare l'apposita opzione nella scheda "Dichiarazioni";
- allegare la delega al capofila a presentare la domanda da parte di tutti i soggetti richiedenti (NB: nel caso di coproduzioni internazionali non è necessaria la delega da parte dell'impresa straniera; nel caso di opere tv/web realizzate in associazione con un'emittente o un fornitore di servizi media audiovisivi non è necessaria la delega di questi ultimi soggetti).

## <span id="page-15-2"></span>6.3 Modifica e cancellazione delle domande

#### *6.3.1 Modifiche di domande*

La modifica delle domande non ancora inviate (che risultano in stato "Da completare" all'interno dell'area riservata, alla sezione Gestione domande) è possibile in ogni momento. Le domande possono essere aperte e compilate in step successivi: tutti i dati inseriti, se salvati, verranno conservati nel sistema e resi disponibili all'accesso successivo.

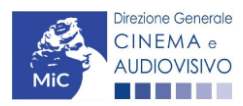

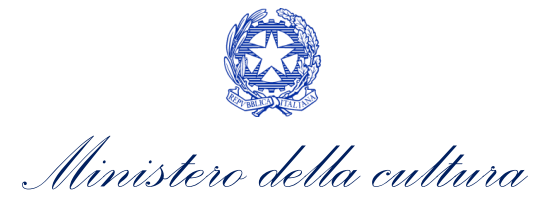

NB: una volta effettuata la stampa in pdf della domanda alla scheda "Fine" la domanda, pronta per l'apposizione della firma digitale e per l'invio, NON SARÀ PIÙ MODIFICABILE (si veda paragrafo precedente).

La modifica di domande già inviate (che risultano in stato "Inviata" all'interno dell'area riservata, alla sezione Gestione Domande) può essere effettuata solamente se richiesta e giustificata tramite apposita comunicazione agli uffici competenti. Per poter essere considerata, la *richiesta di integrazione* deve essere effettuata agli uffici almeno 48 ore prima del termine ultimo previsto per la presentazione delle domande.

#### *6.3.2 Cancellazione di domande*

Con la sola eccezione delle domande di registrazione (APC, AOAVN, AOGD) è possibile eliminare autonomamente le aperte per errore, o duplicate e NON ANCORA INVIATE. Tali domande si trovano all'interno dell'area riservata, in stato "Da completare" o "In attesa documento firma digitale".

Per eliminare una domanda di registrazione (APC, AOAVN, AOGD), deve essere formalizzata una richiesta inviando all'indirizzo [dg-ca.interno1@cultura.gov.it](mailto:dg-ca.interno1@cultura.gov.it) una comunicazione avente tassativamente i seguenti contenuti:

- Oggetto: "Richiesta cancellazione domanda";
- Contenuto: motivazione della richiesta di cancellazione;
- Allegato: documento di identità del legale rappresentante del soggetto istante, o documento di identità della persona fisica istante.

Qualsiasi richiesta non conforme alle prescrizioni sopra descritte non sarà presa in considerazione.

La cancellazione delle domande INVIATE può avvenire solamente d'ufficio, qualora siano state presentate, a valere sulla stessa linea di intervento, più domande da parte di un unico soggetto. In questo caso, salvo diversa indicazione da parte del soggetto, verrà automaticamente conservata l'ULTIMA DOMANDA INVIATA. Tutte le altre domande saranno "Annullate";

Su richiesta dell'utente, da effettuarsi tramite apposita comunicazione agli uffici competenti, le domande inviate possono infine essere RITIRATE (compariranno, quindi, con lo status "Rinuncia" nell'area riservata dell'utente).

In ogni caso, la cancellazione delle domande inviate è possibile solamente fino a quando non sarà iniziato il processo di istruttoria, successivamente alla scadenza dei termini per la presentazione delle domande.

## <span id="page-16-0"></span>7. Assistenza

Per qualsiasi richiesta relativa alla modulistica si invita a:

- 1. consultare la guida online cliccando il link "Hai bisogno di aiuto?" presente all'interno delle schede della domanda online;
- 2. attivare un ticket di assistenza, nella apposita sezione ("Assistenza") del riquadro grigio dell'area riservata, specificando il codice della domanda e la tipologia di supporto che si richiede (supporto informatico per le problematiche tecniche; supporto modulistica per questioni di natura amministrativa). NB: se selezionando la sezione "Assistenza" compare il seguente messaggio di errore: "La pagina non funziona" o "Pagina non trovata" è necessario aggiornare il browser utilizzato e svuotare la cache;
- 3. riferire agli uffici competenti inviando una comunicazione via email.

## NB: Per semplificare l'individuazione del problema, si consiglia di riportare all'interno di ogni richiesta o comunicazione il codice identificativo della domanda (cfr "Definizioni").

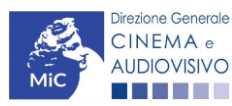

*Ministero della cultura*

## <span id="page-17-0"></span>8. Ulteriori informazioni e materiale utile per l'utilizzo di DGCOL

Si invita a consultare periodicamente la pagina del sito web della DGCA dedicata alla piattaforma DGCOL a questo link[: pagina DGCOL.](http://www.cinema.beniculturali.it/direzionegenerale/130/sportello-telematico/)

In questa pagina è disponibile tutto il materiale periodicamente aggiornato relativo all'utilizzo della piattaforma (procedure, guide alla compilazione, chiarimenti, etc.).

# <span id="page-17-1"></span>PARTE 2 – DOMANDE DI CONTRIBUTO AUTOMATICO: GUIDA ALLA COMPILAZIONE

## <span id="page-17-2"></span>1. CONTRIBUTI AUTOMATICI PER LA PRODUZIONE DI OPERE CINEMATOGRAFICHE

## 1.1 Generare una nuova domanda di *contributo*

## *1.1.1 Azioni preliminari e propedeuticità*

La creazione di una nuova domanda di *contributi automatici per la produzione di opere cinematografiche* (art. 6 del Decreto Automatici) è subordinata a:

- 1. Registrazione del soggetto (impresa richiedente) quale "persona giuridica";
- 2. Compilazione e invio della domanda di registrazione dell'opera cinematografica (codice APC).

#### REGISTRAZIONE DEL SOGGETTO

Si veda paragrafo [5.](#page-12-0)

Si rammenta che in "Anagrafica soggetto" i dati da compilare fanno riferimento all'Impresa di produzione quale persona giuridica e NON alla persona fisica richiedente (i.e. legale rappresentante o altra persona delegata): il sistema, infatti, non permette l'apertura di domande di contributo automatico a soggetti registrati quali "persona fisica".

NB: tutti i dati e le informazioni inserite nell'anagrafica del soggetto devono essere coerenti con i dati e le informazioni comunicate presso la Camera di Commercio. Poiché in fase di istruttoria tale coerenza sarà oggetto di analisi, si consiglia quindi di procedere all'aggiornamento di tutti i dati societari depositati prima di procedere con la compilazione della domanda di contributo.

#### REGISTRAZIONE DELL'OPERA

Se l'opera non è ancora stata registrata sulla piattaforma DGCOL, è necessario creare una nuova anagrafica dalla sezione "Crea nuova domanda", selezionando nel riquadro "L. 14 novembre 2016, n. 220 - Disciplina del cinema e dell'audiovisivo - Anagrafica dell'opera" il link "Film -REGISTRAZIONE" (codice APC).

Per un supporto sulle modalità di compilazione si invita a consultare le sezioni "Hai bisogno di aiuto?" presenti all'interno delle singole schede.

Qualora l'opera sia già stata precedentemente registrata, è possibile creare la domanda di contributo automatico collegata all'opera dalla sezione "Gestione domande", come indicato al paragrafo seguente.

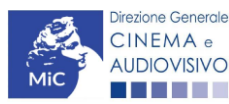

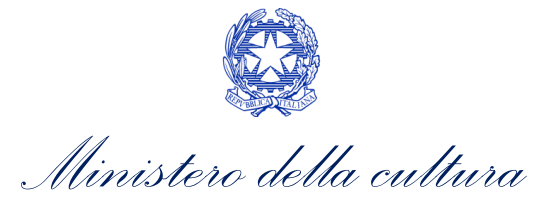

Si ricorda che, per consentire l'agevole individuazione dell'opera da parte dei distributori e degli editori Home Entertainment è necessario compilare i dati relativi all'impresa (o alle imprese) (non appena individuate) all'interno della scheda "Assetto produttivo" dell'anagrafica dell'opera.

Si evidenzia che le imprese che non troveranno rappresentazione all'interno dell'assetto produttivo quali PRODUTTORI, e quindi della domanda di contributo automatico ad esso collegata nella scheda "Soggetti richiedenti" NON RIENTRERANNO TRA I SOGGETTI BENEFICIARI DEL CONTRIBUTO AUTOTMATICO.

## *1.1.2 Gestione domande e Crea nuova domanda*

All'interno della sezione "Gestione domande" della piattaforma DGCOL è possibile monitorare lo status delle domande presentate relativamente a ogni titolo di opera registrata o in corso di registrazione, selezionando il titolo nel menu a tendina con sfondo blu ("Seleziona l'opera per titolo").

In caso di opere prodotte in associazione tra più imprese italiane, l'opera, una volta registrata dal soggetto capofila, sarà visibile all'interno dell'area riservata di tutte le imprese italiane identificate nell'assetto produttivo quali "produttori".

Per procedere alla generazione della domanda di contributo automatico per la produzione di opere cinematografiche, è necessario, dunque, controllare che, nel quadro riepilogativo afferente all'opera selezionata (contenente lo stato e le informazioni di tutte le domande presentate a valere sul titolo selezionato), alla colonna "Stato" la relativa domanda di registrazione (APC) risulti "Inviata".

Inviata la domanda di registrazione, risulta possibile generare una domanda di contributo automatico collegata alla stessa opera, cliccando il pulsante "Crea nuova domanda" in fondo al riepilogo domande.

Nella finestra "Domande disponibili" che si aprirà in seguito, sarà possibile selezionare il link alla domanda di contributo automatico desiderata sulla base della tipologia di opera (v. paragrafo successivo).

NB: nel caso di opere realizzate da più produttori associati italiani, la registrazione dell'opera e la domanda di contributo automatico per la produzione dovranno essere realizzate da UNO SOLO dei produttori italiani. Tale sarà individuato quale "capofila" e costituirà il riferimento per ogni comunicazione relativa all'opera o alla domanda di contributo automatico.

Si evidenzia che il capofila:

- non necessariamente deve coincidere con il produttore che detiene la quota maggiore dei diritti di proprietà dell'opera;
- nella gestione informatica della presentazione delle domande e nei rapporti con la DGCA agisce per conto degli altri produttori italiani, sulla base di delega da presentare congiuntamente alle domande online (si veda paragraf[o 6.2.2](#page-15-0) per le modalità di invio delle domande in forma congiunta).

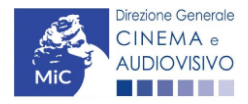

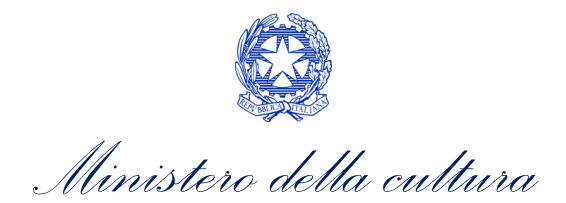

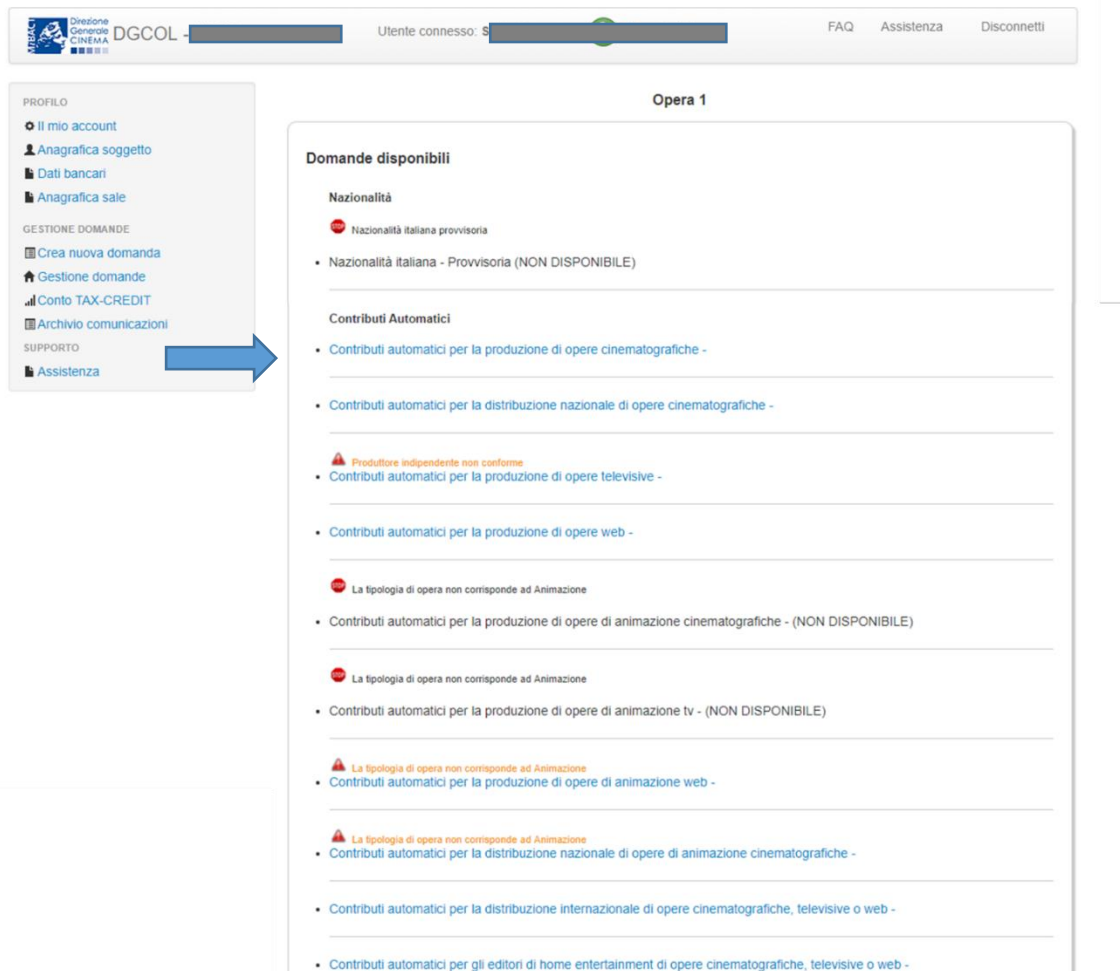

Una volta selezionata l'opzione, la domanda, così generata, risulta disponibile nella sezione "Domande in lavorazione" (cui si è direttamente ridiretti dal sistema al momento della conferma) e comunque sempre reperibile selezionando l'opera per titolo dal menu a tendina.

#### NB: il mero invio della registrazione dell'opera non sostituisce l'invio della domanda di contributo automatico.

#### *1.1.3 Blocco alla generazione: motivi*

La domanda di contributo automatico per la produzione di opere cinematografiche non può essere GENERATA (i.e. il link: "*Contributi automatici per la produzione di opere cinematografiche*" non compare nell'elenco delle domande disponibili, o è visibile un simbolo di warning identificato da un triangolo rosso) se:

- a) a valere sulla stessa opera sia già stata abilitata da parte dello stesso soggetto richiedente una domanda di contributo automatico per un altro settore (si veda a questo proposito la previsione dell'art. 4, comma 4 del Decreto Automatici);
- b) l'opera non è registrata come opera cinematografica (la domanda di registrazione dell'opera deve infatti recare il codice APC);
- c) (solamente in caso di opere realizzate in regime di coproduzione internazionale) la quota italiana registrata nella scheda "Assetto produttivo" dell'anagrafica dell'opera risulta inferiore al 20%.

## Qualora, pur sussistendo tutti i requisiti elencati, la domanda risultasse ancora "non disponibile", si invita ad inviare tempestivamente la problematica tramite l'attivazione di un ticket indirizzato a "Supporto Informatico".

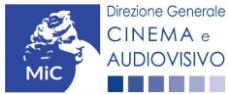

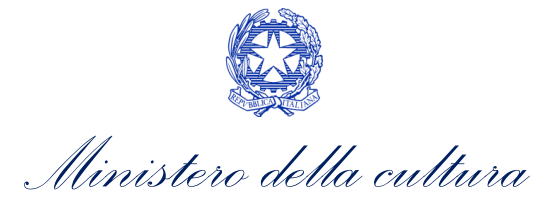

## 1.2 Compilazione delle domande: schede e parametri

La domanda di contributo automatico per la produzione di opere cinematografiche si compone di 21 schede, il cui contenuto e meccanismo di funzionamento sono riassunti nella tabella che segue.

Per le modalità di compilazione delle schede relative ai parametri previsti dal Decreto (economici, artistici e culturali, si rimanda alla guida online, Hai bisogno di aiuto? presente in ogni scheda).

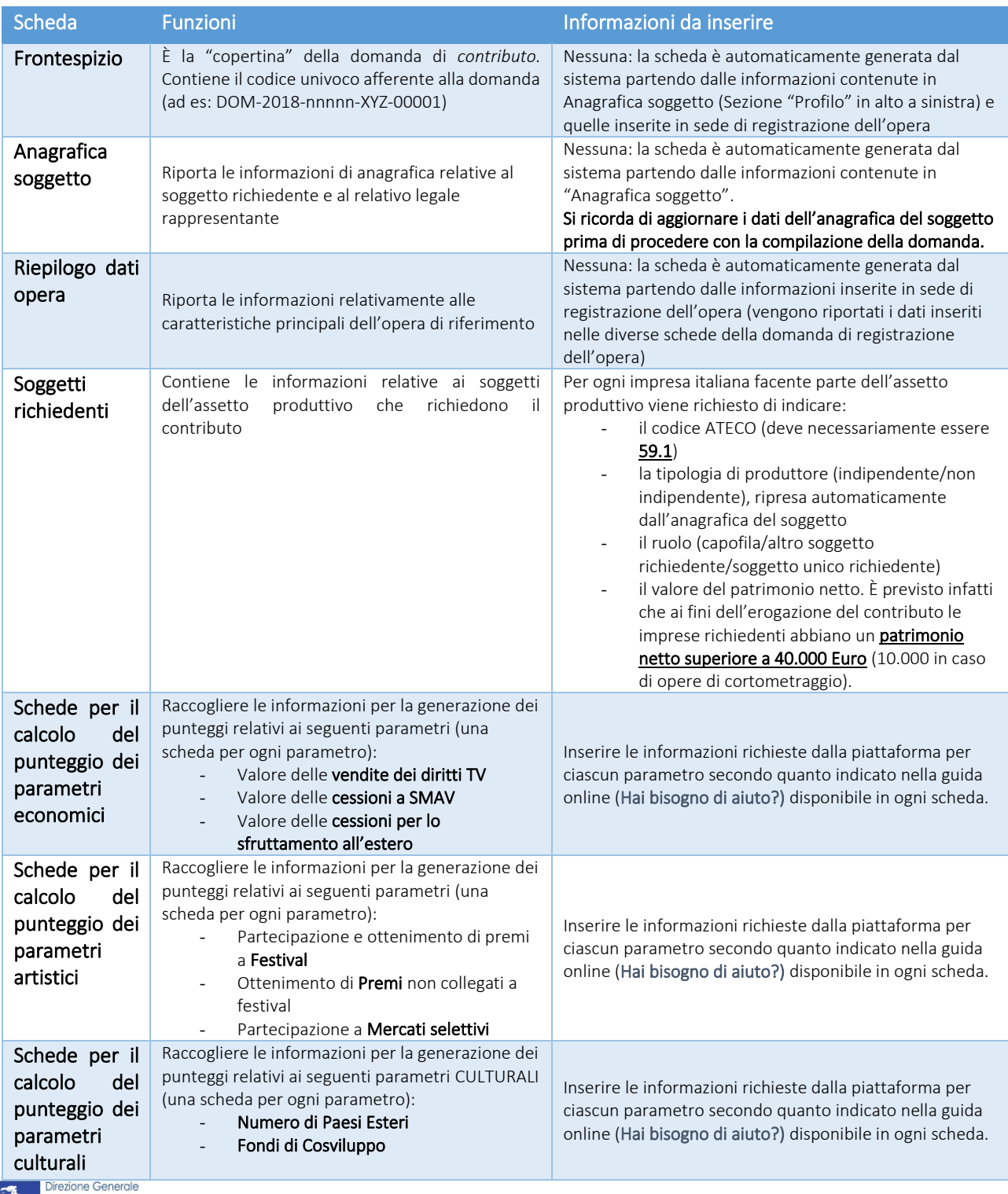

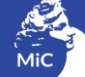

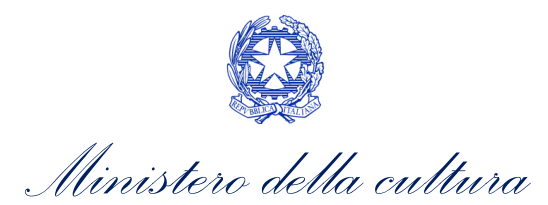

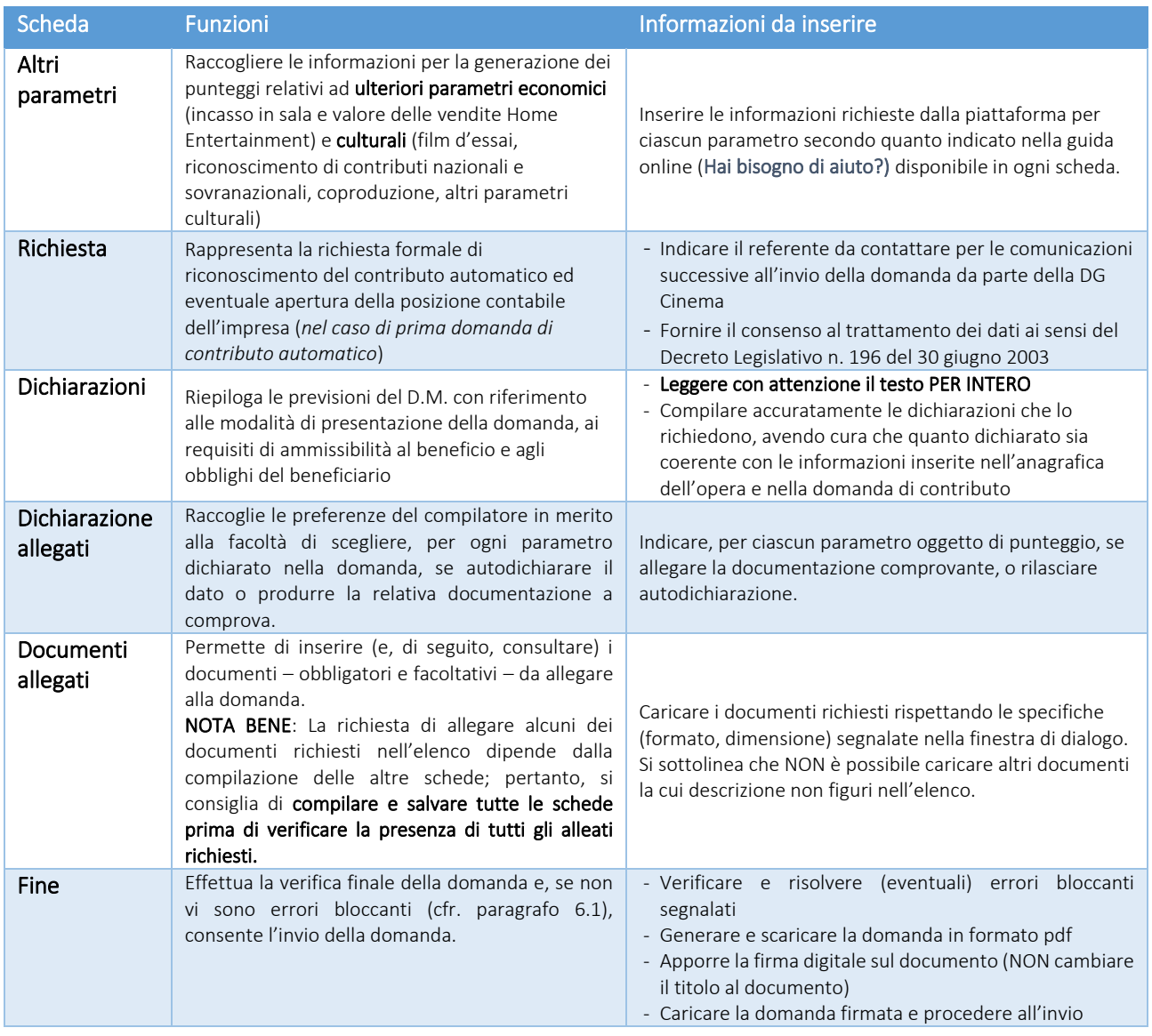

## 1.3 Controllo delle domande

Si rimanda alla PARTE 1 - sezione [6.1](#page-14-1) del presente documento.

## 1.4 Invio delle domande

Si rimanda alla PARTE 1 - sezione [6.2](#page-15-1) del presente documento.

## 1.5 Modifica e cancellazione delle domande

Si rimanda alla PARTE 1 - sezione [6.3](#page-15-2) del presente documento.

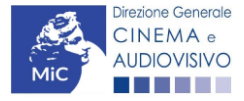

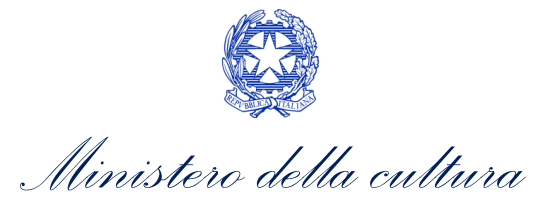

## <span id="page-22-0"></span>2. CONTRIBUTI AUTOMATICI PER LA DISTRIBUZIONE NAZIONALE DI OPERE CINEMATOGRAFICHE

## 2.1 Generare una nuova domanda di contributo

## *2.1.1 Azioni preliminari e propedeuticità*

La creazione di una nuova domanda di *contributo automatico* per la distribuzione nazionale cinematografica è subordinata a:

- 1. Registrazione del soggetto (impresa richiedente) quale "persona giuridica";
- 2. Registrazione dell'opera cinematografica (codice APC o AOGD) di riferimento (v. successivo paragrafo "Gestione domande e crea nuova domanda");
- 3. Approvazione della nazionalità italiana definitiva

#### REGISTRAZIONE DEL SOGGETTO

Si veda paragrafo [5.](#page-12-0)

Si rammenta che in "Anagrafica soggetto" i dati da compilare fanno riferimento all'Impresa di distribuzione quale persona giuridica e NON alla persona fisica richiedente (i.e. legale rappresentante o altra persona delegata): il sistema, infatti, non permette l'apertura di domande di contributo automatico a soggetti registrati quali "persona fisica".

NB: tutti i dati e le informazioni inserite nell'anagrafica del soggetto devono essere coerenti con i dati e le informazioni comunicate presso la Camera di Commercio. Poiché in fase di istruttoria tale coerenza sarà oggetto di analisi, si consiglia quindi di procedere all'aggiornamento di tutti i dati societari depositati prima di procedere con la compilazione della domanda di contributo.

#### REGISTRAZIONE O AGGIORNAMENTO DELL'OPERA

La domanda di contributo automatico per la distribuzione nazionale deve essere collegata alla registrazione dell'opera (codice APC o AOGD): per i dettagli sulle modalità di creazione o aggiornamento dell'anagrafica dell'opera si veda il successivo paragrafo "Gestione domande e Crea nuova domanda".

Si evidenzia che le imprese che non troveranno rappresentazione all'interno dell'assetto produttivo dell'anagrafica dell'opera quali DISTRIBUTORI, e quindi della domanda di contributo automatico ad esso collegata, nella scheda "Soggetti Richiedenti" NON RIENTRERANNO TRA I SOGGETTI BENEFICIARI DEL CONTRIBUTO AUTOTMATICO.

#### *2.1.2 Blocco alla generazione o all'invio delle domande: motivi*

In caso di opere realizzate in regime di coproduzione o compartecipazione internazionale la domanda di contributo automatico per la distribuzione di opere cinematografiche non può essere GENERATA (i.e. il link: "*Contributi automatici per la distribuzione di opere cinematografiche*" non compare nell'elenco delle domande disponibili, o è visibile un simbolo di warning identificato da un triangolo rosso) se la quota italiana registrata nella scheda "Assetto produttivo" dell'anagrafica dell'opera risulta inferiore al 20%.

Qualora, pur sussistendo tale requisito, la domanda risultasse ancora "non disponibile", si invita ad inviare tempestivamente la problematica tramite l'attivazione di un ticket indirizzato a "Supporto Informatico".

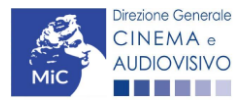

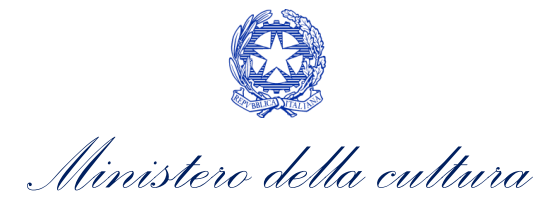

## *2.1.3 Gestione domande e Crea nuova domanda*

La creazione di una domanda di contributo automatico per la distribuzione deve avvenire dalla sezione "Crea nuova domanda".

All'interno della domanda creata (e visibile anche dal pannello "Gestione domande"), è necessario individuare l'opera a cui tale domanda si riferisce tramite la scheda "Opera". All'interno di tale scheda è possibile effettuare una ricerca dell'opera all'interno del sistema e:

- a) nel caso in cui l'opera sia già *registrata* all'interno del sistema DGCOL, il distributore potrà associarvi la domanda di contributo, assicurandosi, in ogni caso, di essere inserito all'interno dell'assetto produttivo dell'opera (il produttore capofila proprietario della registrazione dell'opera deve quindi provvedere all'aggiornamento della registrazione tramite Variazione);
- b) nel caso in cui l'opera NON sia *registrata* all'interno del sistema DGCOL il distributore dovrà compilare una *anagrafica breve (AOGD, riferita ad una generica "opera audiovisiva*", riferibile liberamente a destinazione cinematografica, TV o WEB*):* in seguito all'invio della registrazione dell'opera, potrà procedere alla compilazione della domanda di *contributo* come descritto nel presente paragrafo (i.e. accedendovi da "Gestione domande").

Una volta creata l'associazione (nel caso a) o effettuata la registrazione (nel caso b), sarà possibile proseguire con la compilazione della domanda di contributo per la distribuzione accedendo alla relativa domanda dalla sezione "Gestione domande".

#### NB: il mero invio della registrazione dell'opera non sostituisce l'invio della domanda di contributo automatico.

#### 2.2 Compilazione delle domande: schede e parametri

La domanda di contributo automatico per la distribuzione nazionale di opere cinematografiche si compone di 17 schede, il cui contenuto e meccanismo di funzionamento sono riassunti nella tabella che segue.

Per le modalità di compilazione delle schede relative ai parametri previsti dal Decreto (economici, artistici e culturali, si rimanda alla guida online, Hai bisogno di aiuto? presente in ogni scheda).

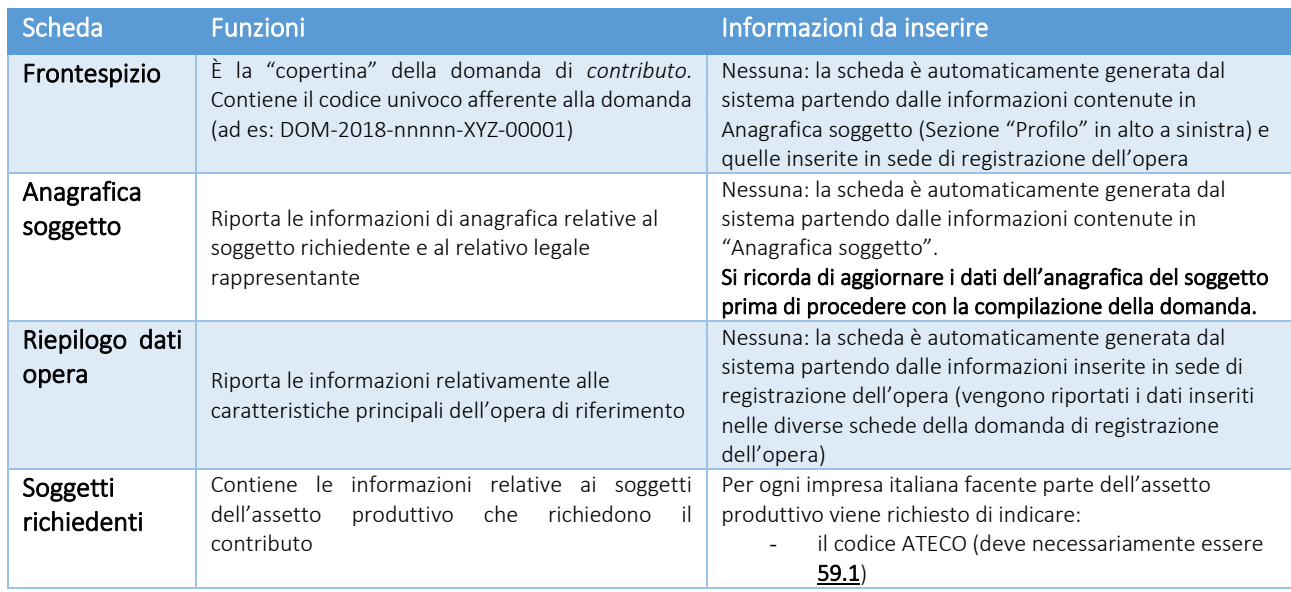

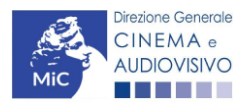

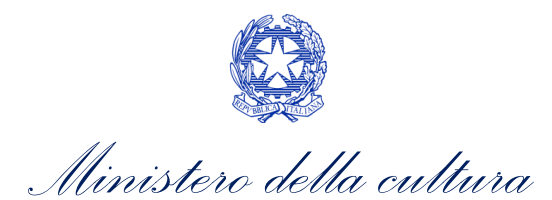

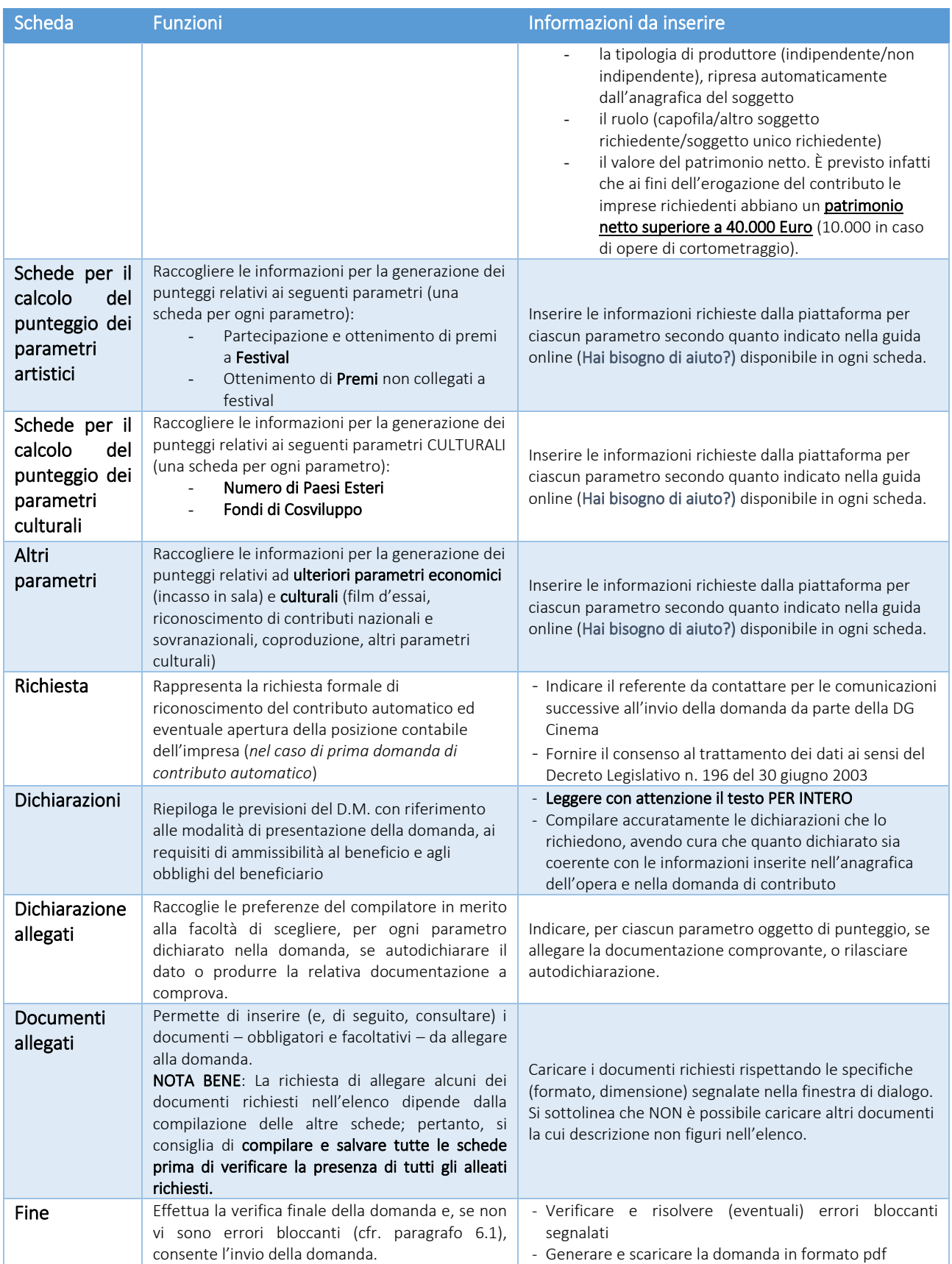

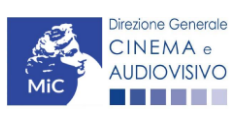

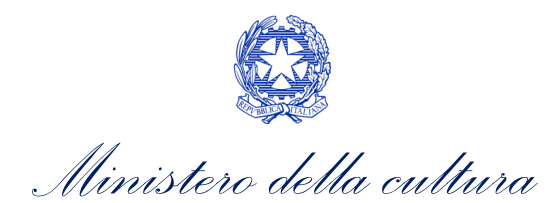

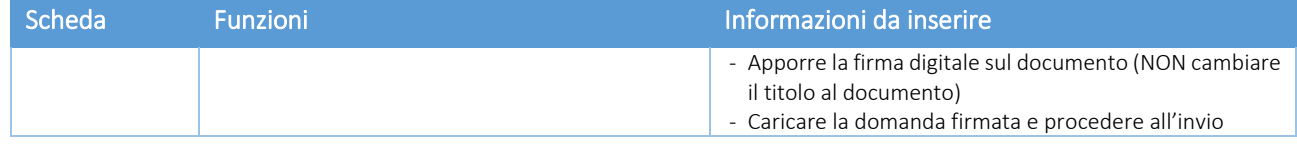

## 2.3 Controllo delle domande

Si rimanda alla PARTE 1 - sezione 6.1 del presente documento.

## 2.4 Invio delle domande

Si rimanda alla PARTE 1 - sezione 6.2 del presente documento.

## 2.5 Modifica e cancellazione delle domande

Si rimanda alla PARTE 1 - sezione 6.3 del presente documento.

## <span id="page-25-0"></span>3. CONTRIBUTI AUTOMATICI PER LA PRODUZIONE DI OPERE TV

## 3.1 Generare una nuova domanda di *contributo*

## *3.1.1 Azioni preliminari e propedeuticità*

La creazione di una nuova domanda di *contributi automatici per la produzione di opere TV* (art. 6 del Decreto Automatici) è subordinata a:

- 1. Registrazione del soggetto (impresa richiedente) quale "persona giuridica";
- 2. Compilazione e invio della domanda di registrazione dell'opera cinematografica (codice AOAVN).

#### REGISTRAZIONE DEL SOGGETTO

Si veda paragrafo [5.](#page-12-0)

Si rammenta che in "Anagrafica soggetto" i dati da compilare fanno riferimento all'Impresa di produzione quale persona giuridica e NON alla persona fisica richiedente (i.e. legale rappresentante o altra persona delegata): il sistema, infatti, non permette l'apertura di domande di contributo automatico a soggetti registrati quali "persona fisica".

NB: tutti i dati e le informazioni inserite nell'anagrafica del soggetto devono essere coerenti con i dati e le informazioni comunicate presso la Camera di Commercio. Poiché in fase di istruttoria tale coerenza sarà oggetto di analisi, si consiglia quindi di procedere all'aggiornamento di tutti i dati societari depositati prima di procedere con la compilazione della domanda di contributo.

NON SONO AMMESSI al riconoscimento del contributo per la produzione di opere TV i soggetti identificati quali produttori non indipendenti.

#### REGISTRAZIONE DELL'OPERA

Se l'opera non è ancora stata registrata sulla piattaforma DGCOL, è necessario creare una nuova anagrafica dalla sezione "Crea nuova domanda", selezionando nel riquadro "L. 14 novembre 2016, n. 220 - Disciplina del cinema e dell'audiovisivo - Anagrafica dell'opera" il link: "Opera TV/WEB - REGISTRAZIONE" (codice AOAVN).

Per un supporto sulle modalità di compilazione si invita a consultare le sezioni "Hai bisogno di aiuto?" presenti all'interno delle singole schede.

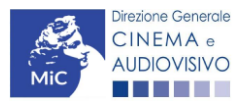

*Ministero della cultura*

Si ricorda che, per consentire l'agevole individuazione dell'opera da parte dei distributori è necessario compilare i dati relativi all'impresa (o alle imprese) di distribuzione (non appena individuate) all'interno della scheda "Assetto produttivo" dell'anagrafica dell'opera.

Qualora l'opera sia già stata precedentemente registrata, è possibile creare una domanda dalla sezione "Gestione domande", come indicato al paragrafo seguente.

## *3.1.2 Gestione domande e Crea nuova domanda*

All'interno della sezione "Gestione domande" della piattaforma DGCOL è possibile monitorare lo status delle domande presentate relativamente a ogni titolo di opera registrata o in corso di registrazione, selezionando il titolo nel menu a tendina con sfondo blu ("Seleziona l'opera per titolo").

In caso di opere prodotte in associazione tra più imprese italiane, l'opera, una volta registrata dal soggetto capofila, sarà visibile all'interno dell'area riservata di tutte le imprese italiane identificate nell'assetto produttivo quali "produttori".

Per procedere alla generazione della domanda di contributo automatico per la produzione di opere TV, è necessario, dunque, controllare che, nel quadro riepilogativo afferente all'opera selezionata (contenente lo stato e le informazioni di tutte le domande presentate a valere sul titolo selezionato), alla colonna "Stato" la relativa domanda di registrazione (AOAVN) risulti "Inviata".

Quindi, inviata la domanda di registrazione, risulta possibile generare una domanda di contributo automatico collegata alla stessa opera, cliccando il pulsante "Crea nuova domanda" in fondo al riepilogo domande.

Nella finestra "Domande disponibili" che si aprirà in seguito, sarà possibile selezionare il link alla domanda di contributo automatico desiderata sulla base della tipologia di opera (v. paragrafo successivo).

NB: nel caso di opere realizzate da più produttori associati italiani non indipendenti, la registrazione dell'opera e la domanda di contributo automatico per la produzione dovranno essere realizzate da UNO SOLO dei produttori italiani. Tale sarà individuato quale "capofila" e costituirà il riferimento per ogni comunicazione relativa all'opera o alla domanda di contributo automatico.

Si evidenzia che il capofila:

- non necessariamente deve coincidere con il produttore che detiene la quota maggiore dei diritti di proprietà dell'opera;
- nella gestione informatica della presentazione delle domande e nei rapporti con la DGCA agisce per conto degli altri produttori italiani, sulla base di delega da presentare congiuntamente alle domande online (si veda paragraf[o 6.2.2](#page-15-0) per le modalità di invio delle domande in forma congiunta).

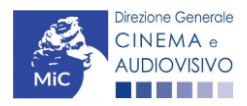

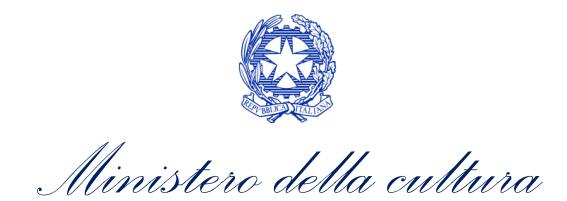

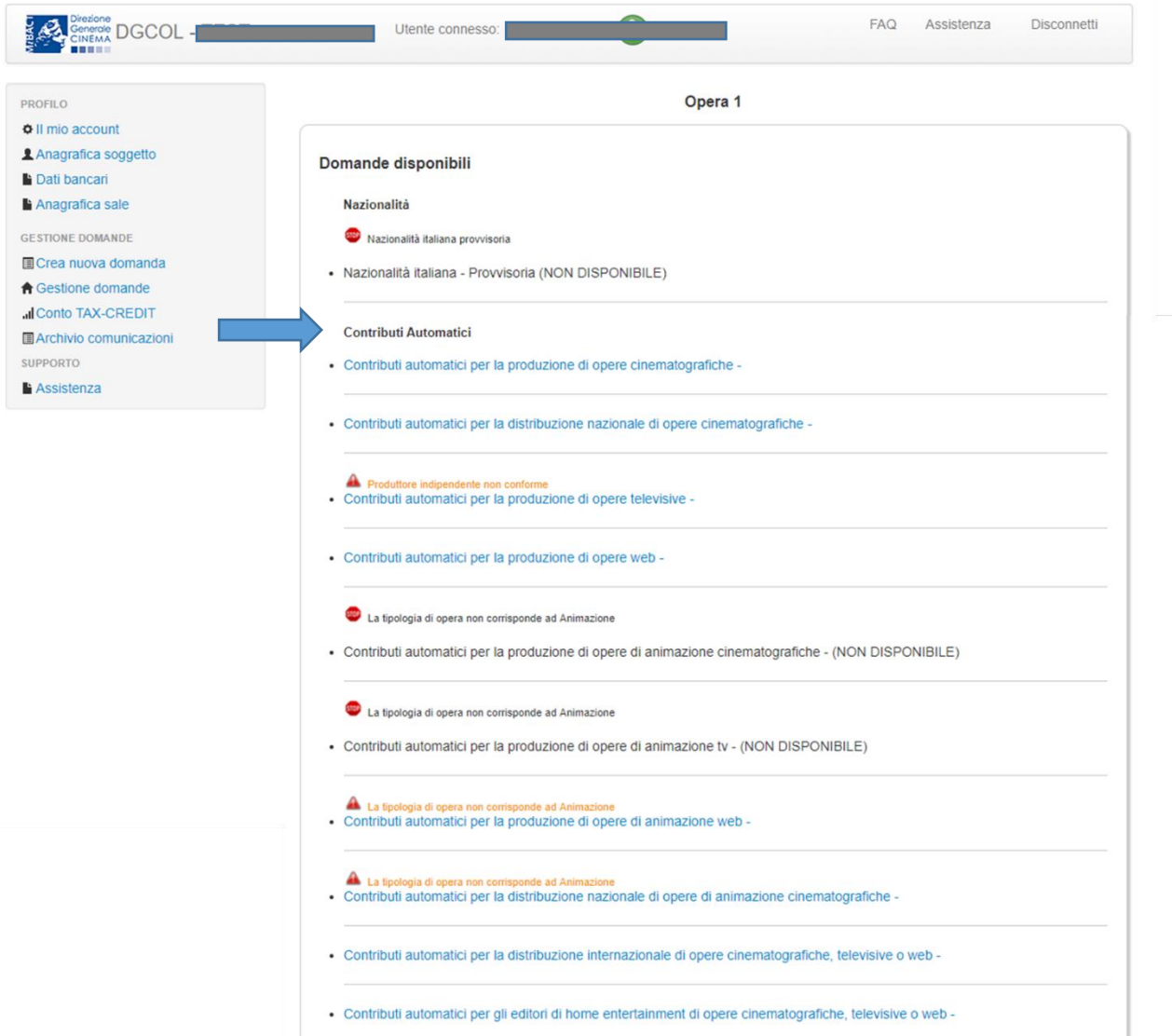

Una volta selezionata l'opzione, la domanda, così generata, risulta disponibile nella sezione "Domande in lavorazione" (cui si è direttamente ridiretti dal sistema al momento della conferma) e comunque sempre reperibile selezionando l'opera per titolo dal menu a tendina.

#### NB: il mero invio della registrazione dell'opera non sostituisce l'invio della domanda di contributo automatico.

## *3.1.3 Blocco alla generazione: motivi*

La domanda di contributo automatico per la produzione di opere TV non può essere GENERATA (i.e. il link: "*Contributi automatici per la produzione di opere TV*" non compare nell'elenco delle domande disponibili, o è visibile un simbolo di warning identificato da un triangolo rosso) se:

- a) a valere sulla stessa opera sia già stata abilitata da parte dello stesso soggetto richiedente una domanda di contributo automatico per un altro settore (si veda a questo proposito la previsione dell'art. 4, comma 4 del Decreto Automatici);
- b) l'opera a cui è collegata alla domanda è registrata come opera cinematografica (codice APC);
- c) l'opera TV registrata (codice AOAVN) è stata identificata quale "opera in coproduzione" o "opera prevalentemente finanziata" (scheda "Dati opera", Tipo finanziamento);

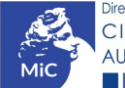

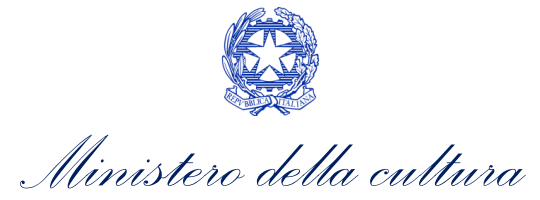

d) (solamente in caso di opere realizzate in regime di coproduzione internazionale) la quota italiana registrata nella scheda "Assetto produttivo" dell'anagrafica dell'opera risulta inferiore al 20%.

Qualora, pur sussistendo tutti i requisiti elencati, la domanda risultasse ancora "non disponibile", si invita ad inviare tempestivamente la problematica tramite l'attivazione di un ticket indirizzato a "Supporto Informatico".

## 3.2 Compilazione delle domande: schede e parametri

La domanda di contributo automatico per la produzione di opere TV si compone di 22 schede, il cui contenuto e meccanismo di funzionamento sono riassunti nella tabella che segue.

Per le modalità di compilazione delle schede relative ai parametri previsti dal Decreto (economici, artistici e culturali, si rimanda alla guida online, Hai bisogno di aiuto? presente in ogni scheda).

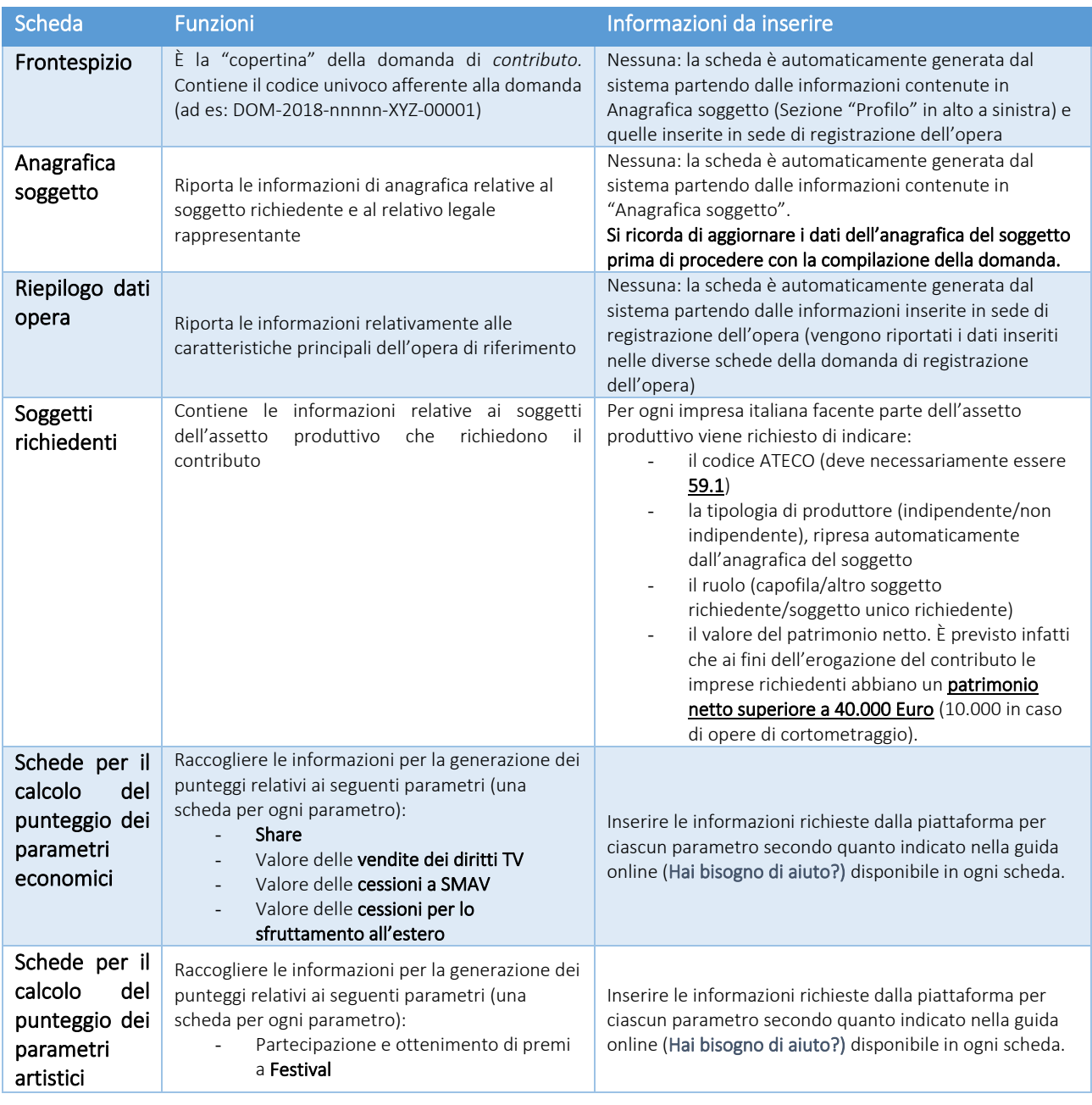

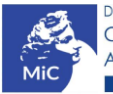

ezione Generale

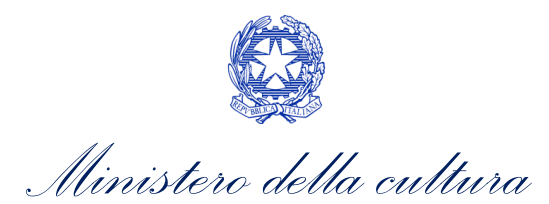

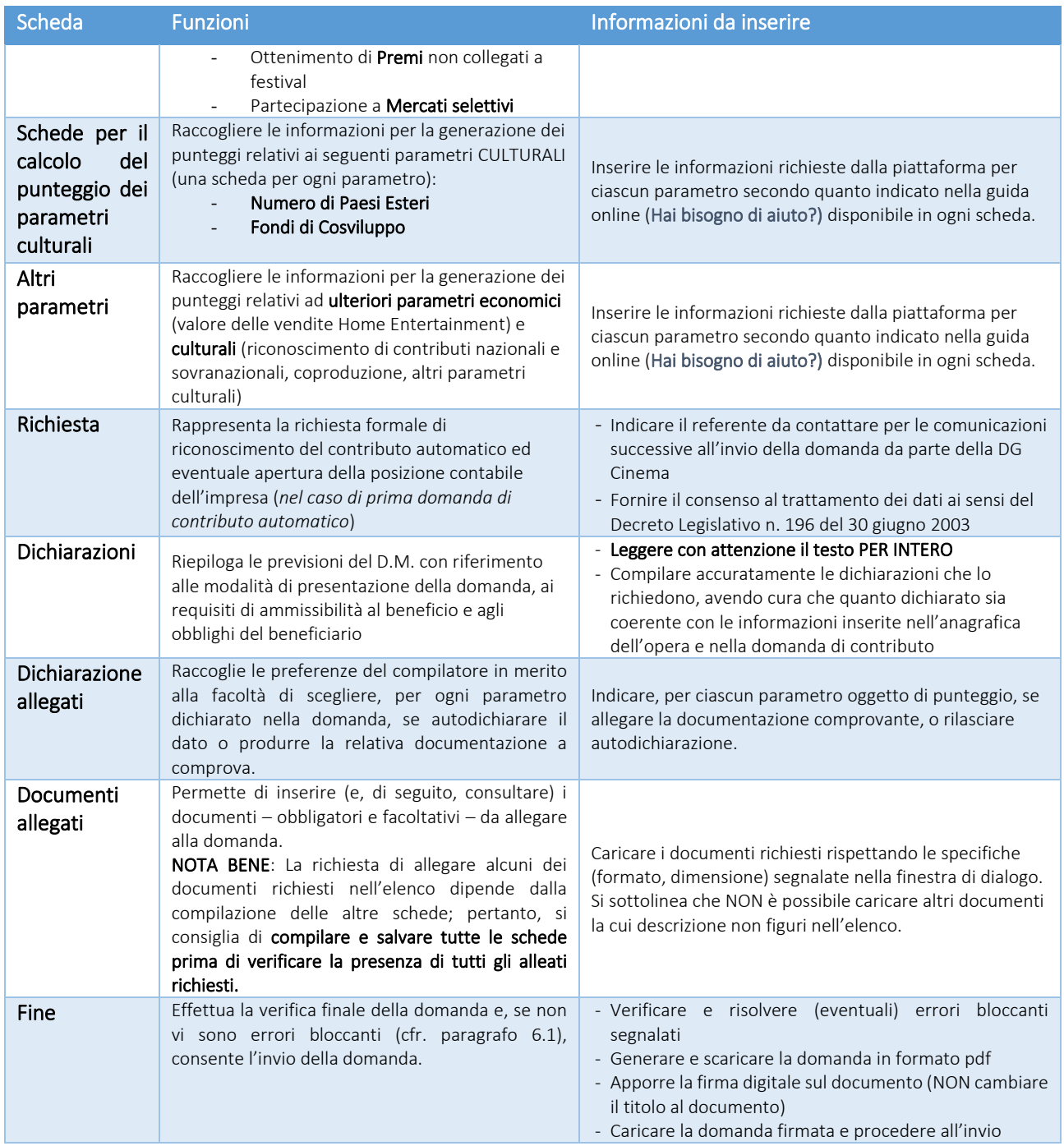

## 3.3 Controllo delle domande

Si rimanda alla PARTE 1 - sezione [6.1](#page-14-1) del presente documento.

## 3.4 Invio delle domande

Si rimanda alla PARTE 1 - sezione [6.2](#page-15-1) del presente documento.

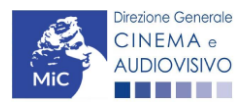

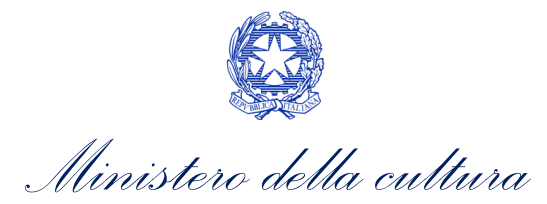

## 3.5 Modifica e cancellazione delle domande

Si rimanda alla PARTE 1 - sezione [6.3](#page-15-2) del presente documento.

## <span id="page-30-0"></span>4. CONTRIBUTI AUTOMATICI PER LA PRODUZIONE DI OPERE WEB

## 4.1 Generare una nuova domanda di *contributo*

## *4.1.1 Azioni preliminari e propedeuticità*

La creazione di una nuova domanda di *contributi automatici per la produzione di opere WEB* (art. 8 del Decreto Automatici) è subordinata a:

- 1. Registrazione del soggetto (impresa richiedente) quale "persona giuridica";
- 2. Compilazione e invio della domanda di registrazione dell'opera cinematografica (codice AOAVN).

## REGISTRAZIONE DEL SOGGETTO

Si veda paragrafo [5.](#page-12-0)

Si rammenta che in "Anagrafica soggetto" i dati da compilare fanno riferimento all'Impresa di produzione quale persona giuridica e NON alla persona fisica richiedente (i.e. legale rappresentante o altra persona delegata): il sistema, infatti, non permette l'apertura di domande di contributo automatico a soggetti registrati quali "persona fisica".

NB: tutti i dati e le informazioni inserite nell'anagrafica del soggetto devono essere coerenti con i dati e le informazioni comunicate presso la Camera di Commercio. Poiché in fase di istruttoria tale coerenza sarà oggetto di analisi, si consiglia quindi di procedere all'aggiornamento di tutti i dati societari depositati prima di procedere con la compilazione della domanda di contributo.

#### REGISTRAZIONE DELL'OPERA

Se l'opera non è ancora stata registrata sulla piattaforma DGCOL, è necessario creare una nuova anagrafica dalla sezione "Crea nuova domanda", selezionando nel riquadro "L. 14 novembre 2016, n. 220 - Disciplina del cinema e dell'audiovisivo - Anagrafica dell'opera" il link: "Opera TV/WEB - REGISTRAZIONE" (codice AOAVN), indicando all'interno della scheda "Dati opera" una destinazione a scelta tra:

- opera WEB destinata a fornitori di servizi di hosting (INAMMISSIBILI ai fini dell'accesso ai contributi automatici)
- opera WEB destinata a fornitori di servizi media audiovisivi su altri mezzi.

Inoltre, ai fini dell'ammissibilità al contributo automatico, è necessario che la tipologia del finanziamento dell'opera corrisponda all'opzione "Opera in licenza di prodotto".

Per un supporto sulle modalità di compilazione si invita a consultare le sezioni "Hai bisogno di aiuto?" presenti all'interno delle singole schede.

Si ricorda che, per consentire l'agevole individuazione dell'opera da parte dei distributori è necessario compilare i dati relativi all'impresa (o alle imprese) di distribuzione (non appena individuate) all'interno della scheda "Assetto produttivo" dell'anagrafica dell'opera.

Qualora l'opera sia già stata precedentemente registrata, è possibile creare una domanda dalla sezione "Gestione domande", come indicato al paragrafo seguente.

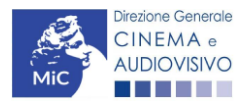

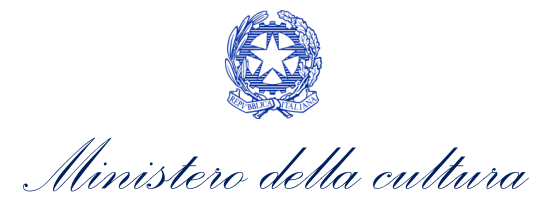

## *4.1.2 Gestione domande e Crea nuova domanda*

All'interno della sezione "Gestione domande" della piattaforma DGCOL è possibile monitorare lo status delle domande presentate relativamente a ogni titolo di opera registrata o in corso di registrazione, selezionando il titolo nel menu a tendina con sfondo blu ("Seleziona l'opera per titolo").

In caso di opere prodotte in associazione tra più imprese italiane, l'opera, una volta registrata dal soggetto capofila, sarà visibile all'interno dell'area riservata di tutte le imprese italiane identificate nell'assetto produttivo quali "produttori".

Per procedere alla generazione della domanda di contributo automatico per la produzione di opere WEB, è necessario, dunque, controllare che, nel quadro riepilogativo afferente all'opera selezionata (contenente lo stato e le informazioni di tutte le domande presentate a valere sul titolo selezionato), alla colonna "Stato" la relativa domanda di registrazione (AOAVN) risulti "Inviata".

Quindi, inviata la domanda di registrazione, risulta possibile generare una domanda di contributo automatico collegata alla stessa opera, cliccando il pulsante "Crea nuova domanda" in fondo al riepilogo domande.

Nella finestra "Domande disponibili" che si aprirà in seguito, sarà possibile selezionare il link alla domanda di contributo automatico desiderata sulla base della tipologia di opera (v. paragrafo successivo).

NB: nel caso di opere realizzate da più produttori associati italiani, la registrazione dell'opera e la domanda di contributo automatico per la produzione dovranno essere realizzate da UNO SOLO dei produttori italiani. Tale sarà individuato quale "capofila" e costituirà il riferimento per ogni comunicazione relativa all'opera o alla domanda di contributo automatico.

Si evidenzia che il capofila:

- non necessariamente deve coincidere con il produttore che detiene la quota maggiore dei diritti di proprietà dell'opera;
- nella gestione informatica della presentazione delle domande e nei rapporti con la DGCA agisce per conto degli altri produttori italiani, sulla base di delega da presentare congiuntamente alle domande online (si veda paragraf[o 6.2.2](#page-15-0) per le modalità di invio delle domande in forma congiunta).

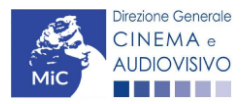

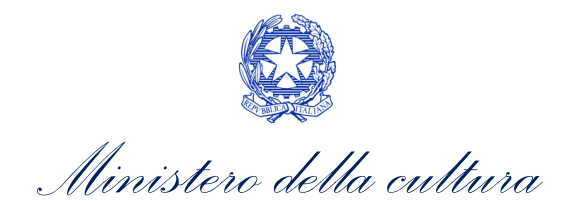

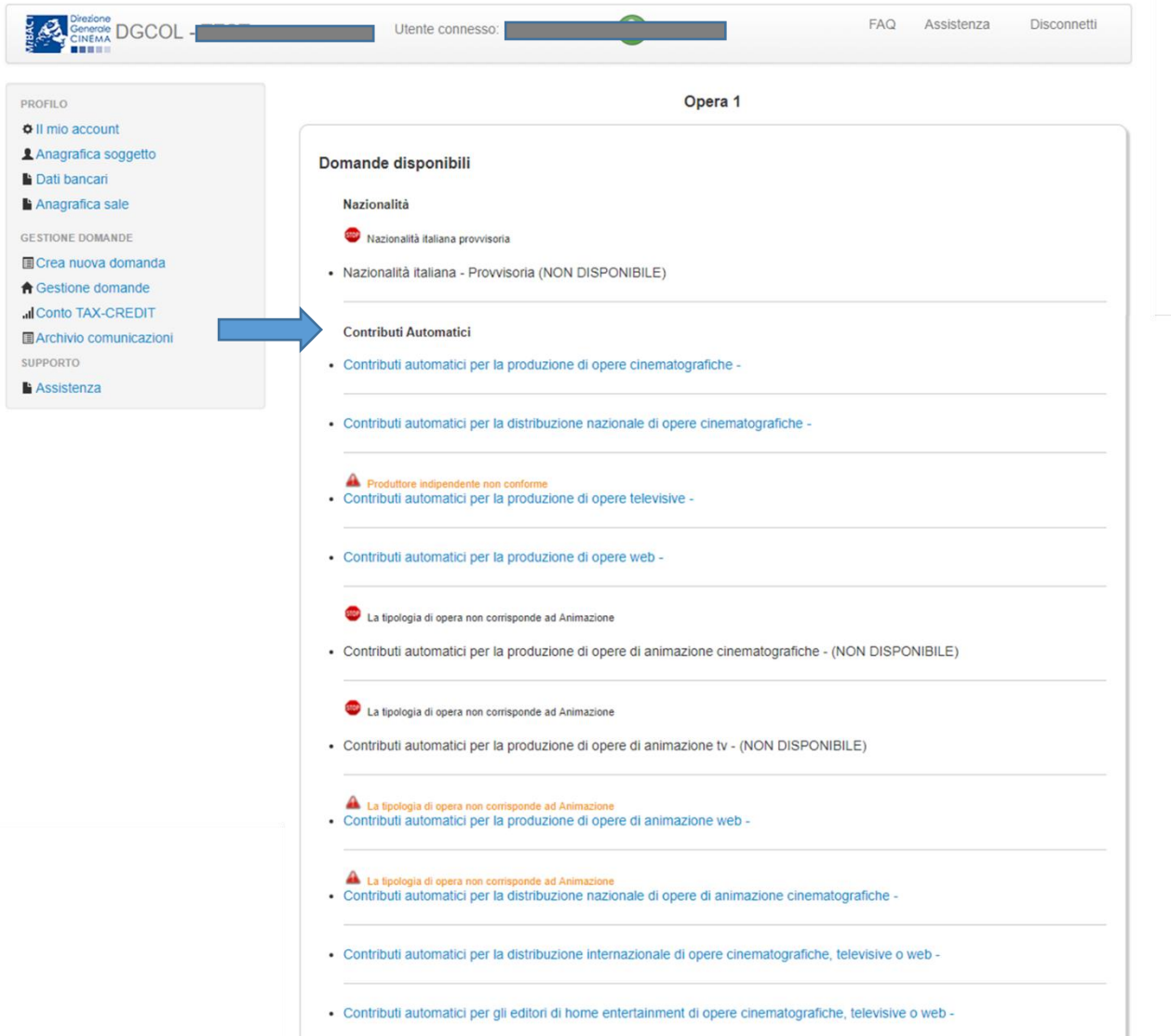

Una volta selezionata l'opzione, la domanda, così generata, risulta disponibile nella sezione "Domande in lavorazione" (cui si è direttamente ridiretti dal sistema al momento della conferma) e comunque sempre reperibile selezionando l'opera per titolo dal menu a tendina.

#### NB: il mero invio della registrazione dell'opera non sostituisce l'invio della domanda di contributo automatico.

## *4.1.3 Blocco alla generazione: motivi*

La domanda di contributo automatico per la produzione di opere WEB non può essere GENERATA (i.e. il link: "*Contributi automatici per la produzione di opere WEB*" non compare nell'elenco delle domande disponibili, o è visibile un simbolo di warning identificato da un triangolo rosso) se:

- a) a valere sulla stessa opera sia già stata abilitata da parte dello stesso soggetto richiedente una domanda di contributo automatico per un altro settore (si veda a questo proposito la previsione dell'art. 4, comma 4 del Decreto Automatici);
- b) l'opera non è registrata come opera TV7WEB (la domanda di registrazione dell'opera deve infatti recare il codice AOAVN);
- c) la destinazione dell'opera è indicata come: "WEB Fornitori di servizi di hosting";<br>Discrippe Generale

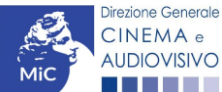

*Ministero della cultura*

- d) la tipologia di finanziamento dell'opera è diverso da "opera in licenza di prodotto";
- e) (solamente in caso di opere realizzate in regime di coproduzione internazionale) la quota italiana registrata nella scheda "Assetto produttivo" dell'anagrafica dell'opera risulta inferiore al 20%.

Qualora, pur sussistendo tutti i requisiti elencati, la domanda risultasse ancora "non disponibile", si invita ad inviare tempestivamente la problematica tramite l'attivazione di un ticket indirizzato a "Supporto Informatico".

## 4.2 Compilazione delle domande: schede e parametri

La domanda di contributo automatico per la produzione di opere web si compone di 21 schede, il cui contenuto e meccanismo di funzionamento sono riassunti nella tabella che segue.

Per le modalità di compilazione delle schede relative ai parametri previsti dal Decreto (economici, artistici e culturali, si rimanda alla guida online, Hai bisogno di aiuto? presente in ogni scheda).

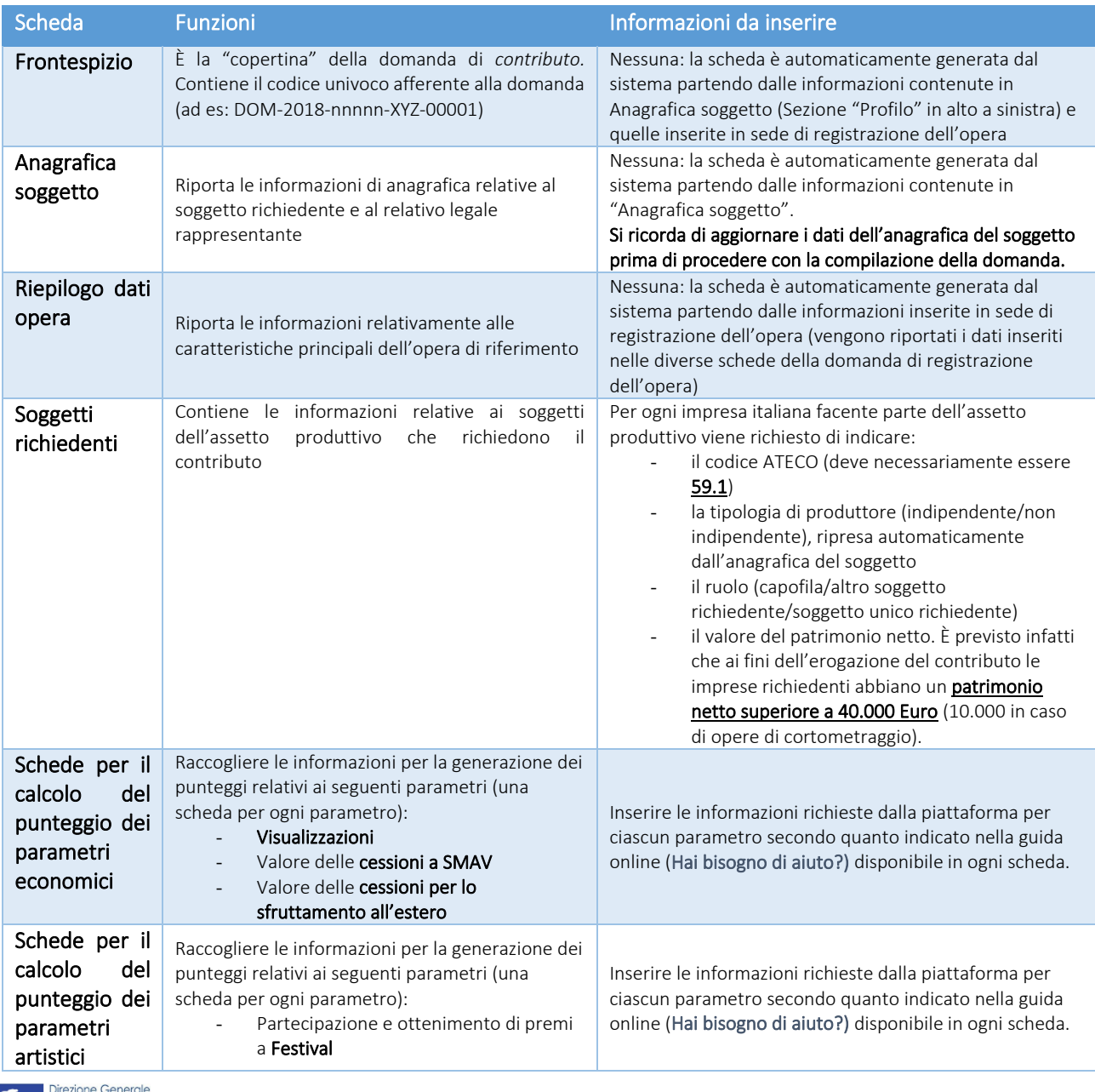

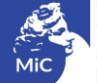

 $CINFMA \triangle$ **AUDIOVISIVO** 

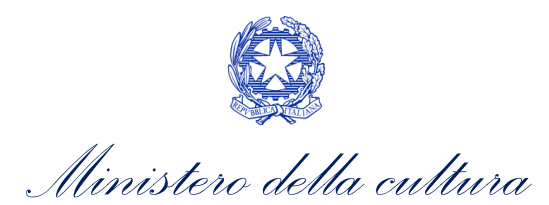

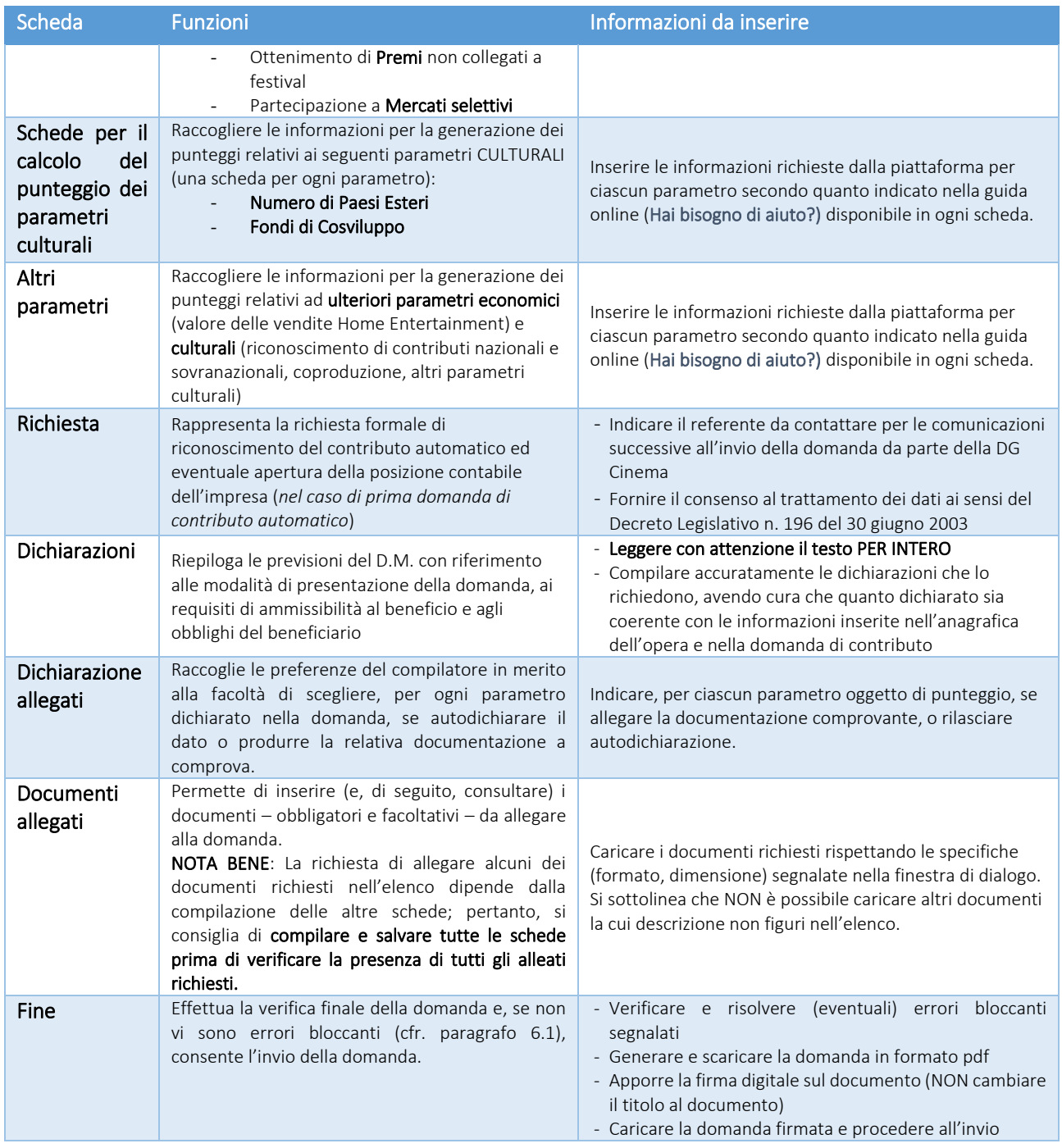

## 4.3 Controllo delle domande

Si rimanda alla PARTE 1 - sezione [6.1](#page-14-1) del presente documento.

## 4.4 Invio delle domande

Si rimanda alla PARTE 1 - sezione [6.2](#page-15-1) del presente documento.

#### 4.5 Modifica e cancellazione delle domande

Si rimanda alla PARTE 1 - sezione [6.3](#page-15-2) del presente documento.

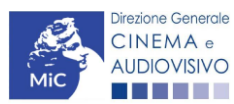

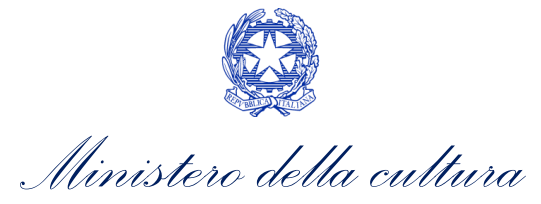

## <span id="page-35-0"></span>5. CONTRIBUTI AUTOMATICI PER LA PRODUZIONE DI ANIMAZIONE DI OPERE CINEMATOGRAFICHE

## 5.1 Generare una nuova domanda di *contributo*

## *5.1.1 Azioni preliminari e propedeuticità*

La creazione di una nuova domanda di *contributi automatici per la produzione di opere cinematografiche di animazione* (art. 9 del Decreto Automatici) è subordinata a:

- 1. Registrazione del soggetto (impresa richiedente) quale "persona giuridica";
- 2. Compilazione e invio della domanda di registrazione dell'opera cinematografica (codice APC).

#### REGISTRAZIONE DEL SOGGETTO

Si veda paragrafo [5.](#page-12-0)

Si rammenta che in "Anagrafica soggetto" i dati da compilare fanno riferimento all'Impresa di produzione quale persona giuridica e NON alla persona fisica richiedente (i.e. legale rappresentante o altra persona delegata): il sistema, infatti, non permette l'apertura di domande di contributo automatico a soggetti registrati quali "persona fisica".

NB: tutti i dati e le informazioni inserite nell'anagrafica del soggetto devono essere coerenti con i dati e le informazioni comunicate presso la Camera di Commercio. Poiché in fase di istruttoria tale coerenza sarà oggetto di analisi, si consiglia quindi di procedere all'aggiornamento di tutti i dati societari depositati prima di procedere con la compilazione della domanda di contributo.

#### REGISTRAZIONE DELL'OPERA

Se l'opera non è ancora stata registrata sulla piattaforma DGCOL, è necessario creare una nuova anagrafica dalla sezione "Crea nuova domanda", selezionando nel riquadro "L. 14 novembre 2016, n. 220 - Disciplina del cinema e dell'audiovisivo - Anagrafica dell'opera" il link: "Film -REGISTRAZIONE" (codice APC).

Per un supporto sulle modalità di compilazione si invita a consultare le sezioni "Hai bisogno di aiuto?" presenti all'interno delle singole schede.

Si ricorda che, per consentire l'agevole individuazione dell'opera da parte dei distributori è necessario compilare i dati relativi all'impresa (o alle imprese) di distribuzione (non appena individuate) all'interno della scheda "Assetto produttivo" dell'anagrafica dell'opera.

Qualora l'opera sia già stata precedentemente registrata, è possibile creare una domanda dalla sezione "Gestione domande", come indicato al paragrafo seguente.

#### *5.1.2 Gestione domande e Crea nuova domanda*

All'interno della sezione "Gestione domande" della piattaforma DGCOL è possibile monitorare lo status delle domande presentate relativamente a ogni titolo di opera registrata o in corso di registrazione, selezionando il titolo nel menu a tendina con sfondo blu ("Seleziona l'opera per titolo").

In caso di opere prodotte in associazione tra più imprese italiane, l'opera, una volta registrata dal soggetto capofila, sarà visibile all'interno dell'area riservata di tutte le imprese italiane identificate nell'assetto produttivo quali "produttori".

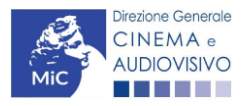

*Ministero della cultura*

Per procedere alla generazione della domanda di contributo automatico per la produzione di opere cinematografiche di animazione, è necessario, dunque, controllare che, nel quadro riepilogativo afferente all'opera selezionata (contenente lo stato e le informazioni di tutte le domande presentate a valere sul titolo selezionato), alla colonna "Stato" la relativa domanda di registrazione (APC) risulti "Inviata".

Quindi, inviata la domanda di registrazione, risulta possibile generare una domanda di contributo automatico collegata alla stessa opera, cliccando il pulsante "Crea nuova domanda" in fondo al riepilogo domande.

Nella finestra "Domande disponibili" che si aprirà in seguito, sarà possibile selezionare il link alla domanda di contributo automatico desiderata sulla base della tipologia di opera (v. paragrafo successivo).

NB: nel caso di opere realizzate da più produttori associati italiani, la registrazione dell'opera e la domanda di contributo automatico per la produzione dovranno essere realizzate da UNO SOLO dei produttori italiani. Tale sarà individuato quale "capofila" e costituirà il riferimento per ogni comunicazione relativa all'opera o alla domanda di contributo automatico.

Si evidenzia che il capofila:

- non necessariamente deve coincidere con il produttore che detiene la quota maggiore dei diritti di proprietà dell'opera;
- nella gestione informatica della presentazione delle domande e nei rapporti con la DGCA agisce per conto degli altri produttori italiani, sulla base di delega da presentare congiuntamente alle domande online (si veda paragraf[o 6.2.2](#page-15-0) per le modalità di invio delle domande in forma congiunta).

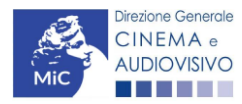

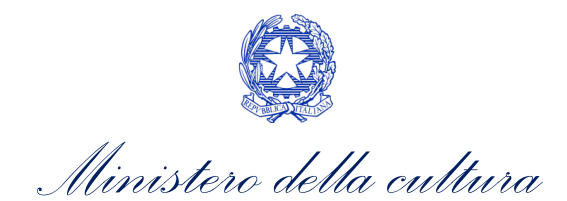

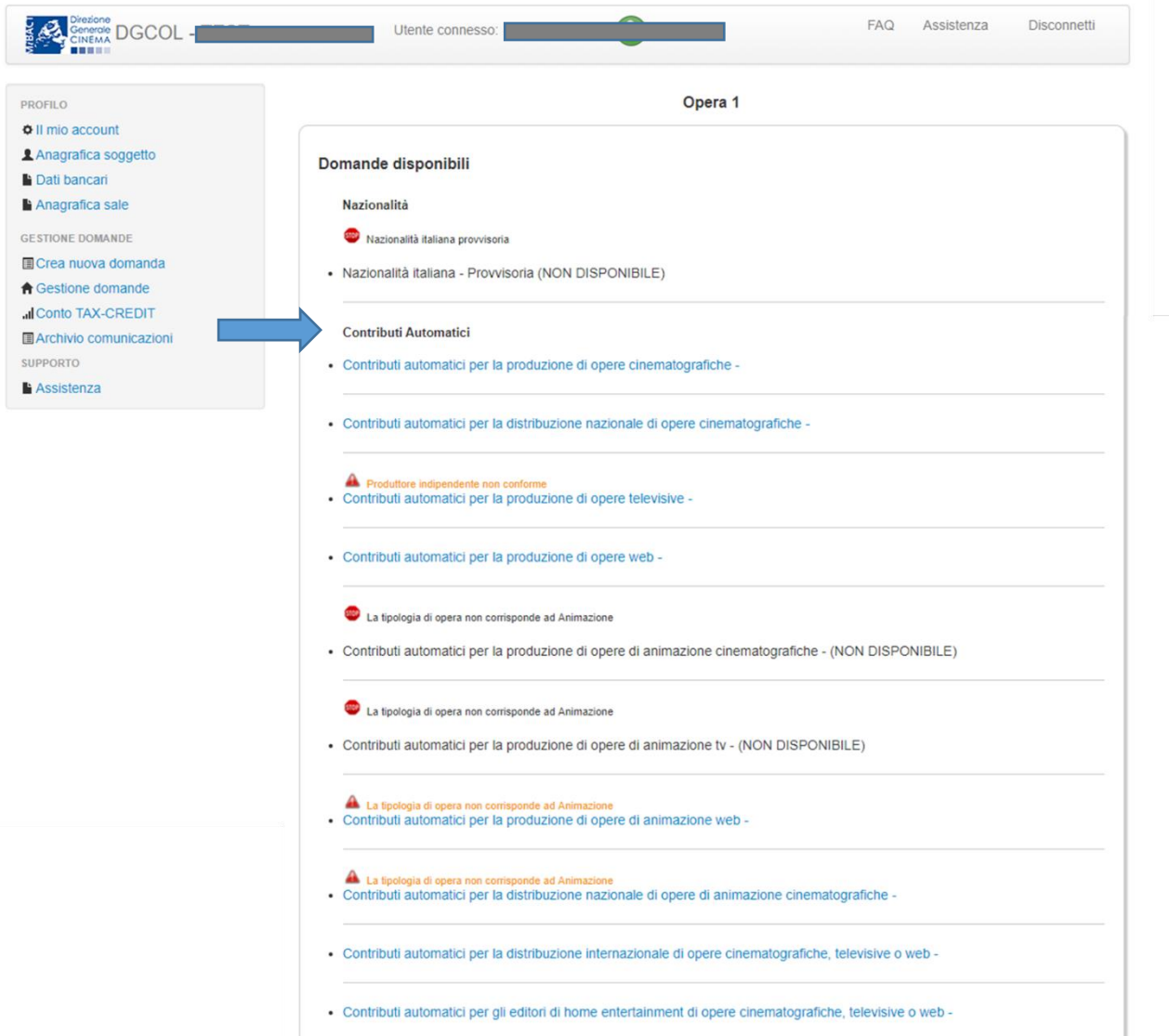

Una volta selezionata l'opzione, la domanda, così generata, risulta disponibile nella sezione "Domande in lavorazione" (cui si è direttamente ridiretti dal sistema al momento della conferma) e comunque sempre reperibile selezionando l'opera per titolo dal menu a tendina.

#### NB: il mero invio della registrazione dell'opera non sostituisce l'invio della domanda di contributo automatico.

## *5.1.3 Blocco alla generazione: motivi*

La domanda di contributo automatico per la produzione di opere cinematografiche di animazione non può essere GENERATA (i.e. il link: "*Contributi automatici per la produzione di opere cinematografiche di animazione*" non compare nell'elenco delle domande disponibili, o è visibile un simbolo di warning identificato da un triangolo rosso) se:

- a) a valere sulla stessa opera sia già stata abilitata da parte dello stesso soggetto richiedente una domanda di contributo automatico per un altro settore (si veda a questo proposito la previsione dell'art. 4, comma 4 del Decreto Automatici);
- b) l'opera non è registrata come **opera cinematografica** (la domanda di registrazione dell'opera deve infatti recare il codice APC);<br>cione Generale

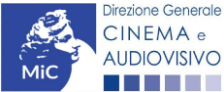

a mata

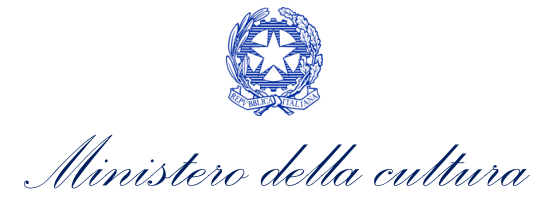

- c) la tipologia dell'opera non è identificata come "Animazione" all'interno della scheda "dati opera" dell'anagrafica;
- d) (solamente in caso di opere realizzate in regime di coproduzione internazionale) la quota italiana registrata nella scheda "Assetto produttivo" dell'anagrafica dell'opera risulta inferiore al 20%.

Qualora, pur sussistendo tutti i requisiti elencati, la domanda risultasse ancora "non disponibile", si invita ad inviare tempestivamente la problematica tramite l'attivazione di un ticket indirizzato a "Supporto Informatico".

## 5.2 Compilazione delle domande: schede e parametri

La domanda di contributo automatico per la produzione di opere cinematografiche di animazione si compone di 20 schede, il cui contenuto e meccanismo di funzionamento sono riassunti nella tabella che segue.

Per le modalità di compilazione delle schede relative ai parametri previsti dal Decreto (economici, artistici e culturali, si rimanda alla guida online, Hai bisogno di aiuto? presente in ogni scheda).

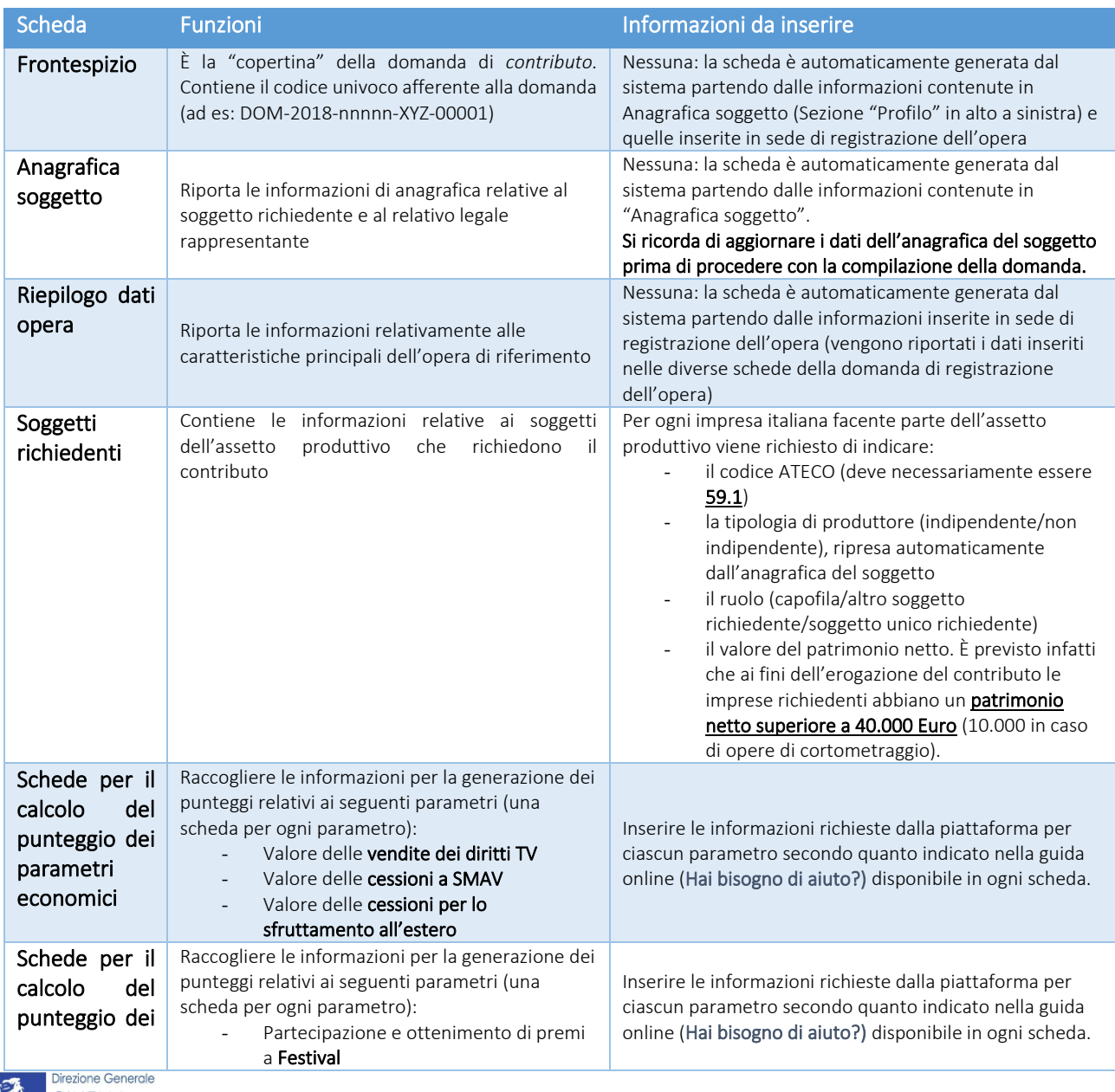

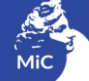

UIDIOVISIVO

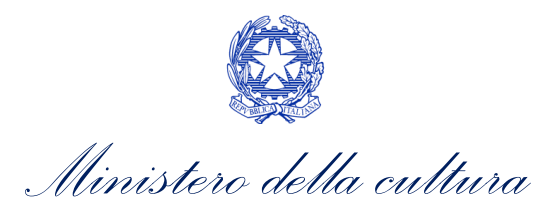

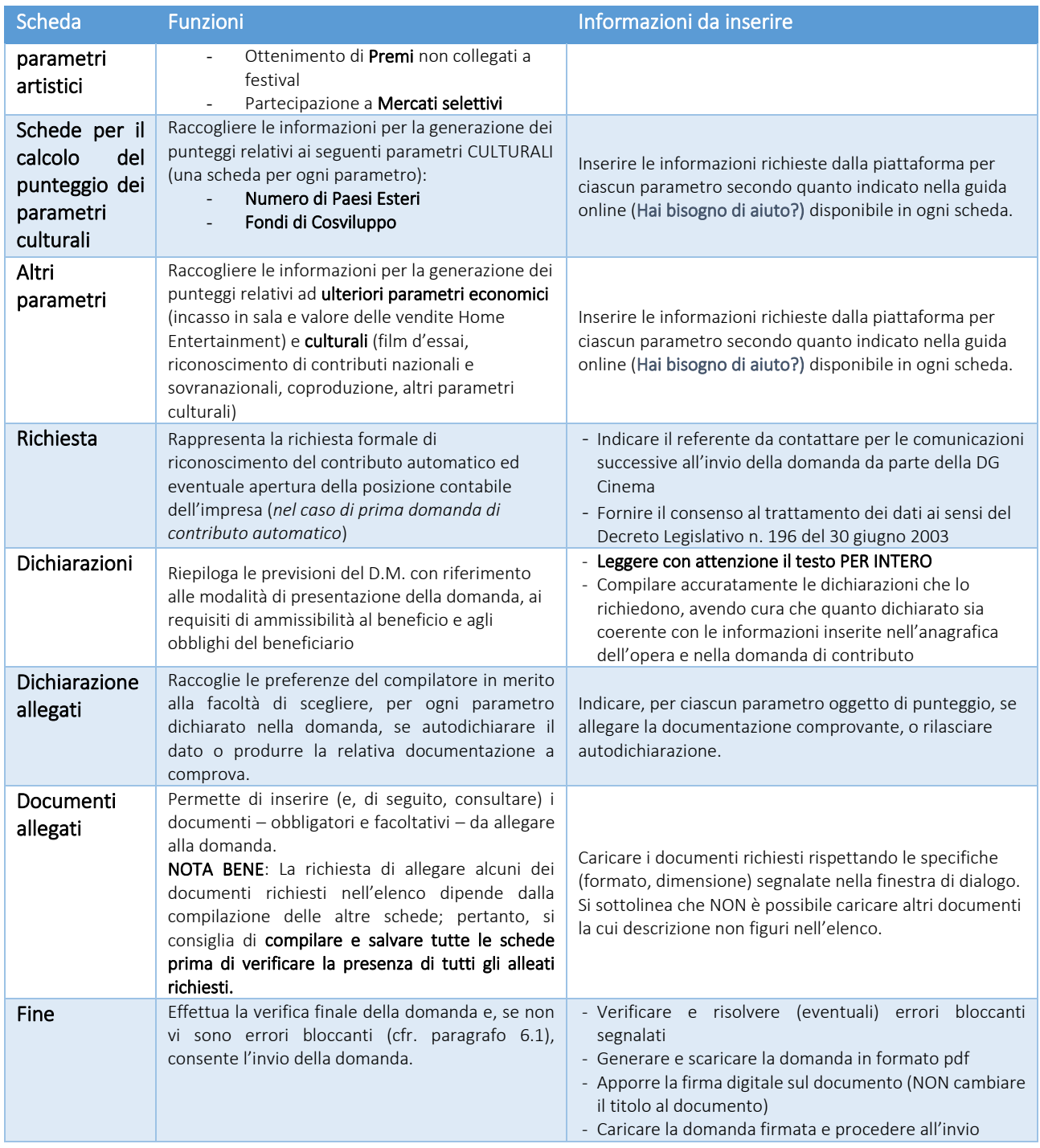

## 5.3 Controllo delle domande

Si rimanda alla PARTE 1 - sezione [6.1](#page-14-1) del presente documento.

## 5.4 Invio delle domande

Si rimanda alla PARTE 1 - sezione [6.2](#page-15-1) del presente documento.

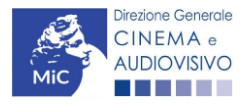

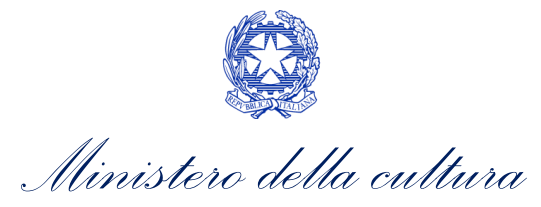

## 5.5 Modifica e cancellazione delle domande

Si rimanda alla PARTE 1 - sezione [6.3](#page-15-2) del presente documento.

## <span id="page-40-0"></span>6. CONTRIBUTI AUTOMATICI PER LA PRODUZIONE DI OPERE DI ANIMAZIONE TV (SERIALI)

## 6.1 Generare una nuova domanda di *contributo*

## *6.1.1 Azioni preliminari e propedeuticità*

La creazione di una nuova domanda di *contributi automatici per la produzione di opere tv (seriali) di animazione* (art. 9 del Decreto Automatici) è subordinata a:

- 1. Registrazione del soggetto (impresa richiedente) quale "persona giuridica";
- 2. Compilazione e invio della domanda di registrazione dell'opera cinematografica (codice APC).

#### REGISTRAZIONE DEL SOGGETTO

Si veda paragrafo [5.](#page-12-0)

Si rammenta che in "Anagrafica soggetto" i dati da compilare fanno riferimento all'Impresa di produzione quale persona giuridica e NON alla persona fisica richiedente (i.e. legale rappresentante o altra persona delegata): il sistema, infatti, non permette l'apertura di domande di contributo automatico a soggetti registrati quali "persona fisica".

NB: tutti i dati e le informazioni inserite nell'anagrafica del soggetto devono essere coerenti con i dati e le informazioni comunicate presso la Camera di Commercio. Poiché in fase di istruttoria tale coerenza sarà oggetto di analisi, si consiglia quindi di procedere all'aggiornamento di tutti i dati societari depositati prima di procedere con la compilazione della domanda di contributo.

NON SONO AMMESSI al riconoscimento del contributo per la produzione di opere TV (seriali) di animazione i soggetti identificati quali produttori non indipendenti.

#### REGISTRAZIONE DELL'OPERA

Se l'opera non è ancora stata registrata sulla piattaforma DGCOL, è necessario creare una nuova anagrafica dalla sezione "Crea nuova domanda", selezionando nel riquadro "L. 14 novembre 2016, n. 220 - Disciplina del cinema e dell'audiovisivo - Anagrafica dell'opera" il link: "Opera TV/WEB - REGISTRAZIONE" (codice AOAVN).

Per un supporto sulle modalità di compilazione si invita a consultare le sezioni "Hai bisogno di aiuto?" presenti all'interno delle singole schede.

Si ricorda che, per consentire l'agevole individuazione dell'opera da parte dei distributori è necessario compilare i dati relativi all'impresa (o alle imprese) di distribuzione (non appena individuate) all'interno della scheda "Assetto produttivo" dell'anagrafica dell'opera.

Qualora l'opera sia già stata precedentemente registrata, è possibile creare una domanda dalla sezione "Gestione domande", come indicato al paragrafo seguente.

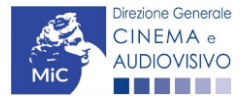

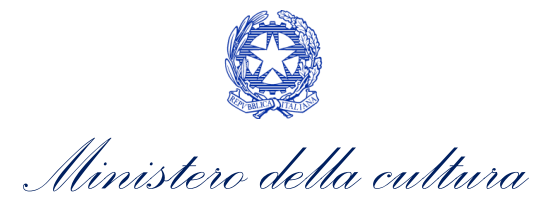

## *6.1.2 Gestione domande e Crea nuova domanda*

All'interno della sezione "Gestione domande" della piattaforma DGCOL è possibile monitorare lo status delle domande presentate relativamente a ogni titolo di opera registrata o in corso di registrazione, selezionando il titolo nel menu a tendina con sfondo blu ("Seleziona l'opera per titolo").

In caso di opere prodotte in associazione tra più imprese italiane, l'opera, una volta registrata dal soggetto capofila, sarà visibile all'interno dell'area riservata di tutte le imprese italiane identificate nell'assetto produttivo quali "produttori".

Per procedere alla generazione della domanda di contributo automatico per la produzione di opere TV (seriali) di animazione, è necessario, dunque, controllare che, nel quadro riepilogativo afferente all'opera selezionata (contenente lo stato e le informazioni di tutte le domande presentate a valere sul titolo selezionato), alla colonna "Stato" la relativa domanda di registrazione (AOAVN) risulti "Inviata".

Quindi, inviata la domanda di registrazione, risulta possibile generare una domanda di contributo automatico collegata alla stessa opera, cliccando il pulsante "Crea nuova domanda" in fondo al riepilogo domande.

Nella finestra "Domande disponibili" che si aprirà in seguito, sarà possibile selezionare il link alla domanda di contributo automatico desiderata sulla base della tipologia di opera (v. paragrafo successivo).

NB: nel caso di opere realizzate da più produttori associati italiani, la registrazione dell'opera e la domanda di contributo automatico per la produzione dovranno essere realizzate da UNO SOLO dei produttori italiani. Tale sarà individuato quale "capofila" e costituirà il riferimento per ogni comunicazione relativa all'opera o alla domanda di contributo automatico.

Si evidenzia che il capofila:

- non necessariamente deve coincidere con il produttore che detiene la quota maggiore dei diritti di proprietà dell'opera;
- nella gestione informatica della presentazione delle domande e nei rapporti con la DGCA agisce per conto degli altri produttori italiani, sulla base di delega da presentare congiuntamente alle domande online (si veda paragraf[o 6.2.2](#page-15-0) per le modalità di invio delle domande in forma congiunta).

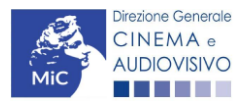

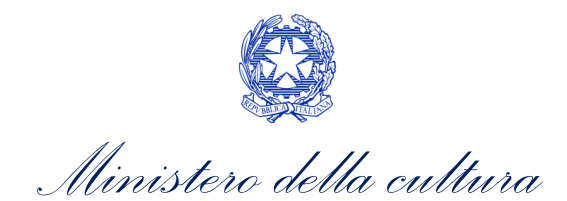

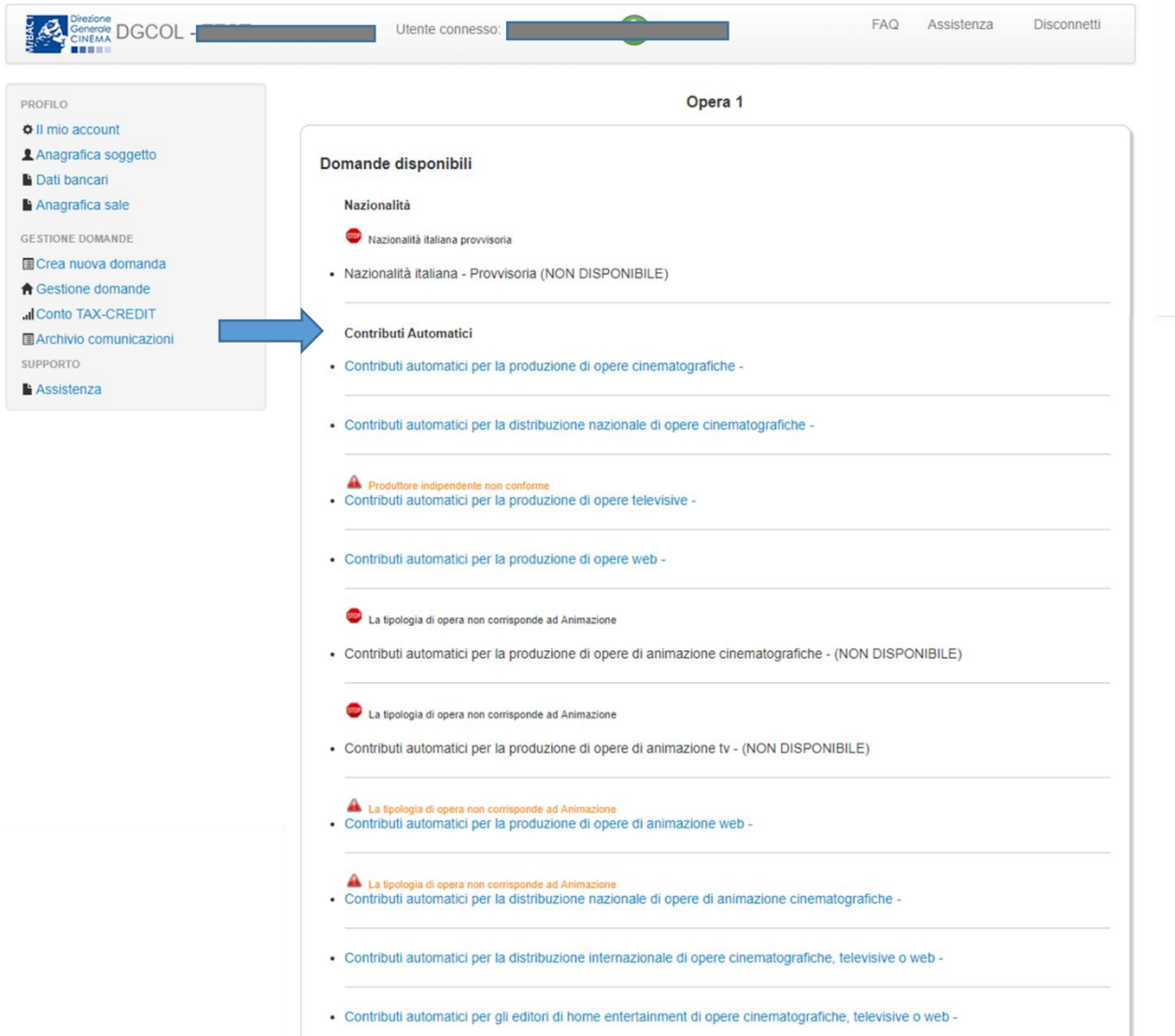

NB: nel caso di opere prodotte da più produttori associati italiani, la domanda di contributo automatico può essere effettuata solamente dal produttore capofila (si veda paragrafo [6.2.2](#page-15-0) per le modalità di invio delle domande in forma congiunta). Il conteggio del punteggio ai fini dell'assegnazione del contributo avverrà riparametrando il punteggio complessivo maturato dall'opera alle quote di partecipazione delle imprese italiane.

Una volta selezionata l'opzione, la domanda, così generata, risulta disponibile nella sezione "Domande in lavorazione" (cui si è direttamente ridiretti dal sistema al momento della conferma) e comunque sempre reperibile selezionando l'opera per titolo dal menu a tendina.

#### NB: il mero invio della registrazione dell'opera non sostituisce l'invio della domanda di contributo automatico.

#### *6.1.3 Blocco alla generazione: motivi*

La domanda di contributo automatico per la produzione di opere TV (seriali) di animazione non può essere GENERATA (i.e. il link: "*Contributi automatici per la produzione di opere TV di animazione*" non compare nell'elenco delle domande disponibili, o è visibile un simbolo di warning identificato da un triangolo rosso) se:

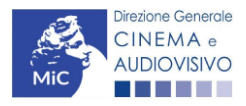

*Ministero della cultura*

- a) a valere sulla stessa opera sia già stata abilitata da parte dello stesso soggetto richiedente una domanda di contributo automatico per un altro settore (si veda a questo proposito la previsione dell'art. 4, comma 4 del Decreto Automatici);
- b) l'opera non è registrata come **opera televisiva** (la domanda di registrazione dell'opera deve infatti recare il codice AOAVN);
- c) la tipologia dell'opera non è identificata come "Animazione" all'interno della scheda "dati opera" dell'anagrafica;
- d) l'opera TV registrata (codice AOAVN) è stata identificata quale "opera in coproduzione" o "opera prevalentemente finanziata" (scheda "Dati opera", Tipo finanziamento);
- e) (solamente in caso di opere realizzate in regime di coproduzione internazionale) la quota italiana registrata nella scheda "Assetto produttivo" dell'anagrafica dell'opera risulta inferiore al 20%.

## Qualora, pur sussistendo tutti i requisiti elencati, la domanda risultasse ancora "non disponibile", si invita ad inviare tempestivamente la problematica tramite l'attivazione di un ticket indirizzato a "Supporto Informatico".

## 6.2 Compilazione delle domande: schede e parametri

La domanda di contributo automatico per la produzione di opere TV (seriali) di animazione si compone di 22 schede, il cui contenuto e meccanismo di funzionamento sono riassunti nella tabella che segue.

Per le modalità di compilazione delle schede relative ai parametri previsti dal Decreto (economici, artistici e culturali, si rimanda alla guida online, Hai bisogno di aiuto? presente in ogni scheda).

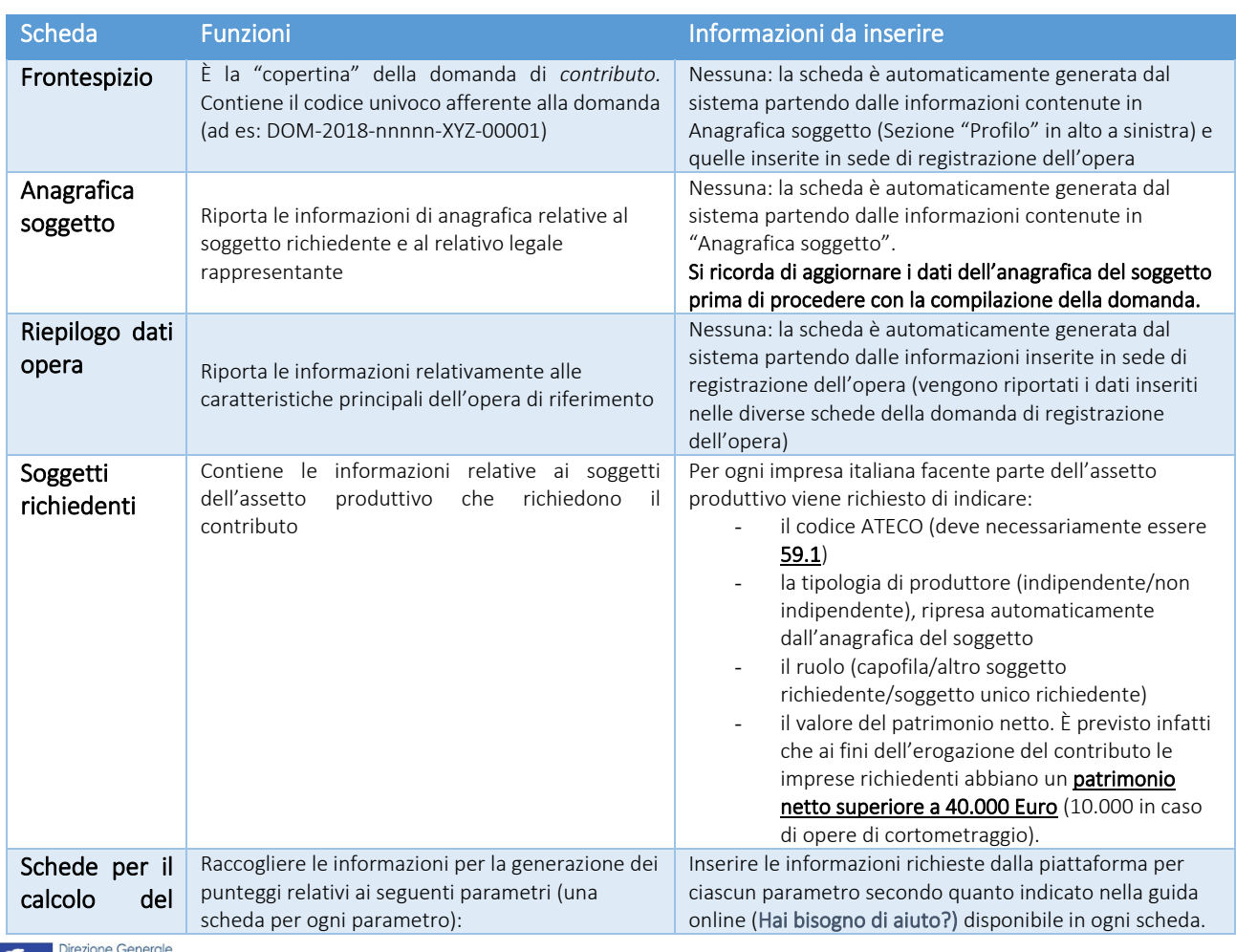

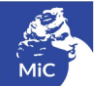

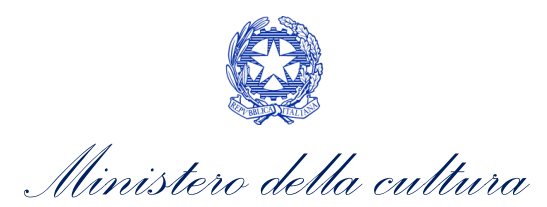

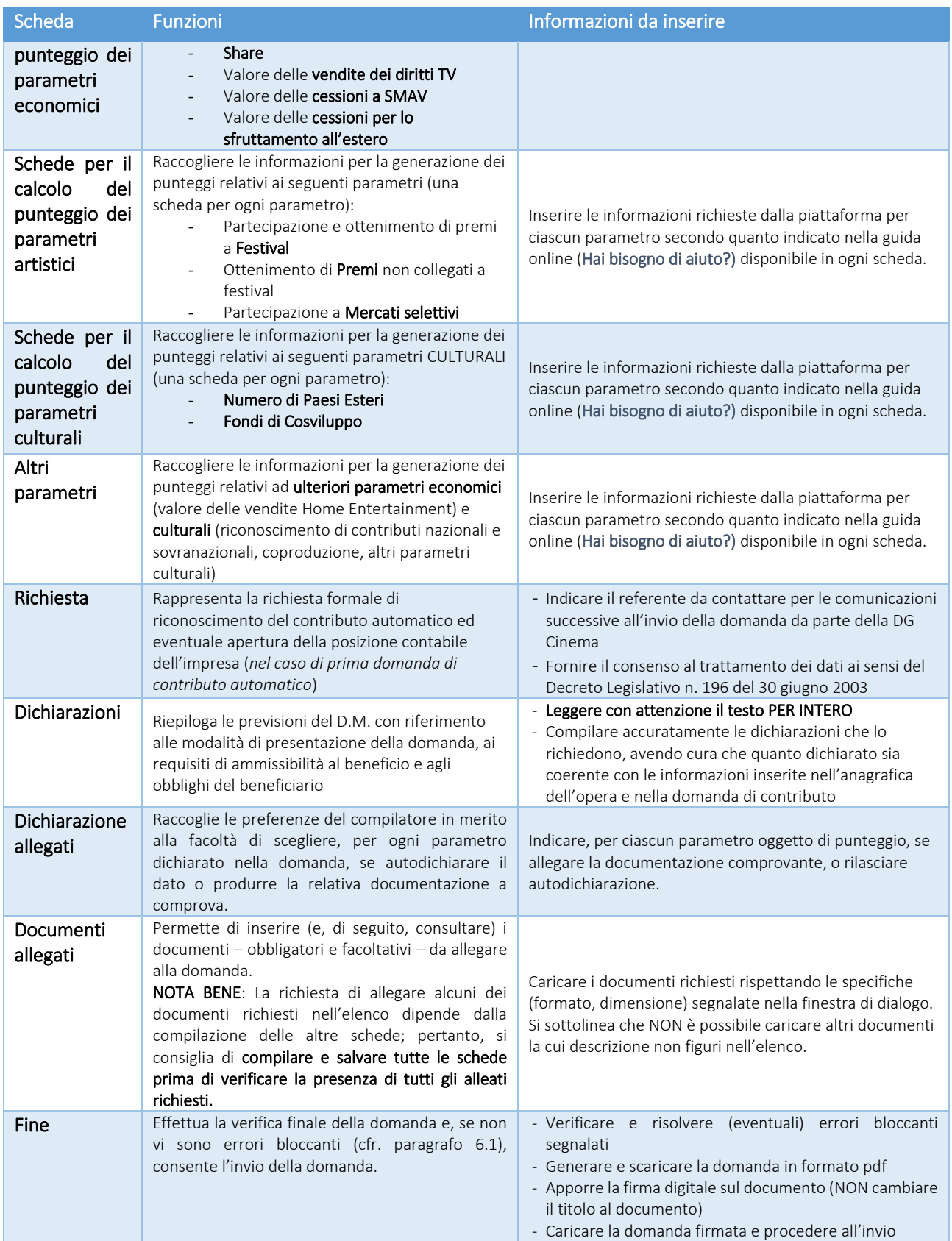

44

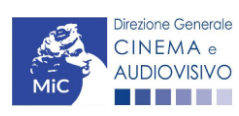

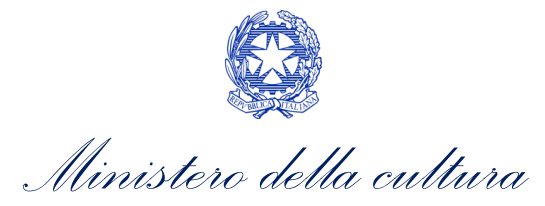

## 6.3 Controllo delle domande

Si rimanda alla PARTE 1 - sezione [6.1](#page-14-1) del presente documento.

## 6.4 Invio delle domande

Si rimanda alla PARTE 1 - sezione [6.2](#page-15-1) del presente documento.

## 6.5 Modifica e cancellazione delle domande

Si rimanda alla PARTE 1 - sezione [6.3](#page-15-2) del presente documento.

## <span id="page-45-0"></span>7. CONTRIBUTI AUTOMATICI PER LA PRODUZIONE DI OPERE DI ANIMAZIONE WEB

## 7.1 Generare una nuova domanda di *contributo*

## *7.1.1 Azioni preliminari e propedeuticità*

La creazione di una nuova domanda di *contributi automatici per la produzione di opere WEB di animazione* (art. 9 del Decreto Automatici) è subordinata a:

- 1. Registrazione del soggetto (impresa richiedente) quale "persona giuridica";
- 2. Compilazione e invio della domanda di registrazione dell'opera cinematografica (codice APC).

## REGISTRAZIONE DEL SOGGETTO

Si veda paragrafo [5.](#page-12-0)

Si rammenta che in "Anagrafica soggetto" i dati da compilare fanno riferimento all'Impresa di produzione quale persona giuridica e NON alla persona fisica richiedente (i.e. legale rappresentante o altra persona delegata): il sistema, infatti, non permette l'apertura di domande di contributo automatico a soggetti registrati quali "persona fisica".

NB: tutti i dati e le informazioni inserite nell'anagrafica del soggetto devono essere coerenti con i dati e le informazioni comunicate presso la Camera di Commercio. Poiché in fase di istruttoria tale coerenza sarà oggetto di analisi, si consiglia quindi di procedere all'aggiornamento di tutti i dati societari depositati prima di procedere con la compilazione della domanda di contributo.

#### REGISTRAZIONE DELL'OPERA

Se l'opera non è ancora stata registrata sulla piattaforma DGCOL, è necessario creare una nuova anagrafica dalla sezione "Crea nuova domanda", selezionando nel riquadro "L. 14 novembre 2016, n. 220 - Disciplina del cinema e dell'audiovisivo - Anagrafica dell'opera" il link: "Opera TV/WEB - REGISTRAZIONE" (codice AOAVN), indicando all'interno della scheda "Dati opera" una destinazione a scelta tra:

- opera WEB destinata a fornitori di servizi di hosting (INAMMISSIBILI ai fini dell'accesso ai contributi automatici)
- opera WEB destinata a fornitori di servizi media audiovisivi su altri mezzi.

Inoltre, ai fini dell'ammissibilità al contributo automatico, è necessario che la tipologia del finanziamento dell'opera corrisponda all'opzione "Opera in licenza di prodotto".

Per un supporto sulle modalità di compilazione si invita a consultare le sezioni "Hai bisogno di aiuto?" presenti all'interno delle singole schede.

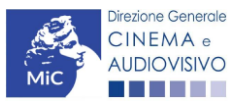

*Ministero della cultura*

Si ricorda che, per consentire l'agevole individuazione dell'opera da parte dei distributori è necessario compilare i dati relativi all'impresa (o alle imprese) di distribuzione (non appena individuate) all'interno della scheda "Assetto produttivo" dell'anagrafica dell'opera.

Qualora l'opera sia già stata precedentemente registrata, è possibile creare una domanda dalla sezione "Gestione domande", come indicato al paragrafo seguente.

## *7.1.2 Gestione domande e Crea nuova domanda*

All'interno della sezione "Gestione domande" della piattaforma DGCOL è possibile monitorare lo status delle domande presentate relativamente a ogni titolo di opera registrata o in corso di registrazione, selezionando il titolo nel menu a tendina con sfondo blu ("Seleziona l'opera per titolo").

In caso di opere prodotte in associazione tra più imprese italiane, l'opera, una volta registrata dal soggetto capofila, sarà visibile all'interno dell'area riservata di tutte le imprese italiane identificate nell'assetto produttivo quali "produttori".

Per procedere alla generazione della domanda di contributo automatico per la produzione di opere WEB di animazione, è necessario, dunque, controllare che, nel quadro riepilogativo afferente all'opera selezionata (contenente lo stato e le informazioni di tutte le domande presentate a valere sul titolo selezionato), alla colonna "Stato" la relativa domanda di registrazione (AOAVN) risulti "Inviata".

Quindi, inviata la domanda di registrazione, risulta possibile generare una domanda di contributo automatico collegata alla stessa opera, cliccando il pulsante "Crea nuova domanda" in fondo al riepilogo domande.

Nella finestra "Domande disponibili" che si aprirà in seguito, sarà possibile selezionare il link alla domanda di contributo automatico desiderata sulla base della tipologia di opera (v. paragrafo successivo).

NB: nel caso di opere realizzate da più produttori associati italiani, la registrazione dell'opera e la domanda di contributo automatico per la produzione dovranno essere realizzate da UNO SOLO dei produttori italiani. Tale sarà individuato quale "capofila" e costituirà il riferimento per ogni comunicazione relativa all'opera o alla domanda di contributo automatico.

Si evidenzia che il capofila:

- non necessariamente deve coincidere con il produttore che detiene la quota maggiore dei diritti di proprietà dell'opera;
- nella gestione informatica della presentazione delle domande e nei rapporti con la DGCA agisce per conto degli altri produttori italiani, sulla base di delega da presentare congiuntamente alle domande online (si veda paragraf[o 6.2.2](#page-15-0) per le modalità di invio delle domande in forma congiunta).

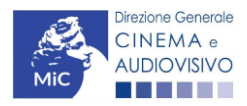

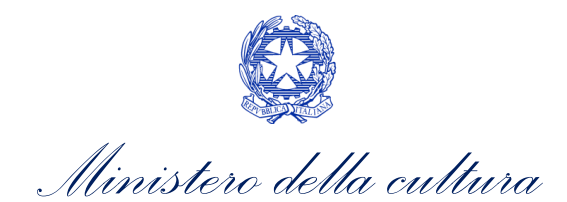

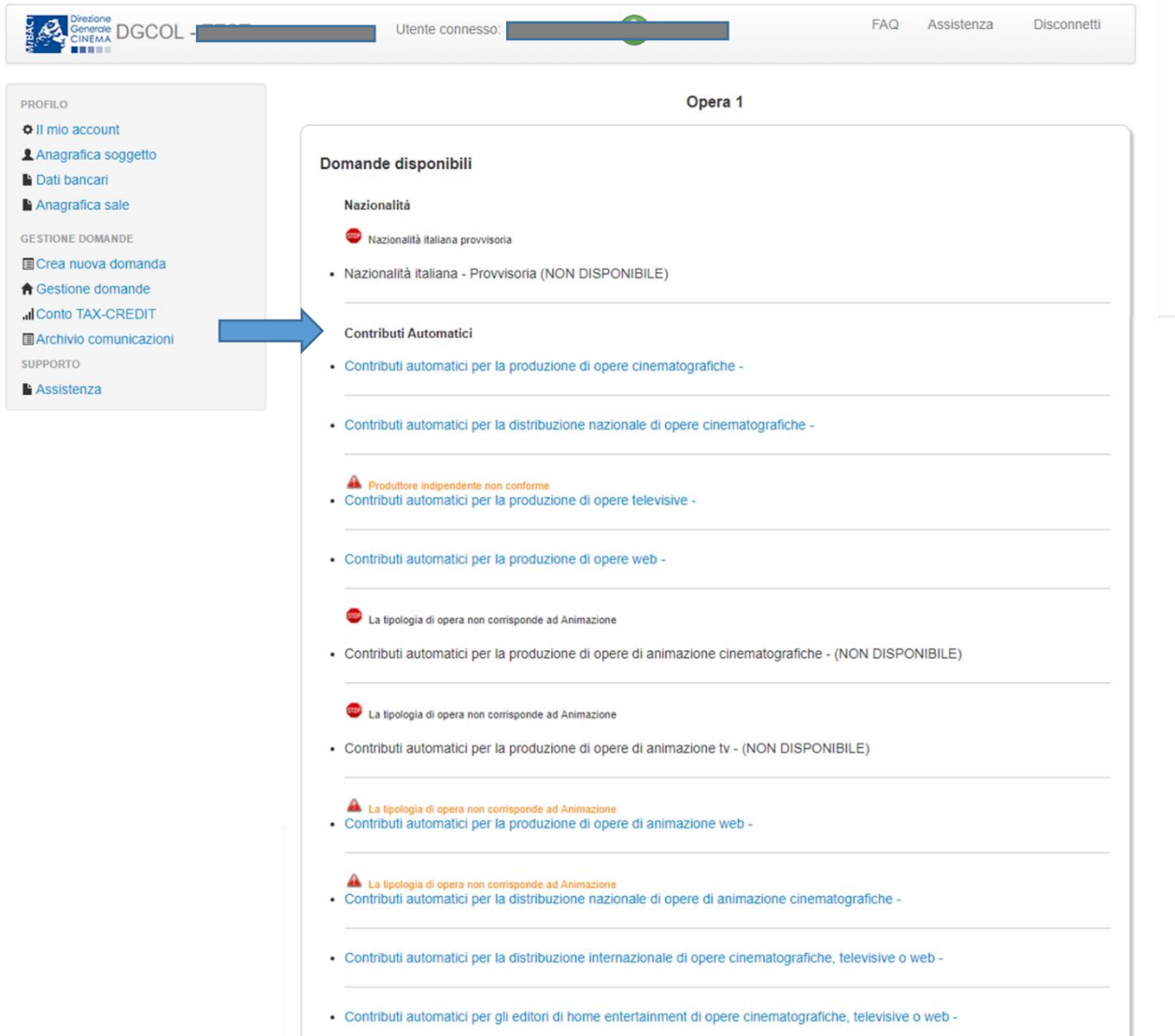

NB: nel caso di opere prodotte da più produttori associati italiani, la domanda di contributo automatico può essere effettuata solamente dal produttore capofila (si veda paragrafo [6.2.2](#page-15-0) per le modalità di invio delle domande in forma congiunta). Il conteggio del punteggio ai fini dell'assegnazione del contributo avverrà riparametrando il punteggio complessivo maturato dall'opera alle quote di partecipazione delle imprese italiane.

Una volta selezionata l'opzione, la domanda, così generata, risulta disponibile nella sezione "Domande in lavorazione" (cui si è direttamente ridiretti dal sistema al momento della conferma) e comunque sempre reperibile selezionando l'opera per titolo dal menu a tendina.

#### NB: il mero invio della registrazione dell'opera non sostituisce l'invio della domanda di contributo automatico.

## *7.1.3 Blocco alla generazione: motivi*

La domanda di contributo automatico per la produzione di opere WEB di animazione non può essere GENERATA (i.e. il link: "*Contributi automatici per la produzione di opere WEB di animazione*" non compare nell'elenco delle domande disponibili, o è visibile un simbolo di warning identificato da un triangolo rosso) se:

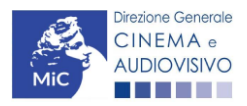

*Ministero della cultura*

- a) a valere sulla stessa opera sia già stata abilitata da parte dello stesso soggetto richiedente una domanda di contributo automatico per un altro settore (si veda a questo proposito la previsione dell'art. 4, comma 4 del Decreto Automatici);
- b) l'opera non è registrata come opera WEB (la domanda di registrazione dell'opera deve infatti recare il codice AOAVN);
- c) la tipologia dell'opera non è identificata come "Animazione" all'interno della scheda "dati opera" dell'anagrafica;
- d) la destinazione dell'opera è indicata come: "WEB Fornitori di servizi di hosting";
- e) la tipologia di finanziamento dell'opera è diverso da "opera in licenza di prodotto";
- f) (solamente in caso di opere realizzate in regime di coproduzione internazionale) la quota italiana registrata nella scheda "Assetto produttivo" dell'anagrafica dell'opera risulta inferiore al 20%.

## Qualora, pur sussistendo tutti i requisiti elencati, la domanda risultasse ancora "non disponibile", si invita ad inviare tempestivamente la problematica tramite l'attivazione di un ticket indirizzato a "Supporto Informatico".

## 7.2 Compilazione delle domande: schede e parametri

La domanda di contributo automatico per la produzione di opere WEB di animazione si compone di 21 schede, il cui contenuto e meccanismo di funzionamento sono riassunti nella tabella che segue.

Per le modalità di compilazione delle schede relative ai parametri previsti dal Decreto (economici, artistici e culturali, si rimanda alla guida online, Hai bisogno di aiuto? presente in ogni scheda).

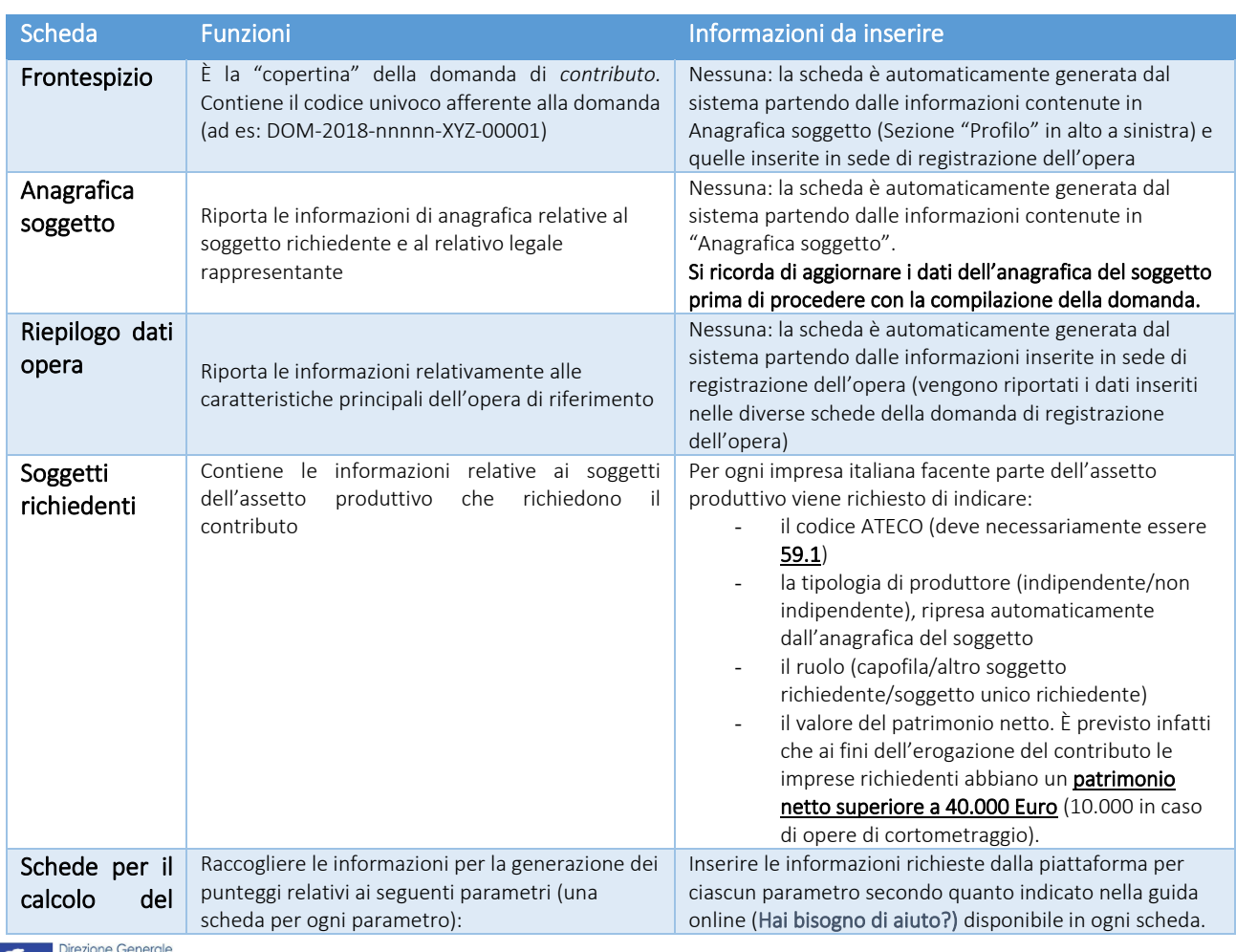

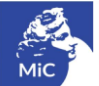

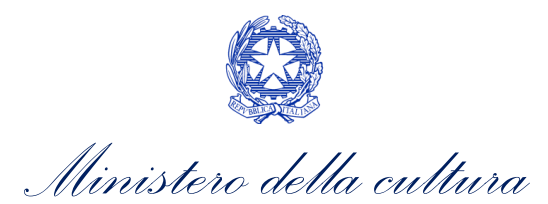

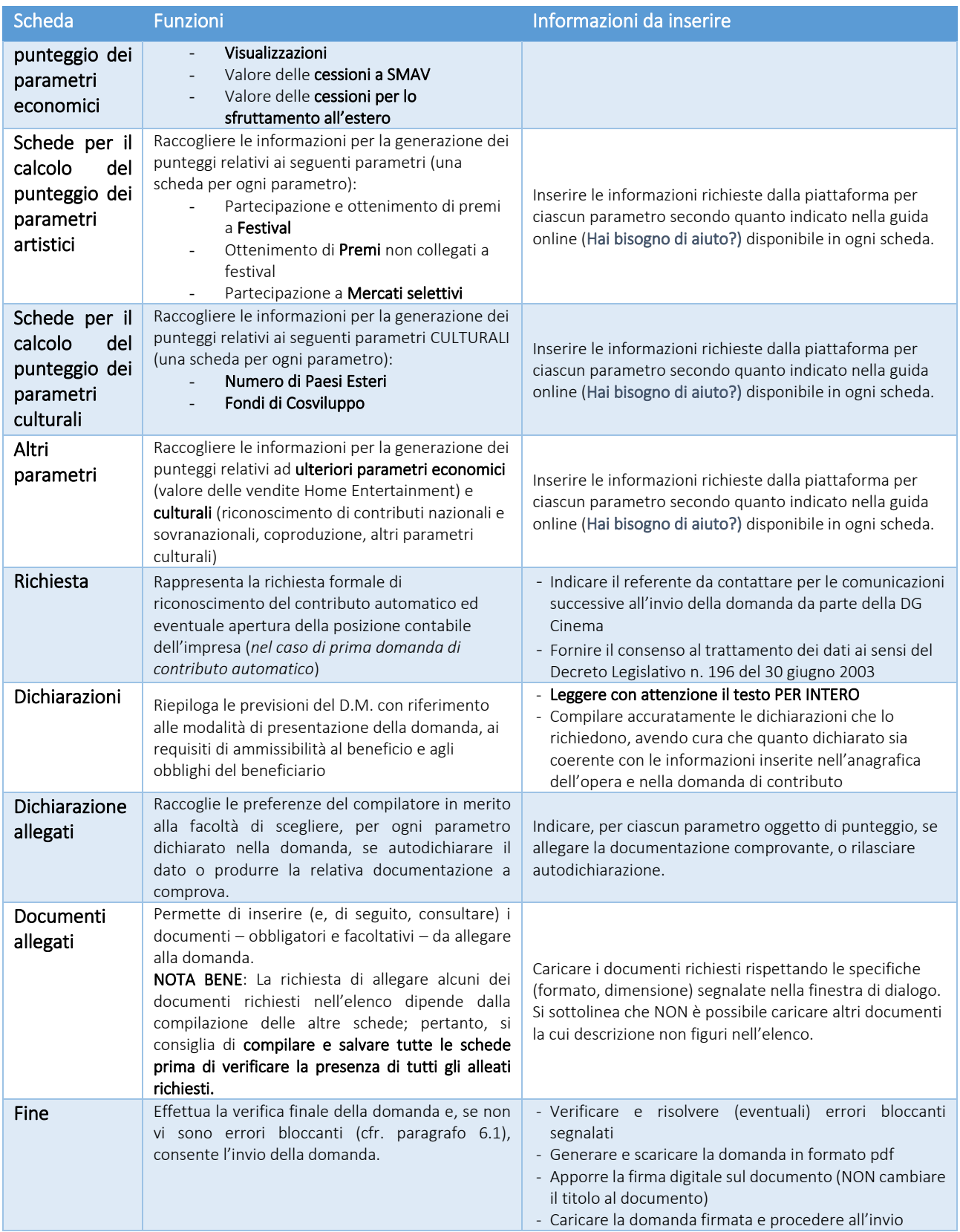

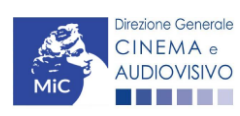

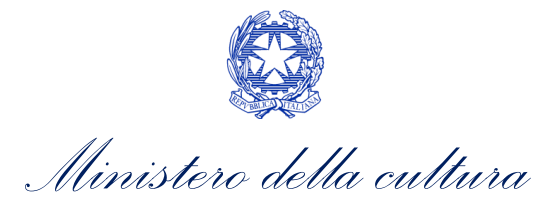

#### 7.3 Controllo delle domande

Si rimanda alla PARTE 1 - sezione [6.1](#page-14-1) del presente documento.

## 7.4 Invio delle domande

Si rimanda alla PARTE 1 - sezione [6.2](#page-15-1) del presente documento.

## 7.5 Modifica e cancellazione delle domande

Si rimanda alla PARTE 1 - sezione [6.3](#page-15-2) del presente documento.

## <span id="page-50-0"></span>8. CONTRIBUTI AUTOMATICI PER LA DISTRIBUZIONE NAZIONALE DI OPERE DI ANIMAZIONE CINEMATOGRAFICHE

## 8.1 Generare una nuova domanda di contributo

## *8.1.1 Azioni preliminari e propedeuticità*

La creazione di una nuova domanda di *contributo automatico* per la distribuzione nazionale di opere di animazione è subordinata a:

- 1. Registrazione del soggetto (impresa richiedente) quale "persona giuridica";
- 2. Registrazione dell'opera cinematografica (codice APC o AOGD) di riferimento (v. successivo paragrafo "Gestione domande e crea nuova domanda");
- 3. Approvazione della nazionalità italiana definitiva

#### REGISTRAZIONE DEL SOGGETTO

Si veda paragrafo [5.](#page-12-0)

Si rammenta che in "Anagrafica soggetto" i dati da compilare fanno riferimento all'Impresa di distribuzione quale persona giuridica e NON alla persona fisica richiedente (i.e. legale rappresentante o altra persona delegata): il sistema, infatti, non permette l'apertura di domande di contributo automatico a soggetti registrati quali "persona fisica".

NB: tutti i dati e le informazioni inserite nell'anagrafica del soggetto devono essere coerenti con i dati e le informazioni comunicate presso la Camera di Commercio. Poiché in fase di istruttoria tale coerenza sarà oggetto di analisi, si consiglia quindi di procedere all'aggiornamento di tutti i dati societari depositati prima di procedere con la compilazione della domanda di contributo.

#### REGISTRAZIONE O AGGIORNAMENTO DELL'OPERA

La domanda di contributo automatico per la distribuzione nazionale deve essere collegata alla registrazione dell'opera (codice APC o AOGD): per i dettagli sulle modalità di creazione o aggiornamento dell'anagrafica dell'opera si veda il successivo paragrafo "Gestione domande e Crea nuova domanda".

## *8.1.2 Blocco alla generazione o all'invio delle domande: motivi*

La domanda di contributo automatico per la distribuzione nazionale di opere di animazione cinematografiche non può essere GENERATA (i.e. il link: "*Contributi automatici per la distribuzione nazionale di opere di animazione*" non compare nell'elenco delle domande disponibili, o è visibile un simbolo di warning identificato da un triangolo rosso) se:

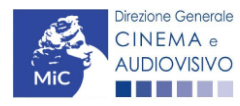

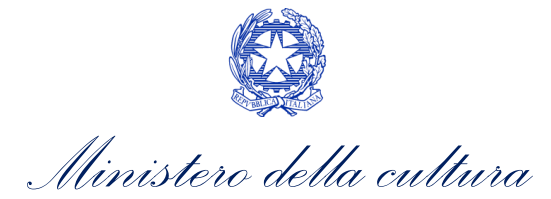

- a) la tipologia dell'opera non è identificata come "Animazione" all'interno della scheda "dati opera" dell'anagrafica;
- b) (solamente in caso di opere realizzate in regime di coproduzione internazionale) la quota italiana registrata nella scheda "Assetto produttivo" dell'anagrafica dell'opera risulta inferiore al 20%.

## Qualora, pur sussistendo tale requisito, la domanda risultasse ancora "non disponibile", si invita ad inviare tempestivamente la problematica tramite l'attivazione di un ticket indirizzato a "Supporto Informatico".

## *8.1.3 Gestione domande e Crea nuova domanda*

La creazione di una domanda di contributo automatico per la distribuzione deve avvenire dalla sezione "Crea nuova domanda".

All'interno della domanda creata (e visibile anche dal pannello "Gestione domande"), è necessario individuare l'opera a cui tale domanda si riferisce tramite la scheda "Opera". All'interno di tale scheda è possibile effettuare una ricerca dell'opera all'interno del sistema e:

- a) nel caso in cui l'opera sia già *registrata* all'interno del sistema DGCOL, il distributore potrà associarvi la domanda di contributo, assicurandosi, in ogni caso, di essere inserito all'interno dell'assetto produttivo dell'opera (il produttore capofila proprietario della registrazione dell'opera deve quindi provvedere all'aggiornamento della registrazione tramite Variazione);
- b) nel caso in cui l'opera NON sia *registrata* all'interno del sistema DGCOL il distributore dovrà compilare una *anagrafica breve (AOGD, riferita ad una generica "opera audiovisiva*", riferibile liberamente a destinazione cinematografica, TV o WEB*):* in seguito all'invio della registrazione dell'opera, potrà procedere alla compilazione della domanda di *contributo* come descritto nel presente paragrafo (i.e. accedendovi da "Gestione domande").

Una volta creata l'associazione (nel caso a) o effettuata la registrazione (nel caso b), sarà possibile proseguire con la compilazione della domanda di contributo per la distribuzione accedendo alla relativa domanda dalla sezione "Gestione domande".

#### NB: il mero invio della registrazione dell'opera non sostituisce l'invio della domanda di contributo automatico.

#### 8.2 Compilazione delle domande: schede e parametri

La domanda di contributo automatico per la distribuzione nazionale di opere di animazione si compone di 13 schede, il cui contenuto e meccanismo di funzionamento sono riassunti nella tabella che segue.

Per le modalità di compilazione delle schede relative ai parametri previsti dal Decreto (economici, artistici e culturali, si rimanda alla guida online, Hai bisogno di aiuto? presente in ogni scheda).

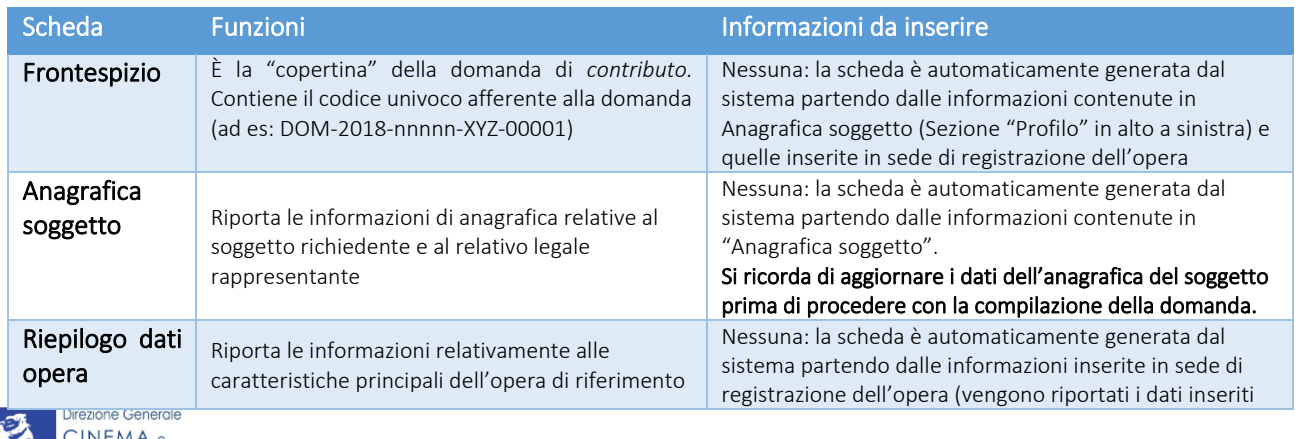

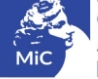

**ALIDIOVISIVO** 

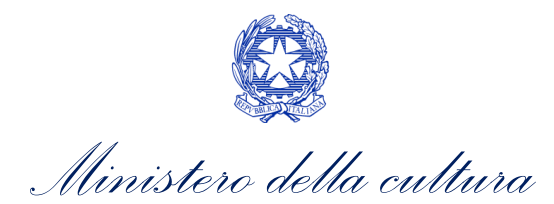

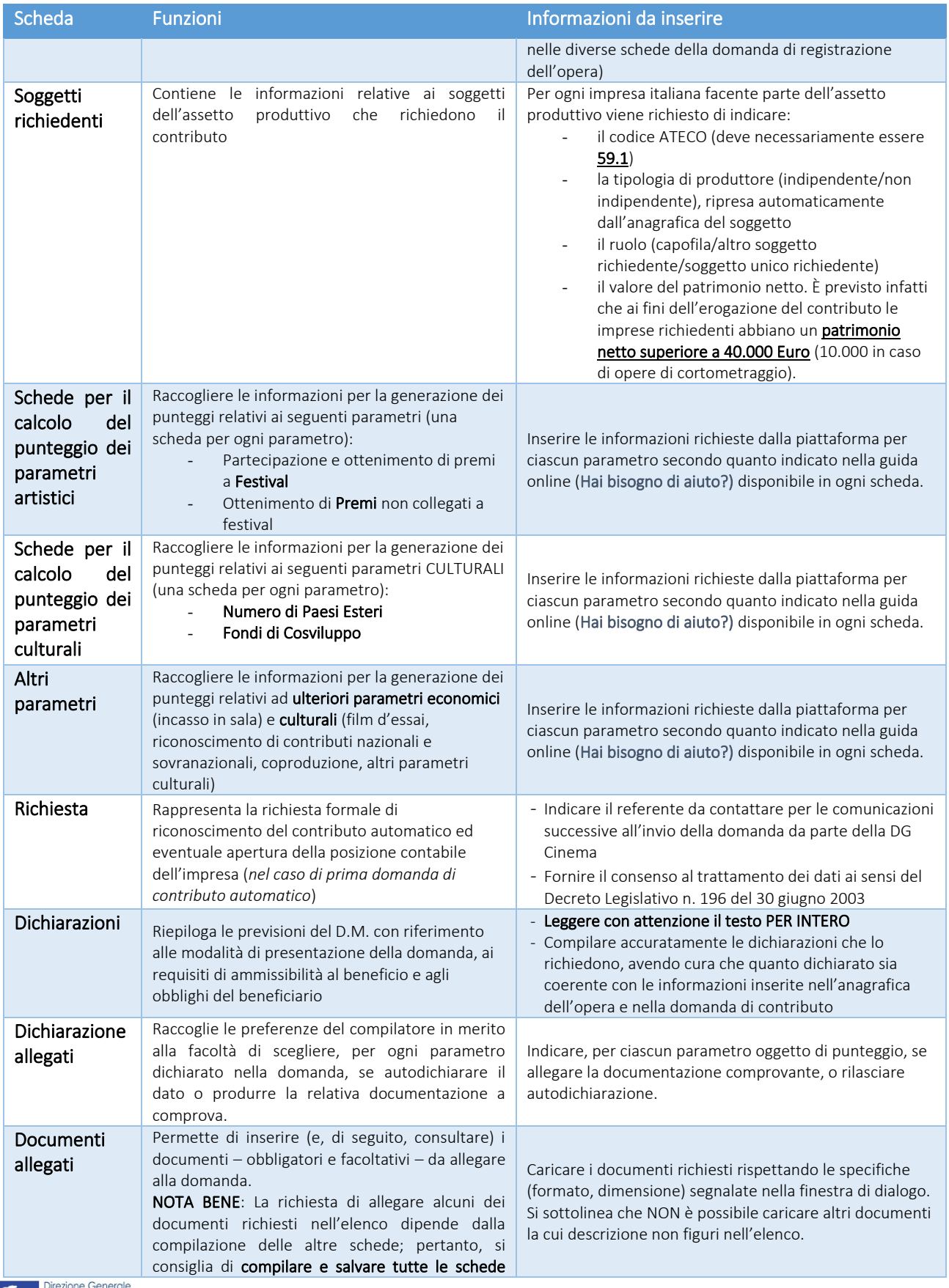

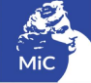

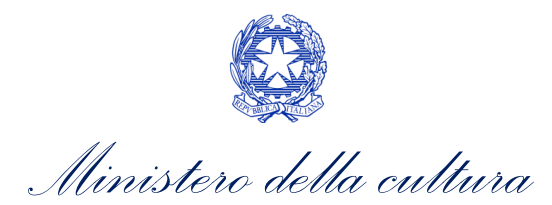

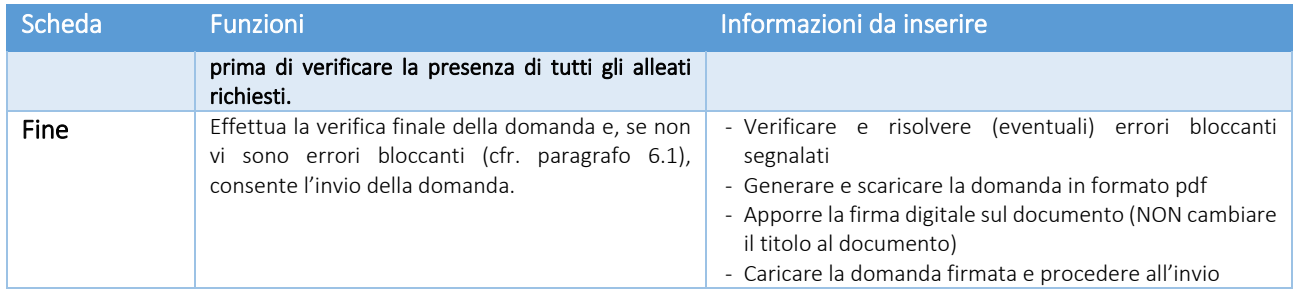

## 8.3 Controllo delle domande

Si rimanda alla PARTE 1 - sezione 6.1 del presente documento.

#### 8.4 Invio delle domande

Si rimanda alla PARTE 1 - sezione 6.2 del presente documento.

#### 8.5 Modifica e cancellazione delle domande

Si rimanda alla PARTE 1 - sezione 6.3 del presente documento.

## <span id="page-53-0"></span>9. CONTRIBUTI AUTOMATICI PER LA DISTRIBUZIONE INTERNAZIONALE DI CINEMATOGRAFICHE, TV, WEB (OPERE AUDIOVISIVE)

## 9.1 Generare una nuova domanda di contributo

## *9.1.1 Azioni preliminari e propedeuticità*

La creazione di una nuova domanda di *contributo automatico* per la distribuzione internazionale è subordinata a:

- 1. Registrazione del soggetto (impresa richiedente) quale "persona giuridica";
- 2. Registrazione dell'opera cinematografica (codice APC, AOAVN o AOGD) di riferimento (v. successivo paragrafo "Gestione domande e crea nuova domanda");
- 3. Approvazione della nazionalità italiana definitiva

#### REGISTRAZIONE DEL SOGGETTO

Si veda paragrafo [5.](#page-12-0)

Si rammenta che in "Anagrafica soggetto" i dati da compilare fanno riferimento all'Impresa di distribuzione quale persona giuridica e NON alla persona fisica richiedente (i.e. legale rappresentante o altra persona delegata): il sistema, infatti, non permette l'apertura di domande di contributo automatico a soggetti registrati quali "persona fisica".

NB: tutti i dati e le informazioni inserite nell'anagrafica del soggetto devono essere coerenti con i dati e le informazioni comunicate presso la Camera di Commercio. Poiché in fase di istruttoria tale coerenza sarà oggetto di analisi, si consiglia quindi di procedere all'aggiornamento di tutti i dati societari depositati prima di procedere con la compilazione della domanda di contributo.

#### REGISTRAZIONE O AGGIORNAMENTO DELL'OPERA

La domanda di contributo automatico per la distribuzione nazionale deve essere collegata alla registrazione dell'opera (codice APC, AOAVN o AOGD): per i dettagli sulle modalità di creazione o aggiornamento dell'anagrafica dell'opera si veda il successivo paragrafo "Gestione domande e Crea nuova domanda".

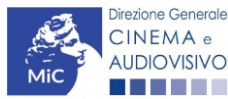

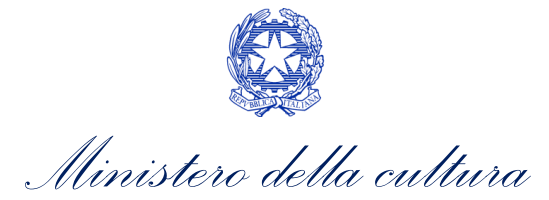

In caso di opera WEB, all'interno dell'anagrafica dell'opera è necessario individuare all'interno della scheda "Dati opera" una destinazione a scelta tra:

- opera WEB destinata a fornitori di servizi di hosting (INAMMISSIBILI ai fini dell'accesso ai contributi automatici)
- opera WEB destinata a fornitori di servizi media audiovisivi su altri mezzi.

Inoltre, ai fini dell'ammissibilità al contributo automatico delle sole opere WEB, è necessario che la tipologia del finanziamento dell'opera corrisponda all'opzione "Opera in licenza di prodotto".

In caso di opera TV, infine, sono ammesse al contributo selettivo per la distribuzione internazionale solamente opere in pre-acquisto o licenza di prodotto.

## *9.1.2 Blocco alla generazione o all'invio delle domande: motivi*

La domanda di contributo automatico per la distribuzione internazionale non può essere GENERATA (i.e. il link: "*Contributi automatici per la distribuzione nazionale di opere di animazione*" non compare nell'elenco delle domande disponibili, o è visibile un simbolo di warning identificato da un triangolo rosso) se:

- a) (solamente in caso di opere WEB): la destinazione dell'opera è indicata come: "WEB Fornitori di servizi di hosting" e la tipologia di finanziamento dell'opera è diverso da "opera in licenza di prodotto";
- b) (solamente in caso di opere TV): l'opera TV registrata (codice AOAVN) è stata identificata quale "opera in coproduzione" o "opera prevalentemente finanziata" (scheda "Dati opera", Tipo finanziamento);
- c) (solamente in caso di opere realizzate in regime di coproduzione internazionale) la quota italiana registrata nella scheda "Assetto produttivo" dell'anagrafica dell'opera risulta inferiore al 20%.

## Qualora, pur sussistendo tale requisito, la domanda risultasse ancora "non disponibile", si invita ad inviare tempestivamente la problematica tramite l'attivazione di un ticket indirizzato a "Supporto Informatico".

## *9.1.3 Gestione domande e Crea nuova domanda*

La creazione di una domanda di contributo automatico per la distribuzione deve avvenire dalla sezione "Crea nuova domanda".

All'interno della domanda creata (e visibile anche dal pannello "Gestione domande"), è necessario individuare l'opera a cui tale domanda si riferisce tramite la scheda "Opera". All'interno di tale scheda è possibile effettuare una ricerca dell'opera all'interno del sistema e:

- a) nel caso in cui l'opera sia *già registrata all'interno del sistema DGCOL,* il distributore potrà associarvi la domanda di contributo, assicurandosi, in ogni caso, di essere inserito all'interno dell'assetto produttivo dell'opera (il produttore capofila proprietario della registrazione dell'opera deve quindi provvedere all'aggiornamento della registrazione tramite Variazione);
- b) nel caso in cui l'opera NON sia *registrata* all'interno del sistema DGCOL il distributore dovrà compilare una *anagrafica breve (AOGD, riferita ad una generica "opera audiovisiva*", riferibile liberamente a destinazione cinematografica, TV o WEB*):* in seguito all'invio della registrazione dell'opera, potrà procedere alla compilazione della domanda di *contributo* come descritto nel presente paragrafo (i.e. accedendovi da "Gestione domande").

Una volta creata l'associazione (nel caso a) o effettuata la registrazione (nel caso b), sarà possibile proseguire con la compilazione della domanda di contributo per la distribuzione accedendo alla relativa domanda dalla sezione "Gestione domande".

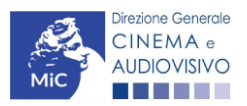

*Ministero della cultura*

#### NB: il mero invio della registrazione dell'opera non sostituisce l'invio della domanda di contributo automatico.

## 9.2 Compilazione delle domande: schede e parametri

La domanda di contributo automatico per la distribuzione internazionale si compone di 14 schede, il cui contenuto e meccanismo di funzionamento sono riassunti nella tabella che segue.

Per le modalità di compilazione delle schede relative ai parametri previsti dal Decreto (economici, artistici e culturali, si rimanda alla guida online, Hai bisogno di aiuto? presente in ogni scheda).

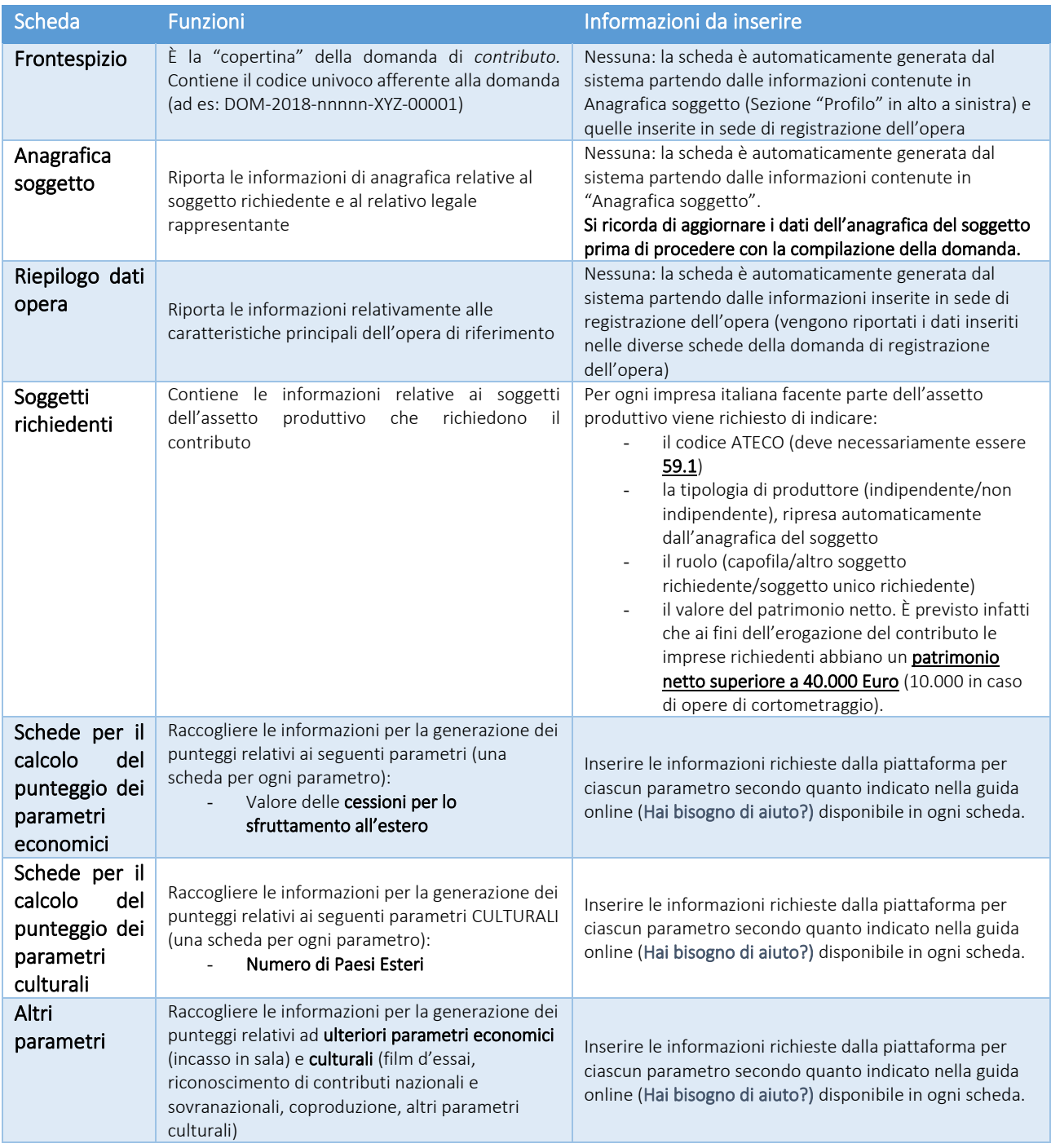

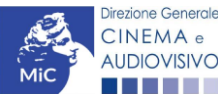

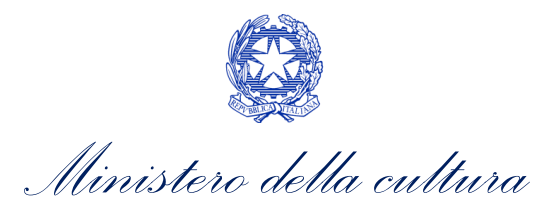

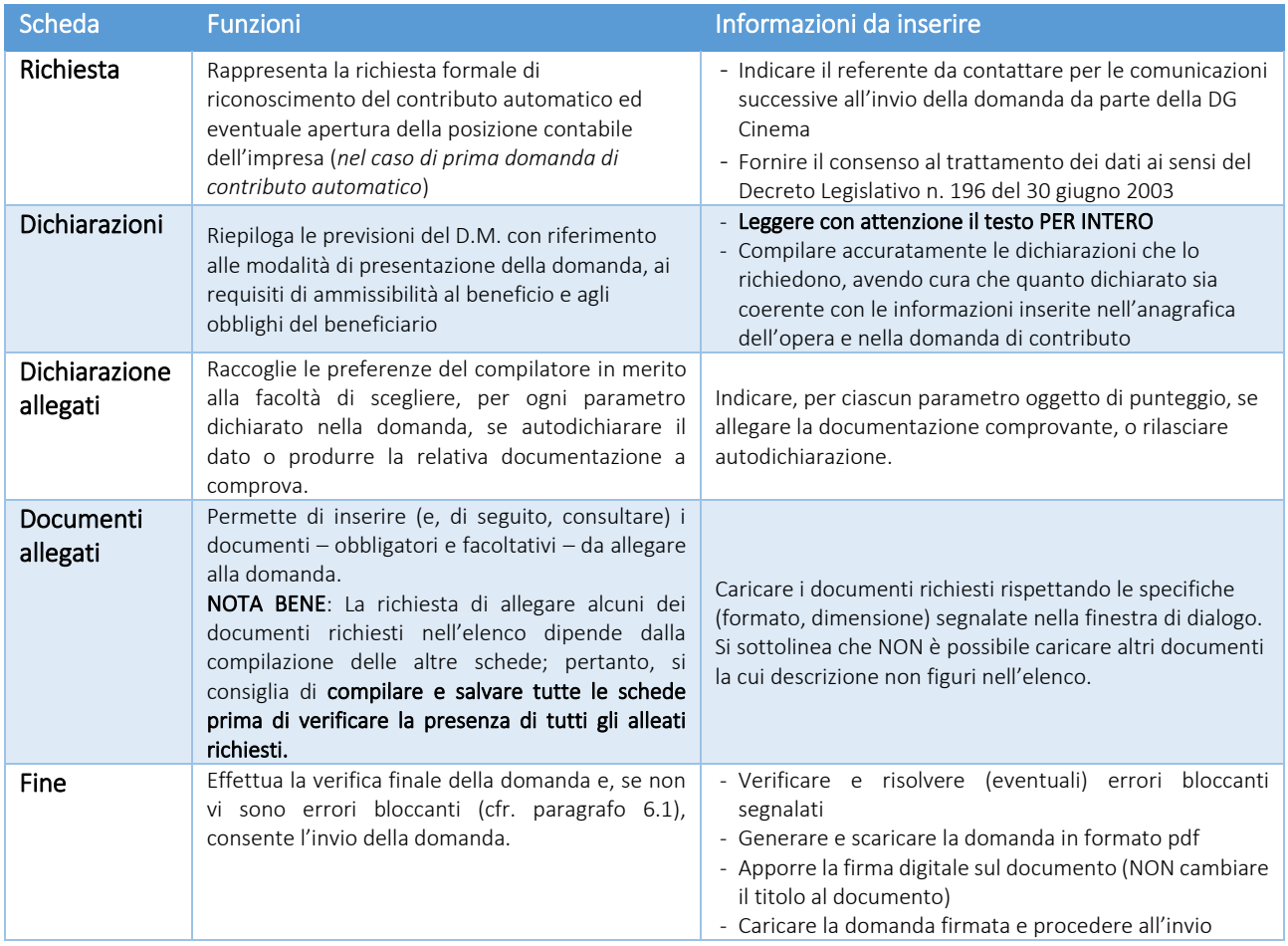

## 9.3 Controllo delle domande

Si rimanda alla PARTE 1 - sezione 6.1 del presente documento.

#### 9.4 Invio delle domande

Si rimanda alla PARTE 1 - sezione 6.2 del presente documento.

#### 9.5 Modifica e cancellazione delle domande

Si rimanda alla PARTE 1 - sezione 6.3 del presente documento.

## <span id="page-56-0"></span>10. CONTRIBUTI AUTOMATICI PER GLI EDITORI DI HOME ENTERTAINMENT

## 10.1 Generare una nuova domanda di contributo

#### *10.1.1 Azioni preliminari e propedeuticità*

La creazione di una nuova domanda di *contributo automatico* per gli editori home entertainment è subordinata a:

- 1. Registrazione del soggetto (impresa richiedente) quale "persona giuridica";
- 2. Registrazione dell'opera cinematografica (codice APC o AOGD) di riferimento (v. successivo paragrafo "Gestione domande e crea nuova domanda");
- 3. Approvazione della nazionalità italiana definitiva

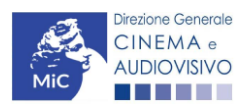

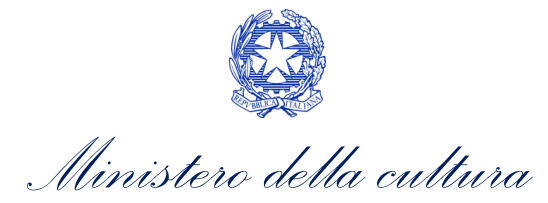

#### REGISTRAZIONE DEL SOGGETTO

Si veda paragrafo [5.](#page-12-0)

Si rammenta che in "Anagrafica soggetto" i dati da compilare fanno riferimento all'editore home entertainment quale persona giuridica e NON alla persona fisica richiedente (i.e. legale rappresentante o altra persona delegata): il sistema, infatti, non permette l'apertura di domande di contributo automatico a soggetti registrati quali "persona fisica".

NB: tutti i dati e le informazioni inserite nell'anagrafica del soggetto devono essere coerenti con i dati e le informazioni comunicate presso la Camera di Commercio. Poiché in fase di istruttoria tale coerenza sarà oggetto di analisi, si consiglia quindi di procedere all'aggiornamento di tutti i dati societari depositati prima di procedere con la compilazione della domanda di contributo.

#### REGISTRAZIONE O AGGIORNAMENTO DELL'OPERA

La domanda di contributo automatico per gli editori home entertainment deve essere collegata alla registrazione dell'opera (codice APC o AOGD): per i dettagli sulle modalità di creazione o aggiornamento dell'anagrafica dell'opera si veda il successivo paragrafo "Gestione domande e Crea nuova domanda".

In caso di opera WEB, all'interno dell'anagrafica dell'opera è necessario individuare all'interno della scheda "Dati opera" una destinazione a scelta tra:

- opera WEB destinata a fornitori di servizi di hosting (INAMMISSIBILI ai fini dell'accesso ai contributi automatici)
- opera WEB destinata a fornitori di servizi media audiovisivi su altri mezzi.

Inoltre, ai fini dell'ammissibilità al contributo automatico delle sole opere WEB, è necessario che la tipologia del finanziamento dell'opera corrisponda all'opzione "Opera in licenza di prodotto".

In caso di opera TV, infine, sono ammesse al contributo selettivo per gli editori home entertainment solamente opere in pre-acquisto o licenza di prodotto.

## *10.1.2 Blocco alla generazione o all'invio delle domande: motivi*

La domanda di contributo automatico per gli editori di Home Entertainment non può essere GENERATA (i.e. il link: "*Contributi automatici per gli editori di home entertainment*" non compare nell'elenco delle domande disponibili, o è visibile un simbolo di warning identificato da un triangolo rosso) se:

- a) (solamente in caso di opere WEB): la destinazione dell'opera è indicata come: "WEB Fornitori di servizi di hosting" e la tipologia di finanziamento dell'opera è diverso da "opera in licenza di prodotto";
- b) (solamente in caso di opere TV): l'opera TV registrata (codice AOAVN) è stata identificata quale "opera in coproduzione" o "opera prevalentemente finanziata" (scheda "Dati opera", Tipo finanziamento);
- c) (solamente in caso di opere realizzate in regime di coproduzione internazionale) la quota italiana registrata nella scheda "Assetto produttivo" dell'anagrafica dell'opera risulta inferiore al 20%.

## Qualora, pur sussistendo tale requisito, la domanda risultasse ancora "non disponibile", si invita ad inviare tempestivamente la problematica tramite l'attivazione di un ticket indirizzato a "Supporto Informatico".

## *10.1.3 Gestione domande e Crea nuova domanda*

La creazione di una domanda di contributo automatico per gli editori home entertainment deve avvenire dalla sezione "Crea nuova domanda".

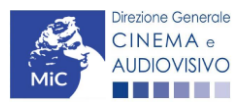

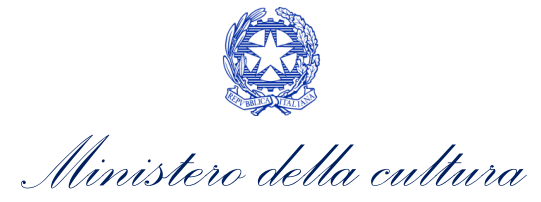

All'interno della domanda creata (e visibile anche dal pannello "Gestione domande"), è necessario individuare l'opera a cui tale domanda si riferisce tramite la scheda "Opera". All'interno di tale scheda è possibile effettuare una ricerca dell'opera all'interno del sistema e:

- a) nel caso in cui l'opera sia già *registrata* all'interno del sistema DGCOL, l'editore home entertainment potrà associarvi la domanda di contributo;
- b) nel caso in cui l'opera NON sia *registrata* all'interno del sistema DGCOL l'editore home entertainment dovrà compilare una *anagrafica breve (AOGD, riferita ad una generica "opera audiovisiva*", riferibile liberamente a destinazione cinematografica, TV o WEB*):* in seguito all'invio della registrazione dell'opera, potrà procedere alla compilazione della domanda di *contributo* come descritto nel presente paragrafo (i.e. accedendovi da "Gestione domande").

Una volta creata l'associazione (nel caso a) o effettuata la registrazione (nel caso b), sarà possibile proseguire con la compilazione della domanda di contributo per gli editori home entertainment accedendo alla relativa domanda dalla sezione "Gestione domande".

#### NB: il mero invio della registrazione dell'opera non sostituisce l'invio della domanda di contributo automatico.

## 10.2 Compilazione delle domande: schede e parametri

La domanda di contributo automatico per gli editori di home entertainment si compone di 12 schede, il cui contenuto e meccanismo di funzionamento sono riassunti nella tabella che segue.

Per le modalità di compilazione delle schede relative ai parametri previsti dal Decreto (economici, artistici e culturali, si rimanda alla guida online, Hai bisogno di aiuto? presente in ogni scheda).

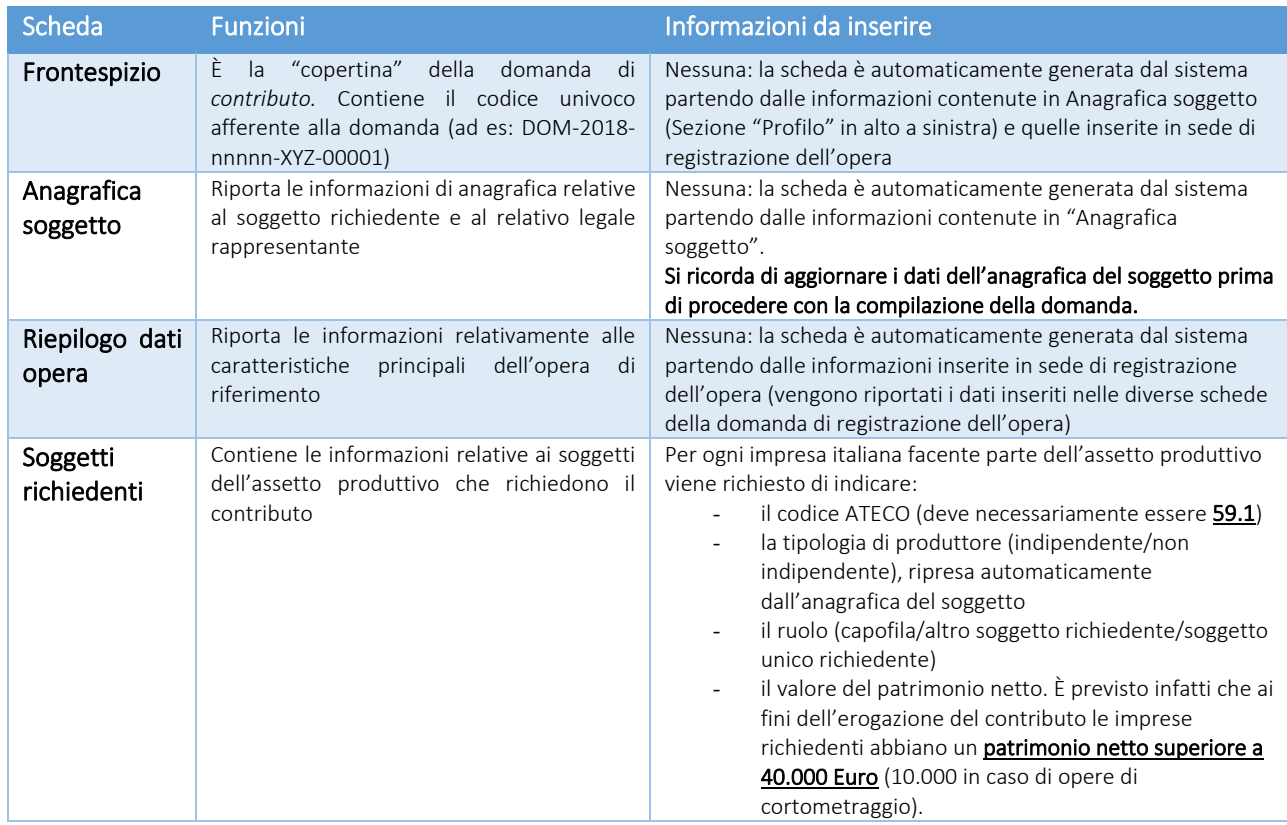

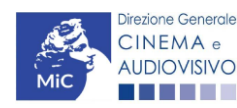

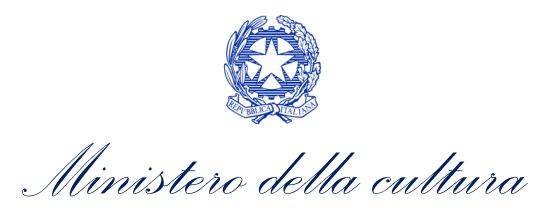

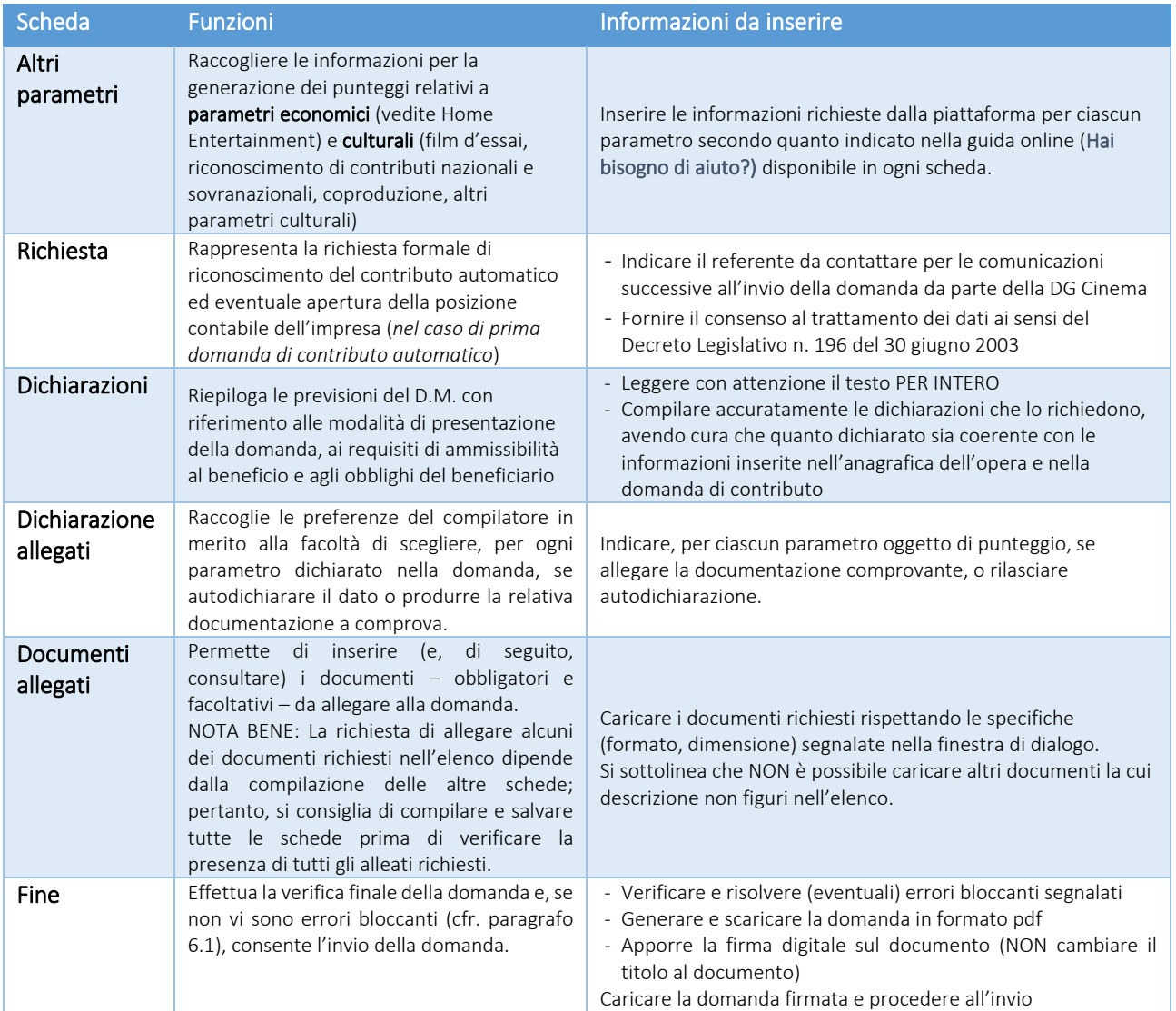

#### 10.3 Controllo delle domande

Si rimanda alla PARTE 1 - sezione 6.1 del presente documento.

#### 10.4 Invio delle domande

Si rimanda alla PARTE 1 - sezione 6.2 del presente documento.

#### 10.5 Modifica e cancellazione delle domande

Si rimanda alla PARTE 1 - sezione 6.3 del presente documento

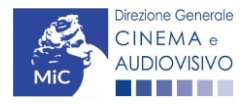

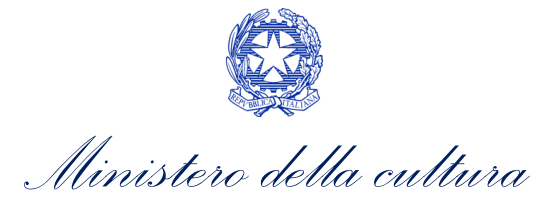

## <span id="page-60-0"></span>11. CHIARIMENTI SULLE MODALITÀ DI RICHIESTA E GESTIONE PRATICHE RELATIVE AI CONTRIBUTI AUTOMATICI

Si comunica che, a seguito di una riorganizzazione delle modalità operative di gestione dei contributi automatici, a partire da lunedì 28 novembre 2022 tutte le pratiche relative al reinvestimento dei contributi automatici saranno evase esclusivamente dall'ufficio preposto di Cinecittà.

Per informazioni relative alle pratiche inviate a partire dal 28 novembre 2022, si invita quindi a fare riferimento a:

- PEC: [gfc@pec.lucecinecitta.it](mailto:gfc@pec.lucecinecitta.it)
- Francesca GIAMATTEI Tel: 06. 722866576 Email: [f.giamattei@cinecitta.it](mailto:f.giamattei@cinecitta.it)

Per qualsiasi richiesta relativa alle domande pregresse si invita a fare riferimento a:

- Gianpiero TULELLI Tel. 06. 6723.3242 Email: [gianpiero.tulelli@cultura.gov.it](mailto:gianpiero.tulelli@cultura.gov.it)
- Antonella ZOTTA Tel. 06. 6723.3305 Email: [antonella.zotta@cultura.gov.it](mailto:antonella.zotta@cultura.gov.it)
- Francesca GIAMATTEI Tel: 06. 722866576 Email: f.giamattei@cinecitta.it

Si segnala inoltre che, relativamente all'istruttoria propedeutica alle delibere dei contributi automatici, gli uffici referenti sono:

- la Direzione generale Cinema e audiovisivo per la delibera delle domande 2020 su attività 2019 e per le delibere delle annualità precedenti:
	- o Gianpiero TULELLI Tel. 06. 6723.3242 Email[: gianpiero.tulelli@cultura.gov.it](mailto:gianpiero.tulelli@cultura.gov.it)
	- o Antonella ZOTTA Tel. 06. 6723.3305 Email[: antonella.zotta@cultura.gov.it](mailto:antonella.zotta@cultura.gov.it)
- Cinecittà per le delibere degli anni successivi, a partire dalla delibera delle domande 2021 su attività 2020 o Francesca GIAMATTEI

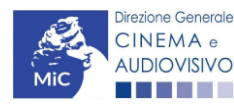

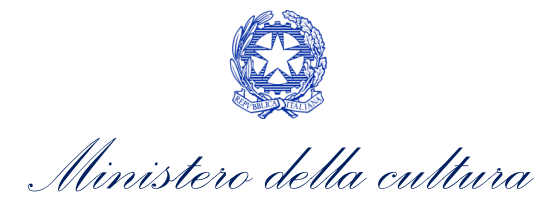

Tel: 06. 722866576 Email[: f.giamattei@cinecitta.it](mailto:f.giamattei@cinecitta.it)

o Gianpiero TULELLI Tel. 06. 6723.3242 Email[: gianpiero.tulelli@cultura.gov.it](mailto:gianpiero.tulelli@cultura.gov.it)

# **ASSISTENZA**

<span id="page-61-0"></span>Per richieste di assistenza connesse all'utilizzo della piattaforma DGCOL invitiamo gli utenti a:

- consultare la guida online "Hai bisogno di aiuto?" presente, in alto a destra, all'interno di alcune schede delle domande;
- consultare i vademecum disponibili alla pagina dedicata al materiale utile per l'utilizzo della piattaforma DGCOL, [\(link](https://cinema.cultura.gov.it/per-gli-utenti/come-fare/dgcol/)) ivi compreso il documento "PROCEDURE" in cui sono descritte le modalità per richiedere assistenza in merito a:
	- recupero credenziali;

CINEMA e **AUDIOVISIVO** 

- modifica persona fisica/persona giuridica;
- adempimenti relativi ad associazioni di opere già registrate nel sistema, modifiche del capofila, subentri;
- richieste di modifica della destinazione dell'opera;
- adempimenti relativi a comunicazione di variazione di gestore delle sale cinematografiche.
- 1.<sub>1.1</sub> attivare un ticket di assistenza tramite l'apposita funzione "Assistenza" disponibile all'interno della propria 1.2 Area Riservata (DGCOL) con:
	- il *Supporto informatico*, per problematiche di carattere tecnico;
	- il *Supporto modulistica*, per assistenza alla compilazione della modulistica.

Per procedere alla creazione di un nuovo ticket è necessario cliccare su "nuovo ticket" in alto a destra nella schermata.

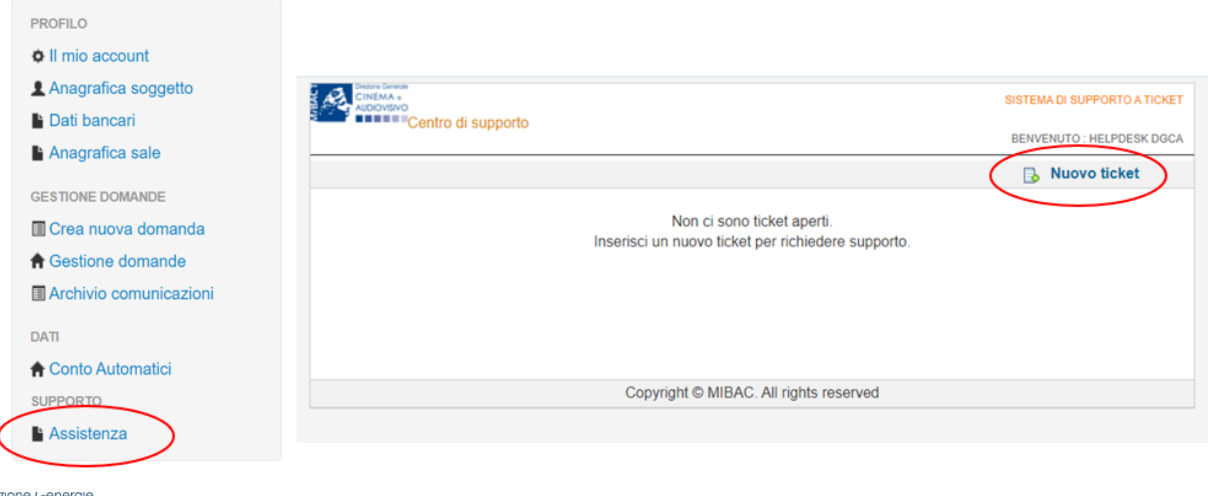

*Ministero della cultura*

Si precisa che, al momento dell'invio del ticket è necessario specificare il codice della domanda e il problema riscontrato. Prima di procedere alla richiesta di supporto invitiamo a leggere le FAQ.

Le risposte vengono evase in ordine cronologico, dando priorità ai procedimenti in scadenza. Qualora il ticket non venga processato entro la scadenza prevista dal procedimento, l'Amministrazione procede al riesame delle richieste pendenti e all'eventuale riammissione delle domande.

Si sottolinea che verranno prese in considerazione solamente le richieste conformi alle prescrizioni sopra descritte.

L'Help Desk è attivo dal lunedì al venerdì, dalle 09:00 alle 18:00. I tempi di medi di risposta sono di 3 giorni lavorativi, di conseguenza è consigliabile attivare le richieste di assistenza con congruo anticipo rispetto ai termini previsti per la presentazione delle domande.

Per ulteriori richieste di invita a consultare la pagina "rapporti con utenza", disponibile all'interno del sito della DGCA al seguent[e link.](https://cinema.cultura.gov.it/per-gli-utenti/come-fare/dgcol/)

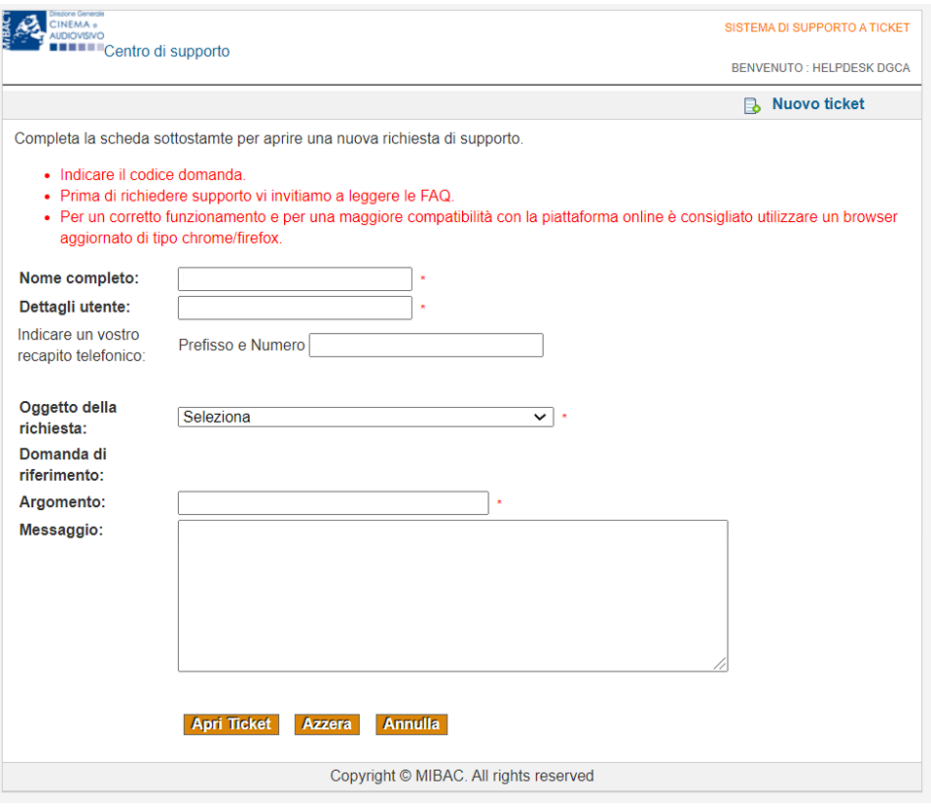

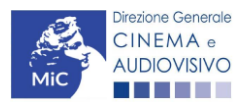